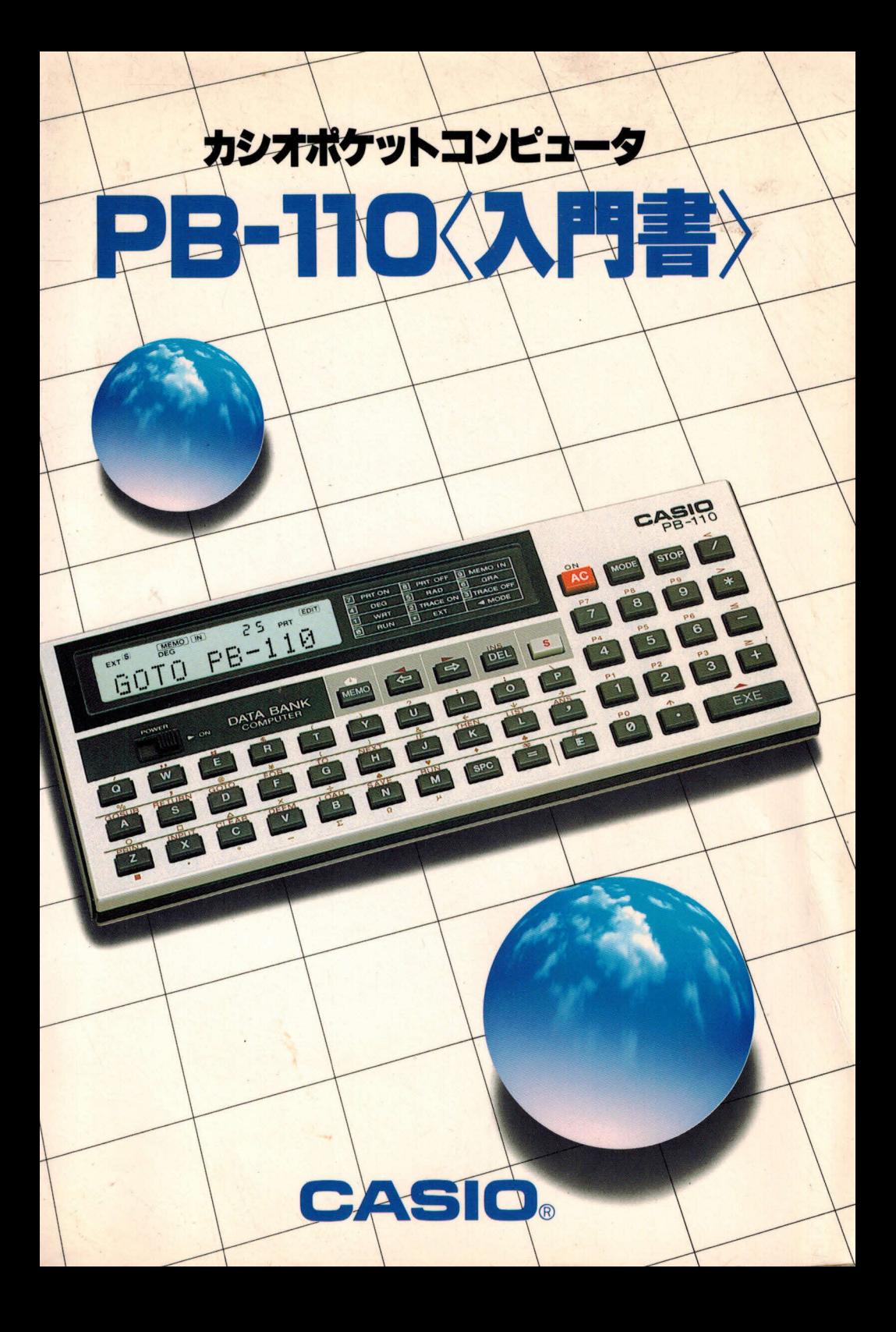

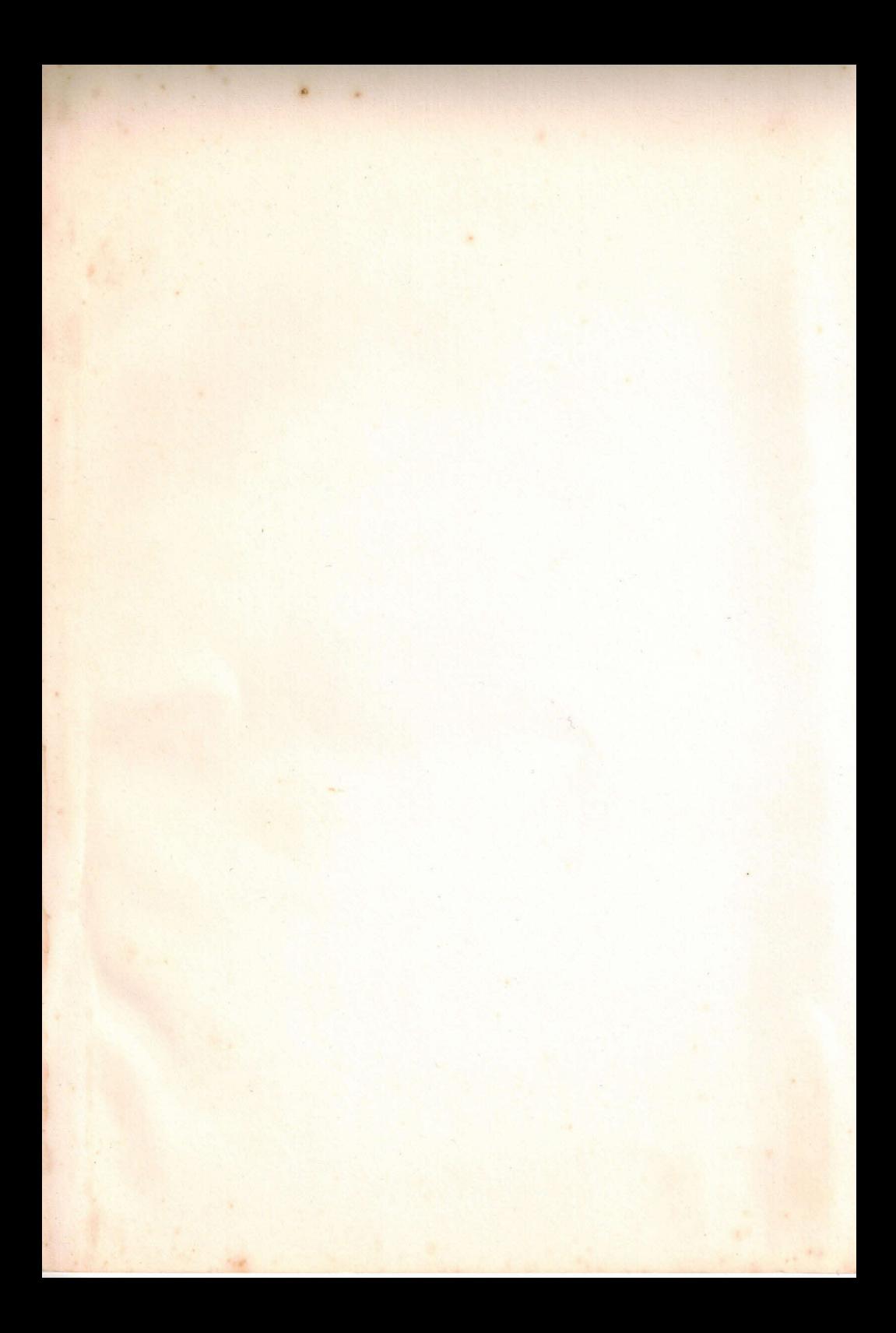

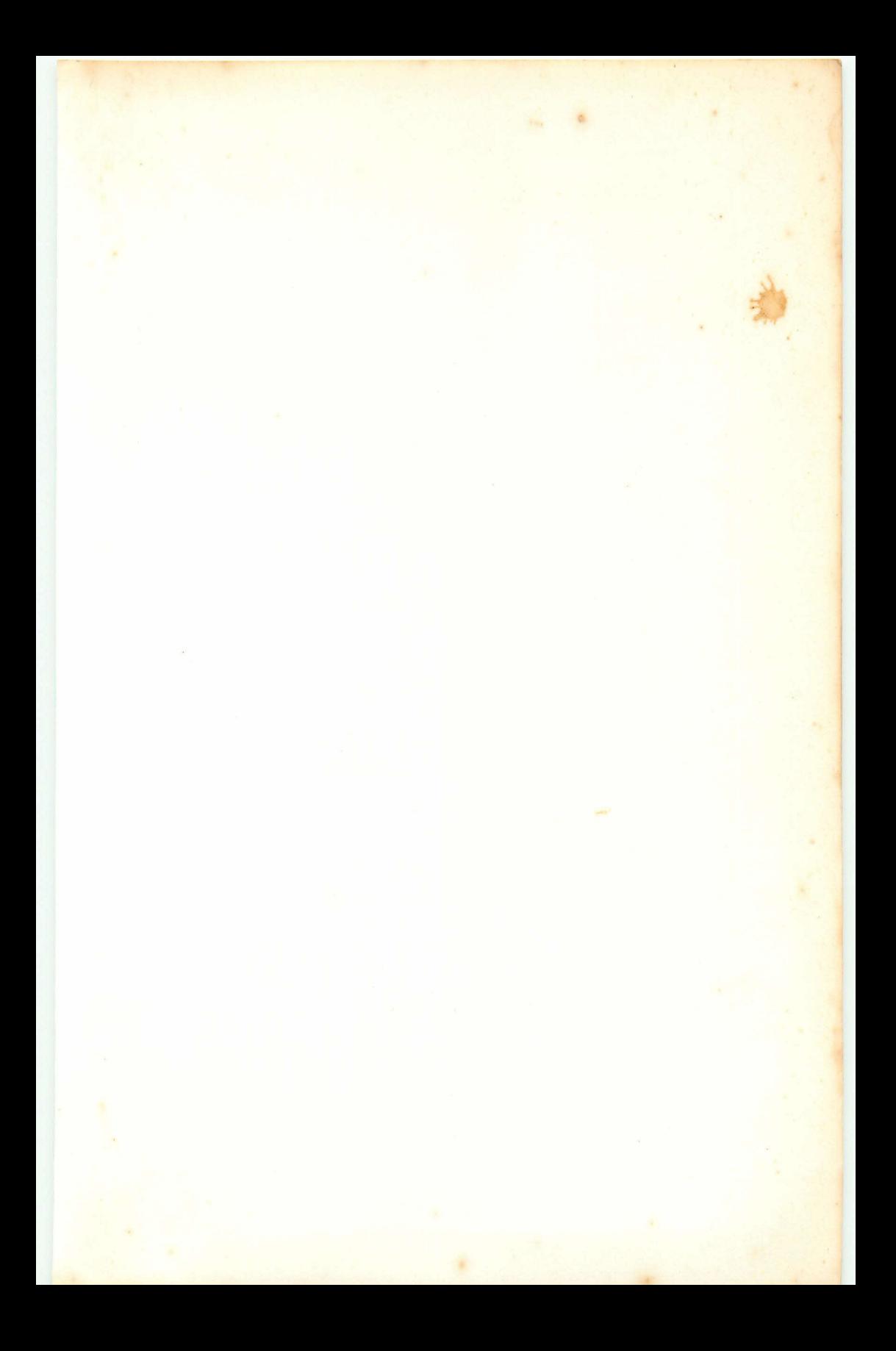

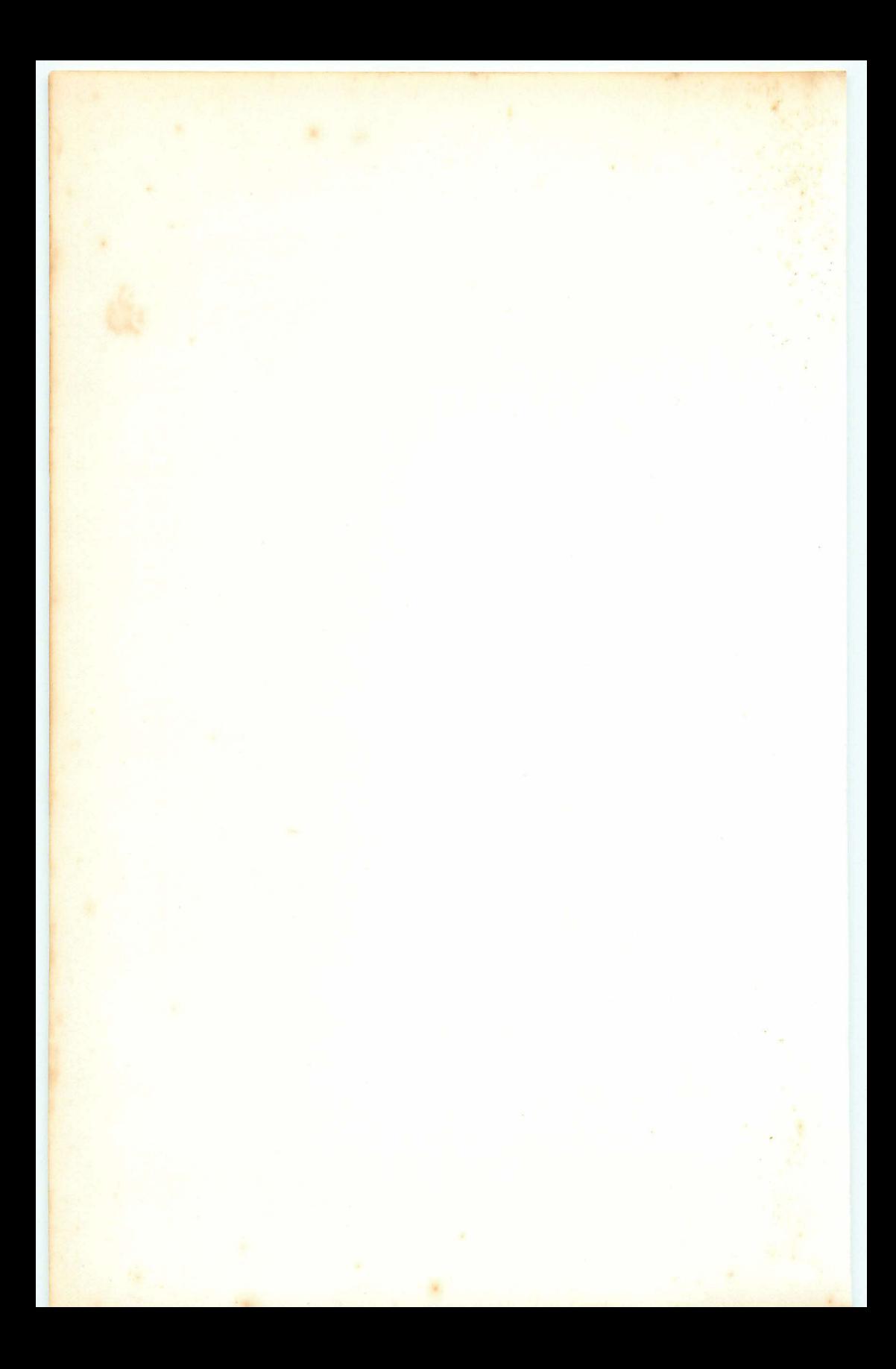

●本書の内容に関しては、将来予告なしに変更することがあります。

- ●本書の内容については万全を期して作成いたしましたが、万一不審な点 や誤りなど、お気付きのことがありましたらご連絡ください。
- ●本書の一部または全部を無断で複写することは禁止されています。また、 個人としてご利用になるほかは、著作権法上、当社に無断では使用でき ませんのでご注意ください。
- ●本書使用による損害および逸失利益等につきましては、当社では一切そ の責任を負いかねますので、あらかじめご了承ください。

はじめに

本書はこれからBASICプログラムを始めようとする方にも、すでにBASICを 知っていて、すぐに PB-110をフル活用しようとする方にも、わかりやすく説 明しています。特に、これから始めようとする方にとって、よりわかりやすく、 楽しみながらBASICの勉強にも役立つよう楽しいゲームを中心に書かれてい ます。

まずは難しいことは抜きにして、ゲームを楽しみながらBASICプログラムと はどういうものか、どのように組み立てられているかを覚えてください。BASIC で使われる各命令は、少しづつ、順に覚えていけば簡単なものです。 最初からあせらずに、ゆっくりとお楽しみください。

本書は次のような7章より構成されております。

- 第1章 覚えておこう本体構成と使い方
- 第2章 PB-110を動かそう
- 第3章 BASICプログラムとは
- 第4章 実践プログラム

第5章 コマンド・リファレンス

- 第6章 PB-110活用編
- 第7章 ライブラリー

BASICプログラムを初めて習う方は第1章から順にお読みになり、プログラム の基本をしっかりと覚えてください。特に第3章、第4章ではプログラムの流 れにそって説明しております。

すでにBASICを知っている方は第1章、第2章で基本的な操作を覚えた後は、 第5章のコマンドリファレンスを読みながら、PB-110の特長をつかんでくだ さい

なお、すぐにプログラムを入力して使いたい方は第4章、第7章のプログラム 例をお使いになったり、第6章を参考にPB-100シリーズのプログラムを使っ てみてください。

では、この本を参考にして PB-110を有効にお使いください。

ご使用の前に

この計算機は、カシオの高度な電子技術と品質管理のもとで、厳重な検査工程 を経て、皆様のお手もとに届けられています。

本機を末ながくご愛用いただくために、次の点にご留意のうえ、お取り扱いく ださい。

■ご使用上の注意

- ●計算機は精密な電子部品で構成されていますので、絶対に分解しないでくだ さい。また、投げたり落したり等のショックや、急激な温度変化を与えない でください。特に、高温の所、湿気やホコリの多い所に放置したり保管する ことはしないでください。なお、温度が低いときは表示の応答速度が遅くな ったり、点灯しなくなることがありますが、通常の温度になると正常にもど ります。
- ●アダプター差し込み口には、FA-3およびFP-12またはFP-12S以外は接続し ないでください。
- ●計算機の演算中は"-"を表示し、この間のキー操作は一部キーを除いて無効 ですから、常に表示を確認しながら、確実にキーを押してください。
- ●ブザーを鳴らしたときに表示が薄くなることがありますが、故障ではありま せん。なお、あまり表示が薄いときは、早めに電池を交換してください。
- ●電池は、使わない場合でも2年に1度は交換してください。 特に消耗ずみの電池を放置しておきますと、液もれをおこし、故障等の原因 になりますので、計算機内には絶対に残しておかないでください。
- ●アダプター差し込み口のキャップは、本体のみで使用する場合には必ずつけ て、むやみに接点には触れないでください。
- ●本体が強度の静電気をおびますと、メモリー内容が変化したり、キー操作が できなくなることがあります。このような場合には、一旦電池をはずし、も う一度入れなおしてください。
- ●オプションとの接続は本体の電源スイッチをOFFにしてから行なってくだ さい。
- ●計算機のお手入れは、シンナー・ベンジン等の揮発性液体をさけ「乾いた柔 らかい布」あるいは、「中性洗剤液に浸し固くしぼった布」でおふきください。
- ●プログラム実行中または演算中には、電源スイッチを切らないでください。
- ●本機は高精密機器のため、プログラム実行中に強い振動や衝撃を与えますと、 プログラム実行が停止したり、メモリーの内容が変化する場合がありますの でご注意ください。

#### ■保証・アフターサービス

- ●保証は、別紙の保証書の内容によりますので、よくお読みのうえ、記入事項 を確認して、大切に保管してください。
- ●万一故障したときは 1お買い上げ店 2カシオ計算機サービスセンター のうち、ご都合のよい所へ、必ず保証書をそえて、ご持参またはご郵送くだ さい。この場合、故障内容を具体的にお知らせください。
- ●修理依頼される前には、この説明書をもう一度お読みになると共に、電源の 状態および、プログラムミス、操作ミスがないかをよくお調べください。
- ●ご不明の点やご質問、お問い合わせ等は、171ページのカシオ計算機へ直接ご 連絡ください。

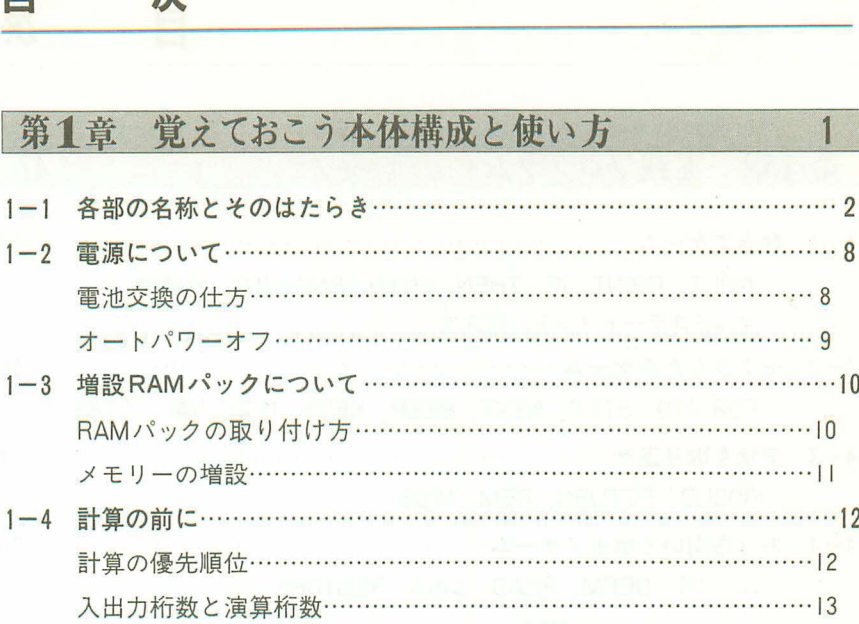

# 第2章 PB-110を動かそう

目 次

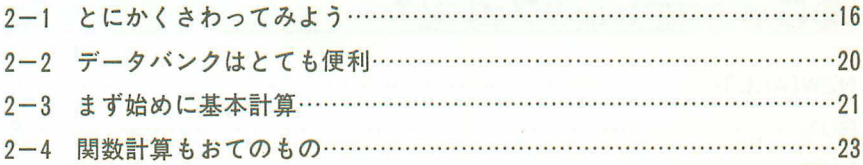

15

 $29$ 

## 第3章 BASICプログラムとは

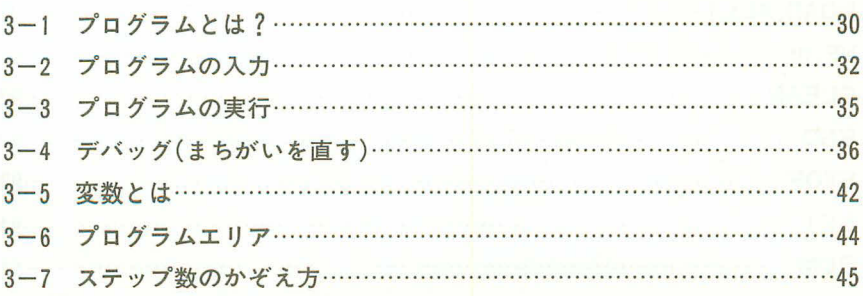

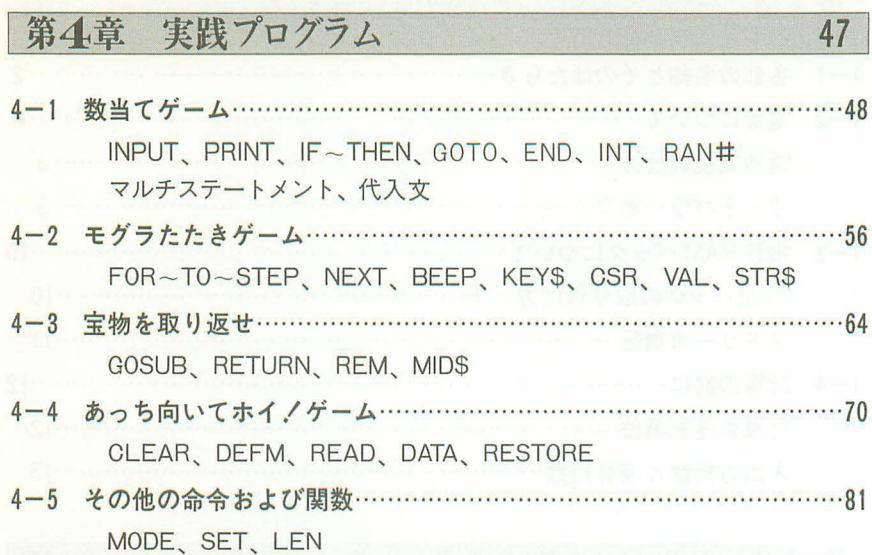

次

85

目

# 第5章 コマンド・リファレンス

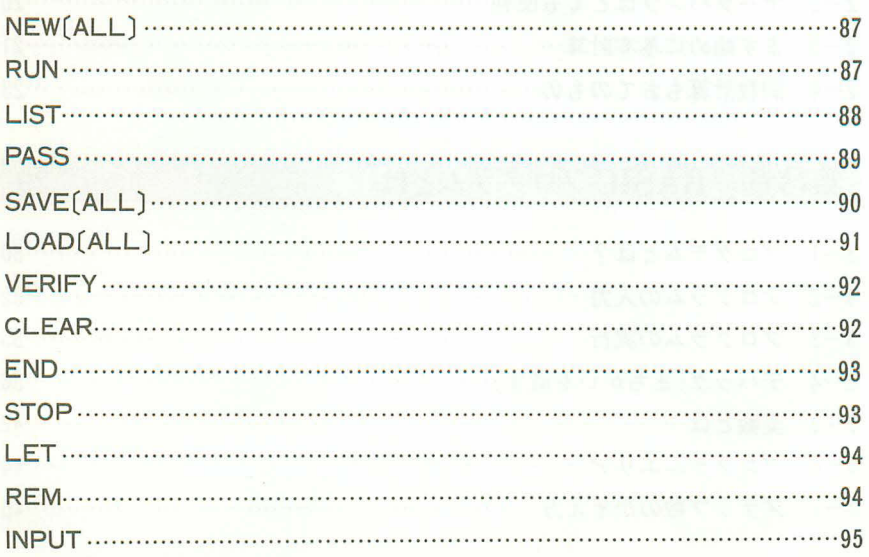

 $\Xi$ 

次

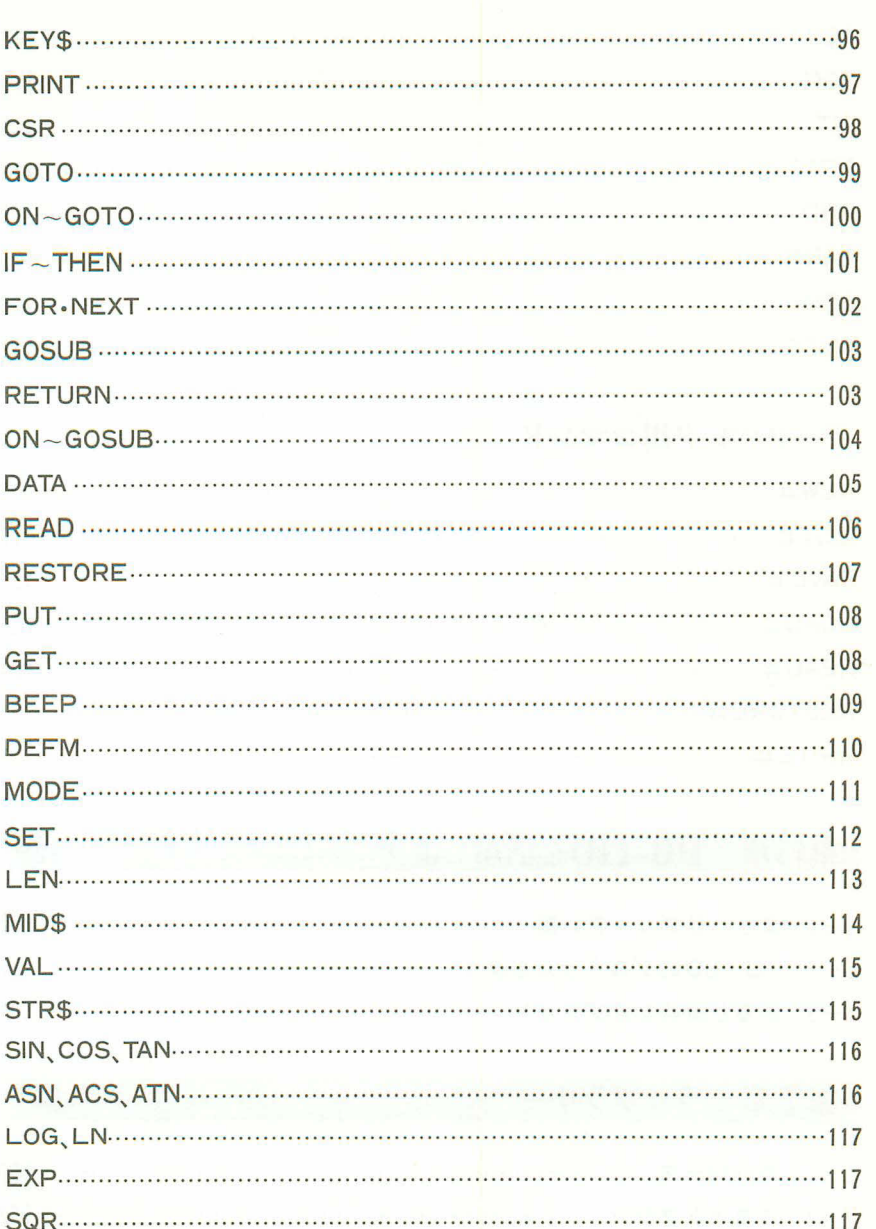

## 次

目

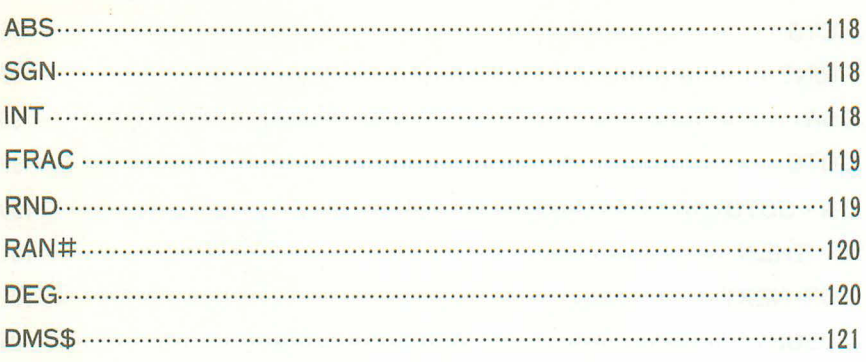

## データバンク用コマンド

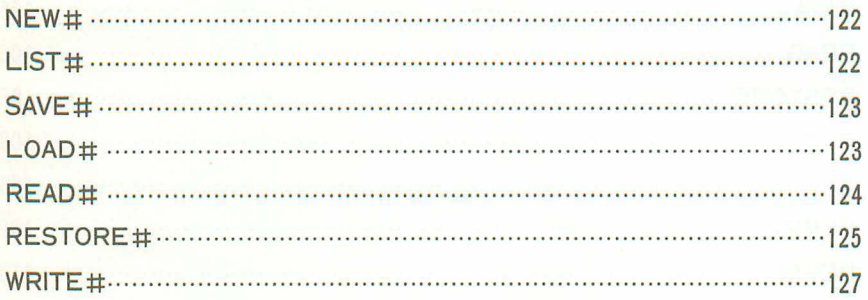

# 第6章 PB-110を活用しよう

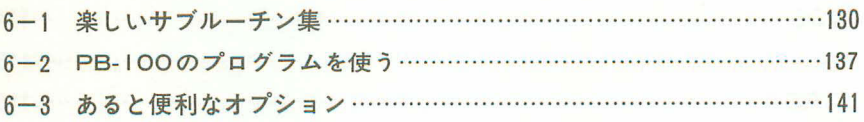

# 第て章 ライブラリー

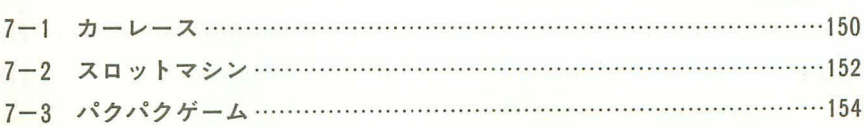

### 149

129

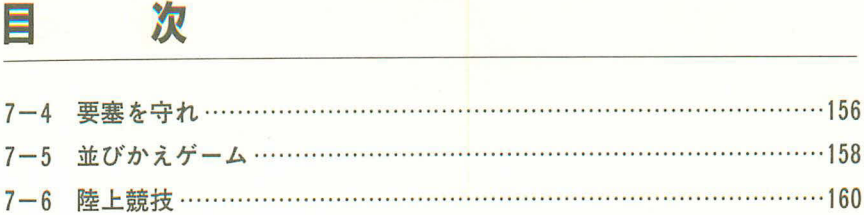

# 卷末資料

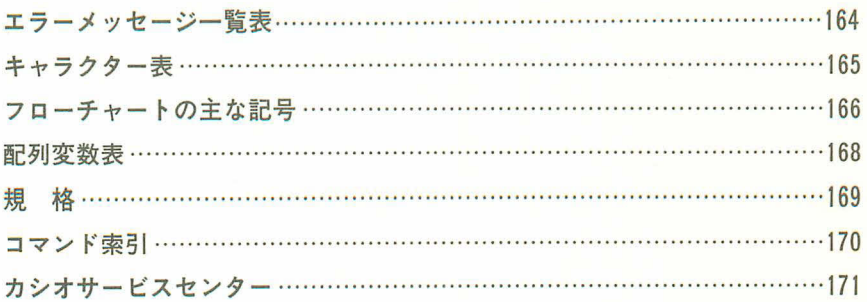

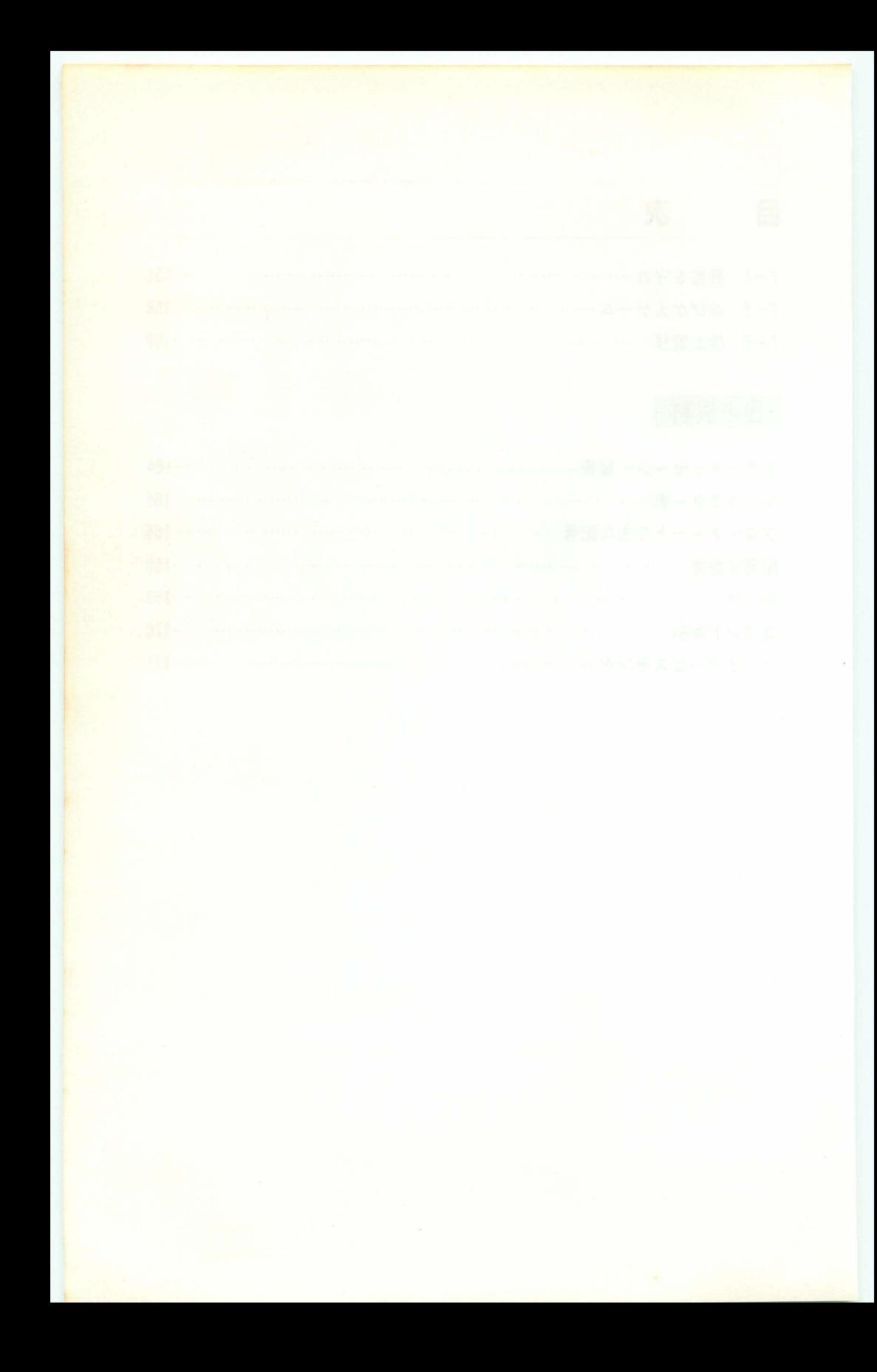

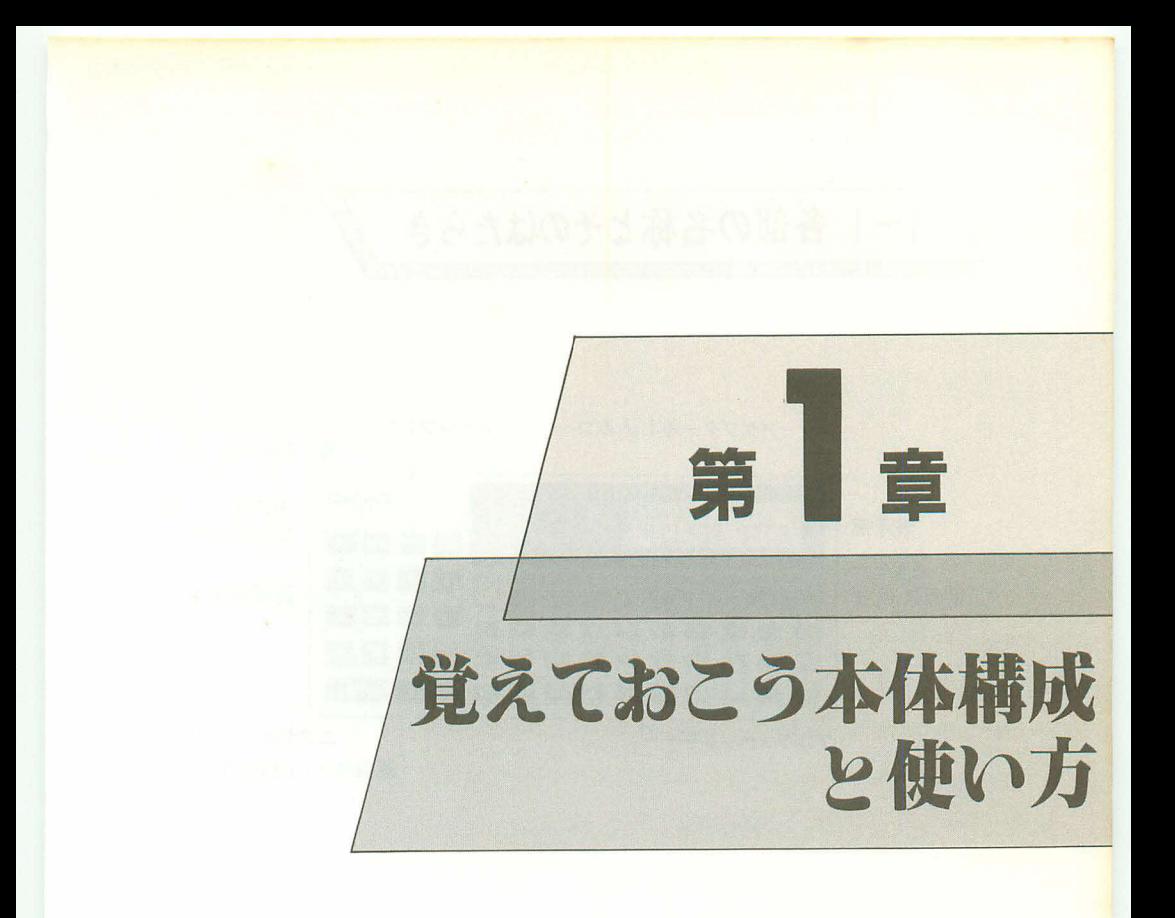

今迄にコンピュータに触れたことのない方も、もうすでに コンピュータに慣れた方も、まずこの章はよくお読みくだ さい。本機の本体構成や使い方を覚えていただくのが、早 く使いこなすコツです。

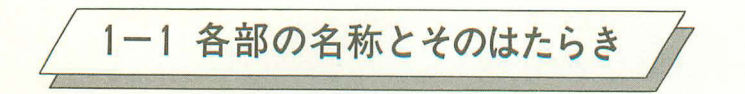

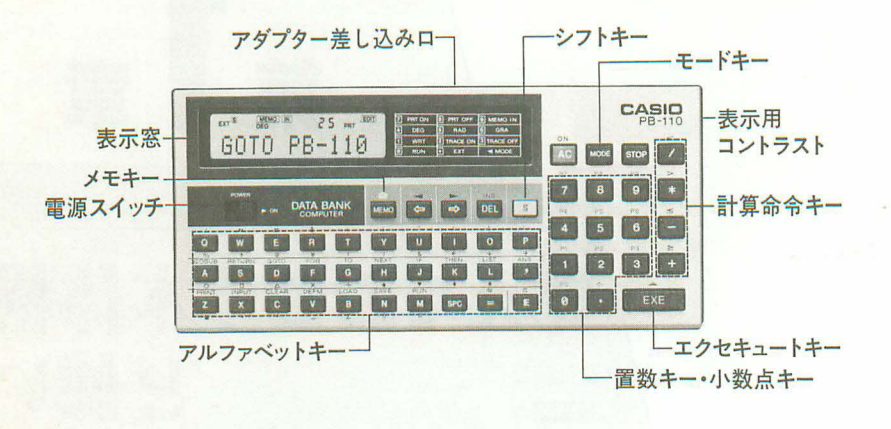

普通の電卓に比べて、たくさんのキーや差し込み口があります。これだけキー がたくさんあると、どのキーを何に使うのかと迷われるかもしれません。この 迷いを取り除くために、これから各々のキーや差し込み口などを説明します。

●雷源スイッチ

スライド式のスイッチで、右にスライドすると電源が入り、左にスライドさ せると電源が切れます。

#### ●シフトキー(赤色のSキー)

パネル上に赤色で書かれているワンキーコマンドや記号を表示させるときに 押します。一度押しますとシフトインモードとなり"S"が点灯します。続け て押すとシフトインモードが解除され、"S"が消えます。 (本書ではアルファベットキーのSと区別するために、以後mmと書きます)

●置数キー•小数点キー、計算命令キー、エクセキュートキー

このキーの配列をよく見てください。普通の電卓と同じ配 列をしていますね。この部分はちょうど四則計算(加減乗除) なするときに使いますが、少し異なる点があります。 それはX(カケル)と■(ワル)のキーがちがっていること と、■(イコール)キーがなく、図 (エクセキュート)とい うキーがあります。これはコンピュータの言葉では×は \*(アスタリスク)を、÷は/(スラッシュ)を使い、■キ のかわりに図キーで答えを求めます。

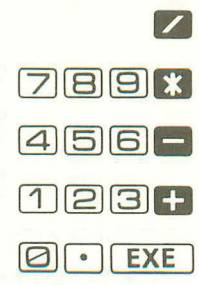

で12 口4 翻307 日5  $+$ 地ベル 1207 4229 7 日 5 8 レ協化1 ます

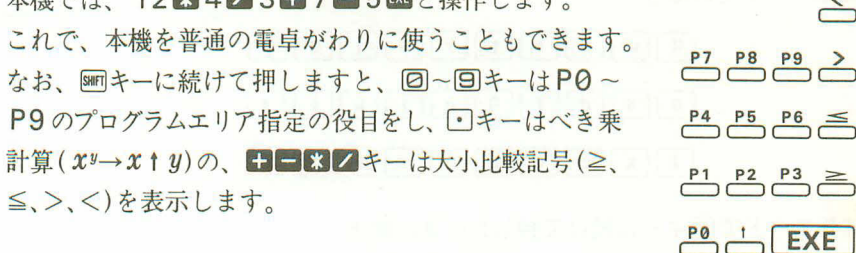

●アルファベットキー、スペースキー

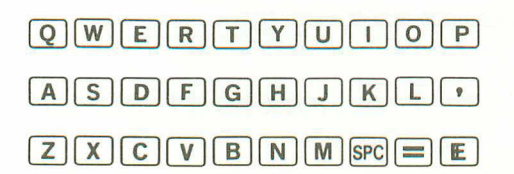

このキーが本機の特長で、タイプライターのようにアルファベット26文字と、 スペースキー(SPC)が並んでいます。このキーを使って命令を与えたり、プロ グラムを書き込んだりします。また、A~Zまでの26文字のキーはそれぞれ がメモリー(記憶するところ)の役をします。

なお、A ~ 2のキーには別の役割があり、圖キーに続けて押すと記号や BASICのコマンドを表示します。

 $\frac{S H F T T A \rightarrow GOSUB}{T}$   $\frac{S H F T U \rightarrow ?}{T}$ 例)

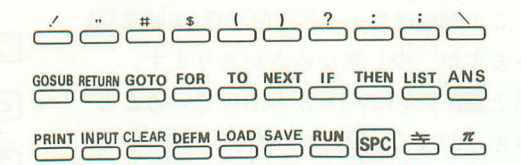

このアルファベットキーはほかにも使い方があります。それは拡張モード(1000キ ットの小文字を、エキーに続けて押すと特殊記号を表示します。

拡張モードでの働き

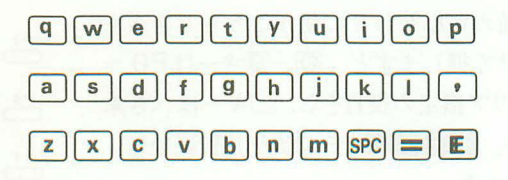

拡張モードで圖キーに続けて押したときの働き

 $\overbrace{\bullet} \overbrace{\bullet} \overbrace{\$  $\begin{tabular}{lllllllllllllllllllll} \rule{0ex}{8ex} \quad \quad & \text{if} \quad \quad & \text{if} \quad \$ 

拡張モードを解除して、アルファベット大文字に戻すには、もう一度Noon[•]と 押します。

このように、アルファベットキーはいくつもの顔を持っていますので、よく 覚えておいてください。

 $\bullet$  イコールキー(日)

このキーは計算の答を求めるためのキーではなく、代入文(55ページ参照)や IF文(51ページ参照)での判断のために使います。

なお、 ※mキーに続いて押しますと、 キ (等しくない)の記号が表示されます。

●指数部置数キー・パイキー(码)

このキーは直接押すと指数部置数キーとなり、指数部(10の何乗)を置数する 前に押します。例えば1.23×104の場合は[1][•][2][3][□][4]と押します。 指数 部が負の場合は、このキーに続いて■キーを押します。7.41×10<sup>-9</sup>は 70 410 日日2と押します。

**mmキーに続いて押しますとπ(パイ……円周率)を表示します。** 

●アンサーキー(AMS)

このキーはmmキーに続けて押しますと直前に行なわれた計算の答を覚えてい るキーで、マニュアル計算とプログラム計算で行なわれた計算の答を表示し ます。

 $\bullet$  モードキー( $[MOE]$ )

このキーは計算機の状態や角度単位を指定するするときに、「回~回のキ ーと組み合わせて使います。

- [ion][•]…… "EXT"を表示し、拡張モードとなり、英小文字·特殊記号が使え ます。再び押すと拡張モードを解除します。
- ||68] 回 …… "RUN"を表示し、マニュアル計算およびプログラム計算が行なえ ます。
- <u> | | | | .....</u> 

" WRT" を表示し、プログラムの書き込みおよびチェック、編集が 行なえます。

回[ …… ゛TR 。( は41 ジ)

- [ioo][3]...... "TR"を表示している場合は"TR"が消え、実行トレース機能が解 除されます。
- **回回…… 〝DEG'を表示し、角度の単位をく度>に指定します。**
- ||001||5]…… 
NAD"を表示し、角度の単位をくラジアン〉に指定します。

**||88]回 …… ヾGRA″を表示し、角度の単位をくグレード>に指定します。** 

- 回[2]…… ゛PRT きます。
- ||moi|| 日…… "PRT"が表示している場合は "PRT"が消え、プリント出力が解除 されます。
- 画[亘]…… 。( 法参照)このモードを解除するには、|||801回と操作します。

 $\bullet$   $\times$   $\pm$   $\pm$   $-$  (NEMQ)

データバンクを使うときに押します。RUNモード(100)のと押す)やメモイン モード(| 回]と押す)で直接押して順番に呼び戻すか、文字を指定した後に押 して呼び戻すときに使います。

●カーソルキー(一一)

このキーは表示されている文字を訂正するときに便利なキーで、カーソル(表 示窓で点滅している"\_"のことです)を左右に移動させます。1回押すと一 文字分移動し、押し続けますと文字の書いてある範囲内を続けて移動します。

●オールクリアーキー(Mg)<br>- このキーは全てのキーの中で一番強いキーで、どんな表示でも消してしまい ます。また、エラーになって停止したときやオートパワーオフ (9ページ参 昭)で表示が消えているときにも押します。プログラム実行中は、プログラ ムを中断させます。

#### ●デリート·インサートキー(MS)

表示されている文字を訂正するときに便利なキーで、カーソルが点滅してい る文字を削除(デリート)します。削除した後はカーソルより右側の文字を左 につめます。

また、晒キーに続けて押しますと、カーソルの点滅している文字以降を右に ずらし、空白をあけます。

#### ●ストップキー( $[570P]$ )

このキーはプログラム実行中に使うキーで、プログラムの実行を一時的に停 止させます。プログラムを続けて実行させたいときは四キーを押すことによ り再開します。

プログラム停止中に押しますと、プログラムエリア番号と行番号を表示しま 寸。

表示がスクロール中(13ページ参照)では、スクロールを停止します。スクロ ールを続けるときは図キーを押します。

#### ●表示用コントラスト

電池の消耗や表示窓を見る角度により、濃く見えたり薄く見えたりします。 このようなときには、本体右側面にあるボリウムで、見やすい濃さに調整し てください。

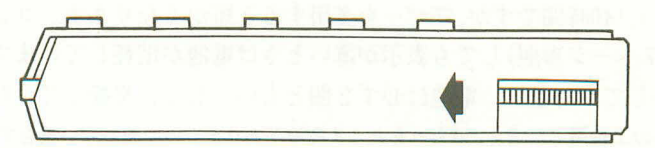

ボリウムは矢印方向に回すと濃くなり、逆に回すと薄くなります。 なお、最も濃い位置にしてもまだ表示が薄い場合は、電池がかなり消耗して いることが考えられますので、なるべく早く電池を交換してください。

#### ●オプション差し込み口

この差し込み口は別売のオプションを接続するコネクターで、プリンタを使 うときは<FP-12>または<FP-12S>を、テープレコーダーで記録するときに は<FA-3>をつなぎます。

この差し込み口には〈FP-12>または〈FP-12S〉、〈FA-3>以外は接続しないで ください。

また、オプションを接続しないときは、必ず付属のコネクターカバーをつけ て使用してください。

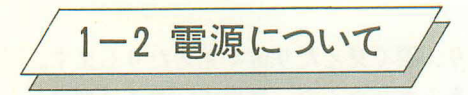

本機は2個のリチウム電池(CR-2032)を電源としています。電池の寿命は本体 のみ使用で約140時間ですが、ブザーを多用すると短かくなります。コントラス トを調整(7ページ参照)しても表示が薄いときは電池が消耗していますので、 早めに交換してください。雷池は必ず2個ともいっしょに交換してください。 ※雷池は2年以上使用した場合、液もれをおこす危険がありますので使わない場合でも2年に 1 度は必ず雷池交換してください。

※本体に組み込まれている雷池はモニター用の電池ですので所定の時間に満たないうちに消耗 することがあります。なるべく早目に交換してください。

#### ■雷池交換の仕方

(1)雷源スイッチを切ってから、 裏面の2 個のネジをはずし、裏ブタをはずします。

(2)図のAを押しながら矢印方向にスライ ドさせて、電池押さえ板をはずします。

(3)古い電池を2個とも取り出します。 電池ボックスを下に向けて軽くた けたけば簡単にはずれます。

(4)新しい電池の表面を乾いた布でよくふ いてから⊕側を上にして入れます。

(5)雷池押さえ板で雷池を押さえながらス ライドさせてとじます。

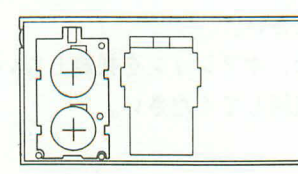

 $\mathbb{H}$  $\overline{c}$  オールリセットボタン

(電池交換後、先の)

 $\overline{A}$ 

(6)裏ブタをネジ止めし、電源スイッチをONにしてからリセットボタンを先の細 い棒で押してください。

※ブザーを多用しますと電池寿命は短かくなります。

※電池は必ず2個とも交換してください。

※消耗ずみの電池は絶対に火中に投入しないでください。破裂することがあり、 非常に危険です。

※雷池の⊕→は絶対にまちがえないようにしてください。

電池は、幼児の手のとどかないところに保管してください。 万一、飲み込んだ場合にはただちに医師と相談してください。

### ■オートパワーオフ(自動電源OFF)

スイッチの切り忘れによるムダな電力消費を防ぐ自動節電機能で、操作完了 後(プログラム計算中を除く)約6分で自動的に電源オフになります。 この場合は、電源スイッチを入れ直すか、ADキーを押せば、再び電源オンに なります。

※電源オフになってもメモリー内容およびプログラム内容は消えませんが、角度指定や 各モード指定("WRT"、"TR"、"PRT"等)はすべて初期状態(電源スイッチをONにした とき)となります。

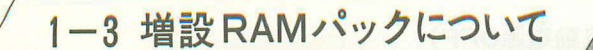

本機のRAMエリア(メモリー)は標準で544ステップ、26メモリーですが、別売 のRAMパック<OR-1(E)を増設することにより、最大1.568ステップに増やす ことができます。

この増設されたRAMエリアは、標準のエリアと同様に使え、ステップ数の増量 や、メモリーの増設(11ページ参照)を行なうことができます。

#### ■RAMパックの取り付け方

#### 〈進備〉

パックを取り扱うときは静電気により内部回路が破壊されることがありますの でパックを取り扱う前にドアのノブなど、金属物に手を触れて、体にたまった 静雷気を放雷させておいてください。

#### 〈手順〉

(1)電源を切ります。

(電源スイッチ→OFF)

- (2)本体裏側のネジを2本ともはずし、裏 ブタをはずします。
- (3)RAMパックについてる止め金を下に さげて、パックを本体のソケットに入 れ、止め金を押さえながらスライドさ せます。

※RAMパックのコネクター部、PCBパット 部には絶対手を触れないでください。

(4) 裏ブタをネジ止めします。

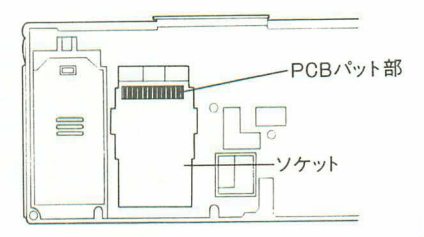

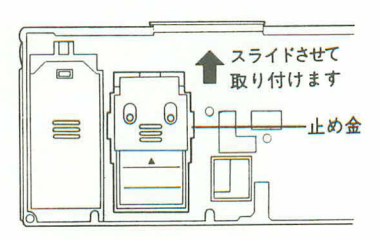

- (5)電源スイッチをONにし、本体裏面のオールリセットボタンを先の細い棒など で押します。
- ★RAMパックを本体に増設したり、取りはずしたりした後で、オールリセット ボタンを押さない場合は、メモリー内容が変化したり、無意味な表示が現わ れることがあります。

★パックのコネクターおよびPCBパット部にゴミ、ホコリ、指紋などがつきま すと接続不良の原因となりますので、絶対に触れないようにしてください。 ★取りはずしたパックは必ずケースに入れ、ゴミ、ホコリのつかないように保 管してください。

 $10$ 

#### ■メモリーの増設

メモリー(変数)は通常A~Zまでの26メモリーで、そのときのステップ数は544 ステップとなります。

このメモリーは、標準で最大94個、RAMパック増設時で最大222個まで増設す ることができます。このメモリーの増設は、1メモリーにつき8ステップの換 算でプログラムステップをメモリーに交換します。

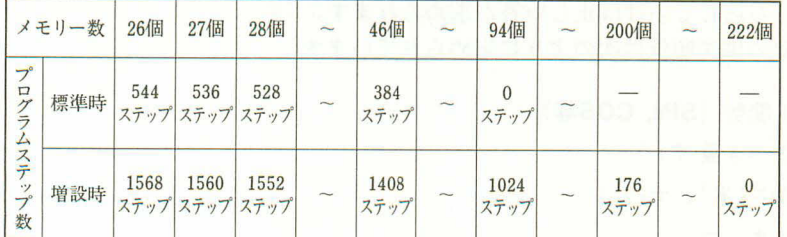

メモリーの増設は1個単位で、DEFMコマンドを使い行ないます。

〈例〉

Z(1)~Z(30)までの30個を増設して56個とします。

〈操作〉

モードはRUNモード(mmm回と押す)またはWRTモード(mmmmと押す)で行ないます。

**DEFM 30 EXE** 

\*\*\*UAR:56

※DEFMはDEFMと押しても圖器と押しても同じです。

現在メモリー数がいくつに設定されているかを確認するときもDEFMコマンド を使います。

〈例〉

メモリー数が合計で56個に設定されています。

**DEFM** EXE

\*\*\*UAR:56

〈例〉

メモリー数を初期の26個に戻すには増設0を指定します。

DEFM 0

\*\*\* UAR: 26

★すでに相当数のプログラムステップが使用されている場合には、書き込み ずみのプログラムを保護するために、ステップ数不足となる指定はエラー (ERR1…ステップ数不足)となります。

★専用文字変数(\$)は、特別メモリーのため、指定時には数えません。

★DEFMコマンドはプログラム中に書き込んで使うことができますので、個別 のプログラムに合わせて書き込むと便利に使えます。

1-4 計算の前に

#### ■計算の優先順位

計算には「優先順位」という規則があり、たし算・ひき算よりかけ算・わり算の 方を先に計算することになっています。本機はこの優先順位を計算機自身が自 動的に判別するようにできています。この機能はとても便利で、数式をそのま ま打ち込んでいけば正しい答が求められます。 計算の優先順位は次のように定められています。

- 数(SIN,COS 等)
- (2)べき乗 (1)
- $(3) \times (*), \div(7)$
- $(4) + 5 -$

計算はこの優先順位に従って行なわれますが、優先順位が同じときは頭から(左 から)、カッコが使用されたときはカッコの内が最優先されます。

〉2+3\*SIN(17+13) ↑2=2.75

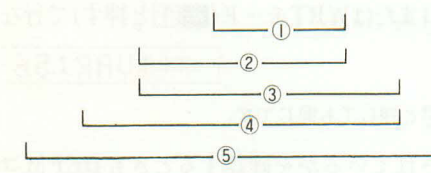

### ■入出力桁数と演算桁数

本機の数値を入力できる範囲(入力桁数)は仮数部12桁、指数部2桁です。内部 演算も同じで、仮数部12桁、指数部2桁で行なわれます。

数値を表示できる範囲(出力桁数)は通常、仮数部10桁で、マニュアル計算によ る答の表示とプログラム中での答の表示は異なります。マニュアル計算では指 数部や負符号がつく場合、仮数部、指数部、負符号を含めて12桁まで表示しま す。プログラム中では仮数部10桁、指数部2桁を全て表示しますが、合計が12 桁をこえる場合、最初に頭から12桁分を表示し、以後順に表示が左に送られる ようにして (スクロール)表示されます。

〈例〉

マニュアル計算

1 7 2 3 4 5 6 7 8 9 1 2 國 12345678912210058 12345678912图-100图

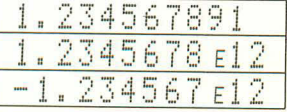

プログラム計算

PRINT 123456789123-100の場合

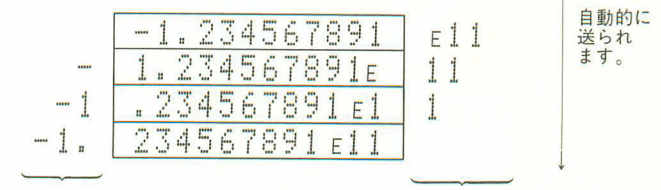

表示の外に 消えます。

まだ表示されて いません。

第2 音 PB-110を動かそう

ここでは、本機に慣れ親んでいただくために、とにかくさ わってください。多少まちがった操作をしても壊れるもの ではありません。習うより慣れろのことわざ通りに、まず は簡単な操作から。

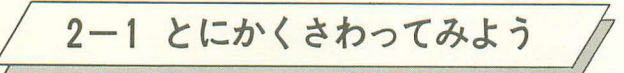

ここではまずさわって動かしてみて、どのように動くかを見てみましょう。 まず最初にすることは、本機を手に取って、電源スイッチを右にスライドさせ て、電源を入れます。

すると表示は次のようになるはずです。

# READY P0

初めにこの表示を消してみます。Keキーを押してください。"READY PO" は消えましたね。このとき左端に点滅している"\_"があります。これを「カー ソル」と呼び、ここから文字を書き始めます。

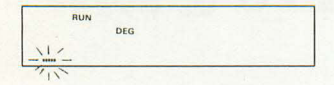

このカーソルが点滅している状態を「入力待ち状態」とも言い、計算や命令を 待っているのです。カーソルは通常、"の点滅ですが、文字を続けて書いてい くうちに、 ゛■ ″の点滅となることがあります。本機では1行に書ける文字数が 62文字までですので、56文字以上書きますと注意信号として現われます。なお、 表示窓の上に"RUN"と"DEG"が点灯していると思いますが、これは状態表示とい い、今どのような状態になっているかを示します。"RUN"はRUN(ラン)モー ドを示し、マニュアル計算やプログラムの実行が行なえます。"DEG"は角度単 位で、度になっていることを示します。角度単位はほかに、||88||50と押して指定 ("GRA"点灯)があります。この角度単位は三角関数などを使うときに必要とな ります。電源スイッチONでは"DEG"が表示されます。

状態表示はほかにも mom[1] と押すプログラム書き込みモード("WRT"点灯)、 mom [2] と押すトレースモード("TR"点灯、41ページ参照)、||000[7] と押すプリントモ ード("PRT"点灯、145ページ参照)、 mom()と押す電子メモ入力モード("MAM(m)" 点灯). WOOI つと押す拡張モード("EXT"点灯)を示すものがあります。

このような状態表示はさわっているうちに覚えてきますので、ここでは見るだ けにしてもかまいません。

では、計算機にさわって表示をさせてみましょう。

もしさわっているうちに状態表示が色々と点灯してしまった時は、一度電源ス イッチを切ってから再び電源を入れてください。

まず初めに簡単な計算をしてみましょう。

例) 123+456=579

#### ABを押します。

数式の通りにキーを押します。

123+456

この後に目のかわりに図で答を求めます。

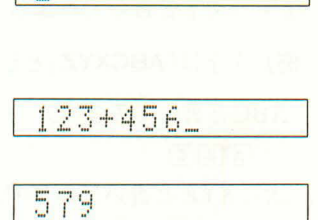

EXE

どうでしたか、計算が簡単にできますね。

では、次にもう少し長い計算をしてみましょう。

#### 例) 45×6+89=359

ここでは45をまちがえて46と押してしま ったとします。

#### 4636 - 89

45を46と押してしまったことに気がつき ました。でも、あわてずに、カーソルキ 一(回)でカーソルをまちがった所に合わ せます。

(क) को (क) (क) (क)

入れなおしてください。

ここで正しい同のキーを押します。

#### $\boxed{5}$

これで計算式が正しくなりましたので、 答を求めます。

EXE

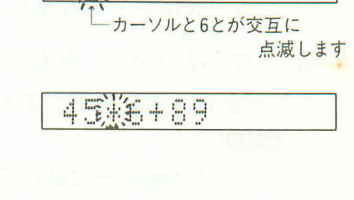

46\*6+89.

 $4586+89$ 

359

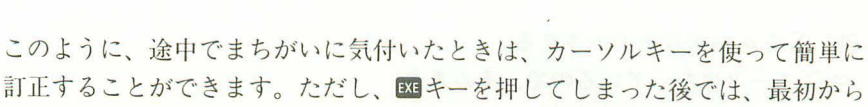

それでは、アルファベットキーを使って文字を書いてみましょう。 アルファベットキーはタイプライターと同じ配列になっており、この配列を ASCII型配列といいます。現在のポケコンはこのASCII型配列のキーボードが 主流ですので、最初は慣れないでしょうが、だいたいの位置は覚えておいてく ださい。

まず、文字を書いてみましょう。

例) 文字は「ABCXYZ」とします。

ABCと書いてみます。

 $A$  $B$  $C$ 

次にXYZと書いてみます。

 $X[Y|Z]$ 

**ABCXVZ** 

ABC-

それでは、ABCとXYZの間を1文字分あけてみます。

カーソルをXに合わせます。

 $\begin{picture}(150,10) \put(0,0){\line(1,0){10}} \put(10,0){\line(1,0){10}} \put(10,0){\line(1,0){10}} \put(10,0){\line(1,0){10}} \put(10,0){\line(1,0){10}} \put(10,0){\line(1,0){10}} \put(10,0){\line(1,0){10}} \put(10,0){\line(1,0){10}} \put(10,0){\line(1,0){10}} \put(10,0){\line(1,0){10}} \put(10,0){\line(1,0){10}} \put(10,0){\line($ 

1文字分あけます。

SHIFT INS

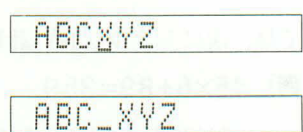

文字間をあけるときは、あけたい箇所の次にカーソルを合わせ、 8回 酷で1文字 分あきますので、何文字分もあけたいときは、繰り返し同じ操作をします。

本機には数字·アルファベットのほかに、いくつかの特殊文字と呼ばれる文 字があります。これはゲームや科学記号に便利な文字です。特殊文字の種類に ついては4ページを参照してください。

ここで少し表示させてみましょう。

例) △♡◇品のマークを表示させる。

まず拡張モードを指定します。

AC MODE O

このマークはRmキーに続けてアルファベ

ットキーを押します。

#### SHIFT SHIFT SHIFT SHIFT SHIFT

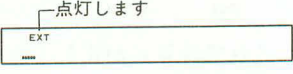

● 单中号

●●●●∑ΩP。

例) ΣΩμの記号を表示させる。 拡張モードになっているので、そのまま **SMFTキーに続けて押します。**  $S \overline{MFT}$   $\frac{\Sigma}{\sqrt{S}}$   $S \overline{MFT}$   $\frac{\Omega}{\sqrt{N}}$   $S \overline{MFT}$   $\frac{\mu}{\sqrt{N}}$ 

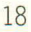

このようなマークや記号が用意されていますので、色々と利用して使ってみて ください。なお、拡張モードになっているときに、今迄のアルファベット大文 字を表示するモードに戻す場合は、もう一度四回と押し、"EXT"を消します。 これでキーの押し方はだいたいわかったかと思います。このように色々とさわ っているうちに"ERR 2"が表示されて、キーを押しても動かなくなることがあ ります。これは故障ではなく、まちがった命令をしましたというメッセージで、 「エラーメッセージ」と呼ばれるものです。このときはあわてずに、Ac キーを押 せば表示が消えて、また動くようになります。このようなエラーメッセージに はいくつかありますので、詳しくは36ページまたは164ページをご覧ください。

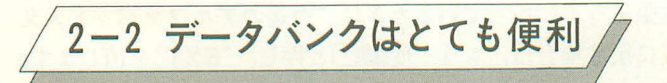

本機の特長としてデータバンク機能があります。このデータバンク機能は四キ ーを使うだけで簡単にメモデータを記憶させたり呼び戻したりすることができ、 少し応用を加えるだけで色々な使い方があります。

たとえば 電話帳 時刻表 スケジュール表 各種早見表 など……

また、BASICプログラムの中から検索、呼び出し、書き込みもできますので、 さらに利用範囲を広げることができます。

たとえば 得意先リスト 製品リスト 見積計算 図書文献メモ ゴルフ集計 など……

もっと色々な使い方もあると思います。

このデータバンクの使い方や応用例につきましては、別冊の「データバンク活用 法」をご覧ください。

 $21$ 

# 2-3 まず始めに基本計算

ここでは簡単な四則計算ぐらいを行なってみますが、関数電卓を使ったことの ない方は注意していただきたいのです。本機は完全数式通りというたし算 き算よりかけ算、わり算を先に計算する機能を持っているからです。

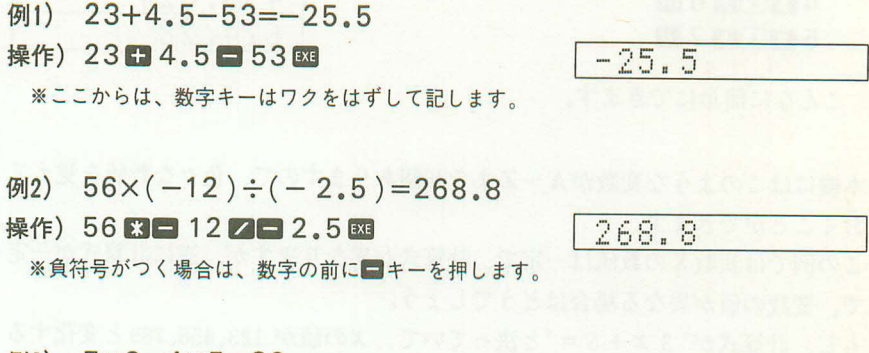

- 例3)  $7 \times 8 4 \times 5 = 36$
- 操作) 7 3 8 4 5 5 5 国

※かけ算を先に計算してから、ひき算を計算します。

例4)  $(4.5 \times 10^{75}) \times (-2.3 \times 10^{-78}) = -0.01035$ 

操作) 4.5 图 75 图 2.3 图 78 图

※指数部は10キーに続いて押します。

もう一つの計算として、メモリーを使った代数計算があります。この計算は、 ある一定の数値を色々と計算するときに便利です。

例えば 3  $x + 5 =$  $4 x + 6 =$  $5x + 7 =$ 

というような計算があり、xの値が123.456であるとき、同じ数値を繰り返し押 すのは面倒なものです。この計算を手間をかけずに行なう方法はないでしょう か。解決策は変数と呼ばれるメモリーを使うことです。この例では代数計算に xという代数を使っていますので、変数Xを使って計算します。

36

 $-0.01035$ 

まず、変数 X に123.456を入れます。

#### 図 123.456 図

この口は等しいという意味ではなく、変数Xに123.456を入れるという意味です。 では、計算をしてみましょう。

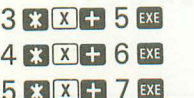

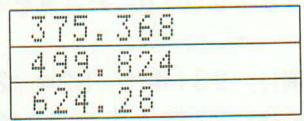

こんなに簡単にできます。

本機にはこのような変数がA~Zまで26個ありますので、色々な数値を覚えて おくことができます。

この例では変数Xの数値は一定で、計算式が異なりますが、逆に計算式が一定 で、変数の値が異なる場合はどうでしょう。

もし、計算式が、3 x+5 ="と決っていて、 xの値が 123、456、789と変化する 場合、今のような方法では操作が面倒になります。実際には計算式を計算機が 覚えてくれて、変数Xの値だけを変えればよいのです。この便利な計算方法を 「プログラム計算」といいます。本機はこのプログラム計算が得意なのです。こ こではプログラムを使う前のマニュアル計算を行なっていますので、プログラ ムについては、第3章のプログラム編をご覧ください。
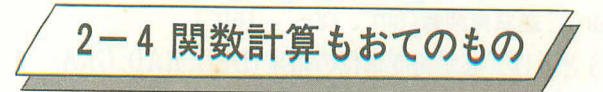

本機は一般の四則計算のほかに、関数計算の機能も持っています。 この関数機能はプログラム中に組み込んでも使えますが、ここではマニュアル での使い方について説明します。

本機に組み込まれている関数は次の通りです。

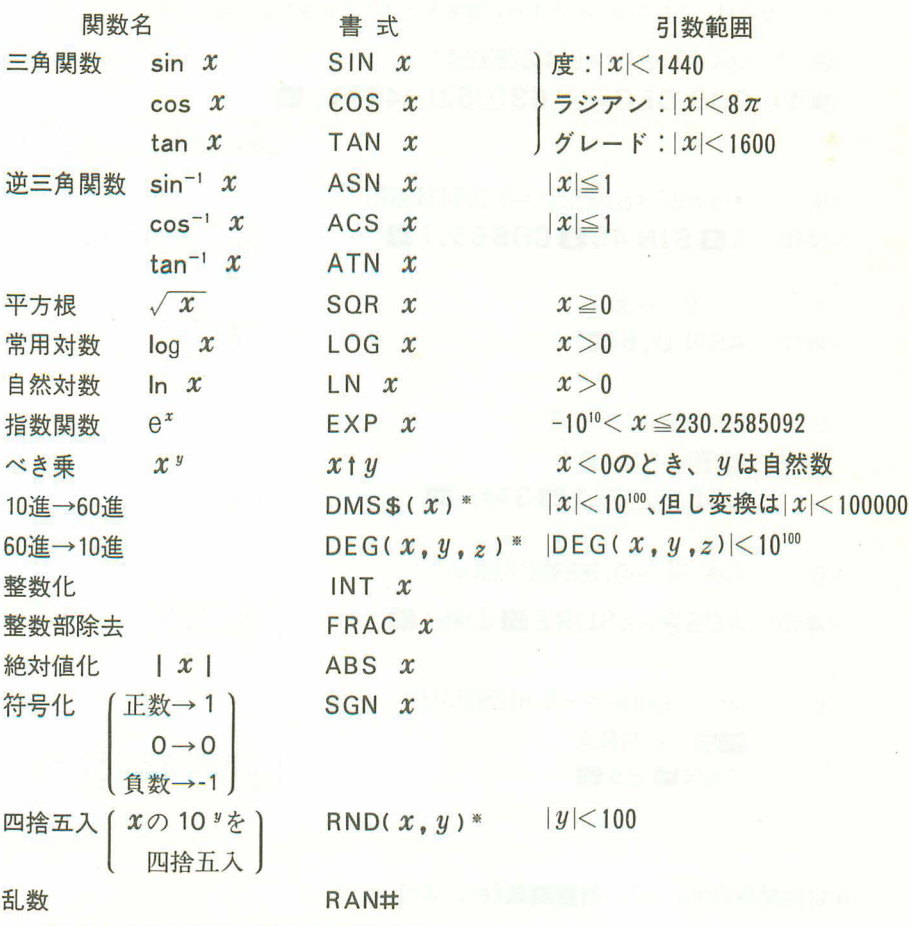

※ DMS\$、DEG、RNDは引数を必ず()でくくります。

では、関数を使って計算をしてみましょう。

● 三角関数(sin、cos、tan)、逆三角関数(sin<sup>-1</sup>、cos<sup>-1</sup>、tan<sup>-1</sup>) 三角·逆三角関数を使うときは、必ず角度単位の指定(DEG、RAD、GRA) を行なってください。(角度単位を変更しない場合は、新たに行なう必要はあ  $\eta \pm H_{\Lambda}$ )

<例> sin 12.3456° = 0.2138079201 0.2138079201 SIN 12,3456 ※ここからは、アルファベットキー、数字キーはワクをはずして記します。 <例> cos 63°52'41"=0.4402830847 《操作》 COS DEG图 (~630152541图) 0.4402830847 《例》 2·sin45°×cos65.1°=0.5954345575 0.5954345575 《操作》 2 3 S IN 45 3 COS 65.1 B  $\langle \frac{\sqrt{m}}{2} \rangle$  sin<sup>-1</sup>0.5=30° 30 〈操作〉 ASN 0.5 EXE  $\langle \frac{\pi}{3} \rangle$  cos  $\left(\frac{\pi}{3} \text{rad}\right)$  = 0.5  $0.5$  $COS$  SMFT $\frac{1}{2}$ SMFT $\frac{\pi}{6}$  / 3 SMFT $\frac{1}{2}$  EXE  $\langle \frac{\sqrt{9}}{2} \rangle$   $\cos^{-1} \frac{\sqrt{2}}{2} = 0.7853981634$  rad A.7853981634 《操作》 ACS 丽 台SQR 2 2 2 阿 台 区  $(9)$  tan( $-35$ gra)  $=-0.612800788$  $-0.612800788$ **TANE 35** ● 対数関数(log、ln)、指数関数 $(e^x, x^y)$ 

 $log 1.23 (= log_{10}1.23) = 0.0899051114$ 〈 伢 ! 〉 〈操作〉 LOG 1.23 BS

0.08990511

 $14$ 

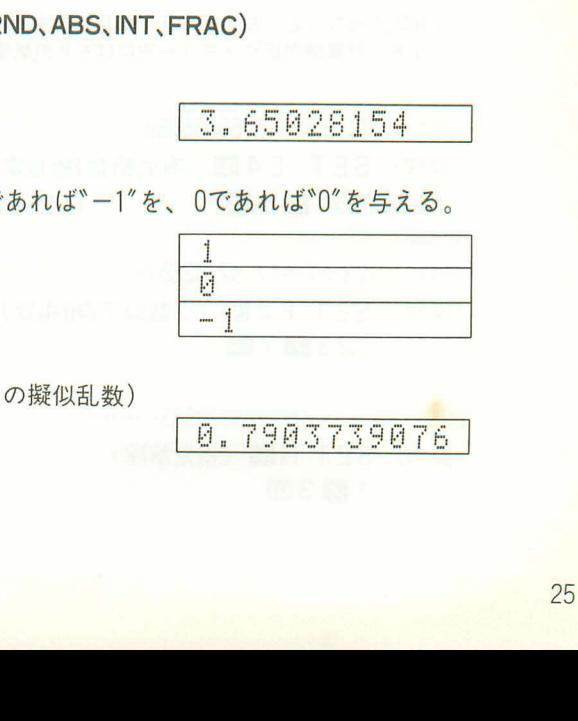

- (常用対数1.23の真数を求める) 《操作》 10 [SHFT] -- 1.23 EXE <例> 5.6<sup>2.3</sup>=52.58143837 〈操作〉 5.6 SHFL- 2.3 EXE 52.58143837  $\langle \frac{\overline{m}}{2} \rangle$  123<sup>+</sup> $(\frac{1}{23})$  = 1.988647795 〈操作〉 123 SHIFT | SHIFT | 17 7 SHIFT | 33
- 〈例〉  $log sin 40^\circ + log cos 35^\circ = -0.278567983$ その真数は……0.5265407845(sin40°×cos35°の対数計算)
- 〈操作〉 | 2008 4 → NDEG" LOG SIN 40 1 LOG COS 35 图 1 8 SHIFT <sup>1</sup> SHIFT ANS EXE

In  $90(=$ log<sub>e</sub> $90)$  = 4.49980967

0.5265407845

●その他の関数(J、SGN、RAN#、R

〈例〉  $\sqrt{2} + \sqrt{5} = 3.65028154$ 

〈例〉

〈操作〉 LN90 EXE

 $\langle \frac{\sqrt{m}}{2} \rangle$   $e^5 = 148.4131591$ 〈操作〉 FXP5 BB

 $10^{1.23}$  = 16.98243652

《操作》 SQR 2 3 SQR 5 图

〈例〉正数であれば゛1″を、負数で

<操作> SGN 6 8 SGN 0  $SGN = 2$ 

〈操作〉 RAN [SHIFT] # [EXE]

〈例〉 乱数発生 (0 < RAN # < 1

1.988647795

16.98243652

4.49980967

148.4131591

 $-0.278567983$ 

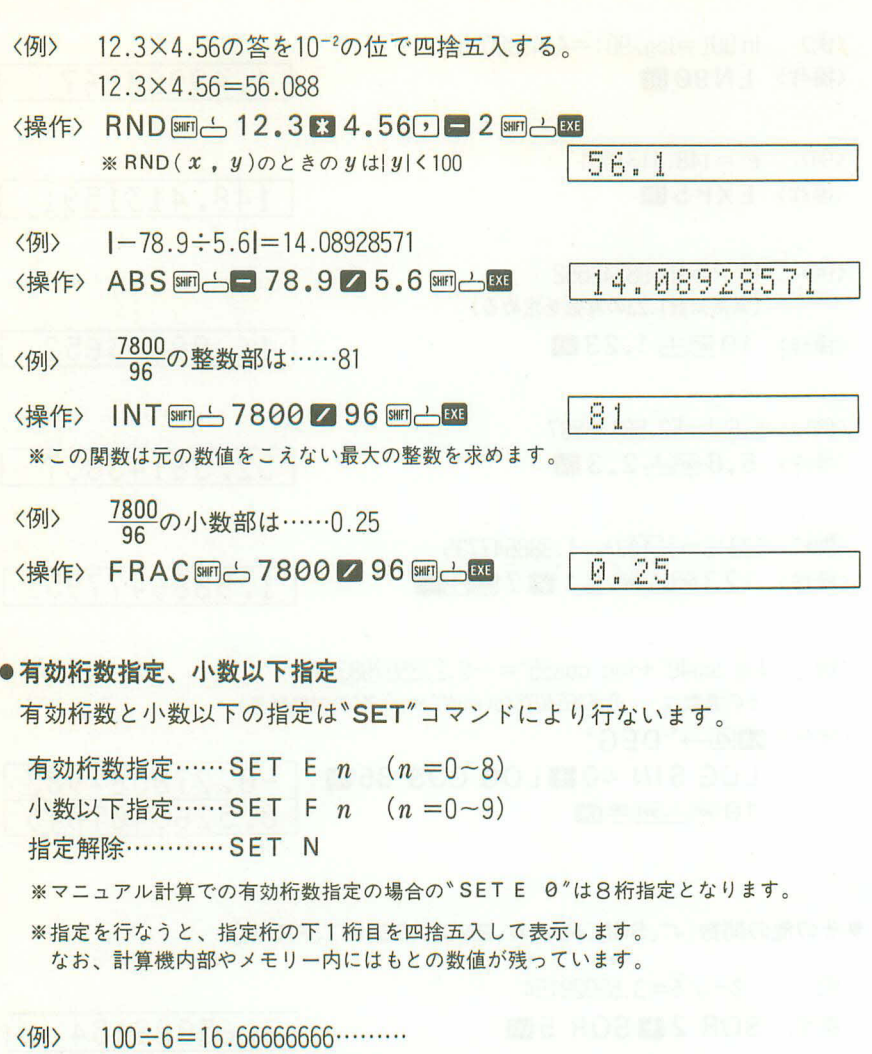

〈操作〉 SET E4 3 (有効桁数4桁指定) 100 76 88

〈例〉 123÷7=17.57142857……

〈操作〉 SET F2 33 (小数以下2桁指定)  $123$  7  $7$  EXE

17.57

1.667 E01

〈例〉 1÷3=0.33333333333………

〈操作〉 SET N2 (指定解除)

### $1 \times 3$  EXE

0.3333333333

## ●10進→60進変換(DEG、DMS \$)

〈例〉 14°25'36"=14.42666667 〈操作〉 DEG图 [4 ] 4 [2 ] 25 [2] 36 图 上图

14.42666667

- <例> 12.3456° = 12°20'44.16"
- 〈操作〉 DMS SHETL \$ SHETL 4 2.3456 SHETL 4 EXE

 $12" 20' 44.16$ 

- <例> sin 63°52'41"=0.897859012
- 《操作》 1008 4 SIN DEGRA 63052041 開品 EXE

0.897859012

関数計算もこのように簡単にできます。

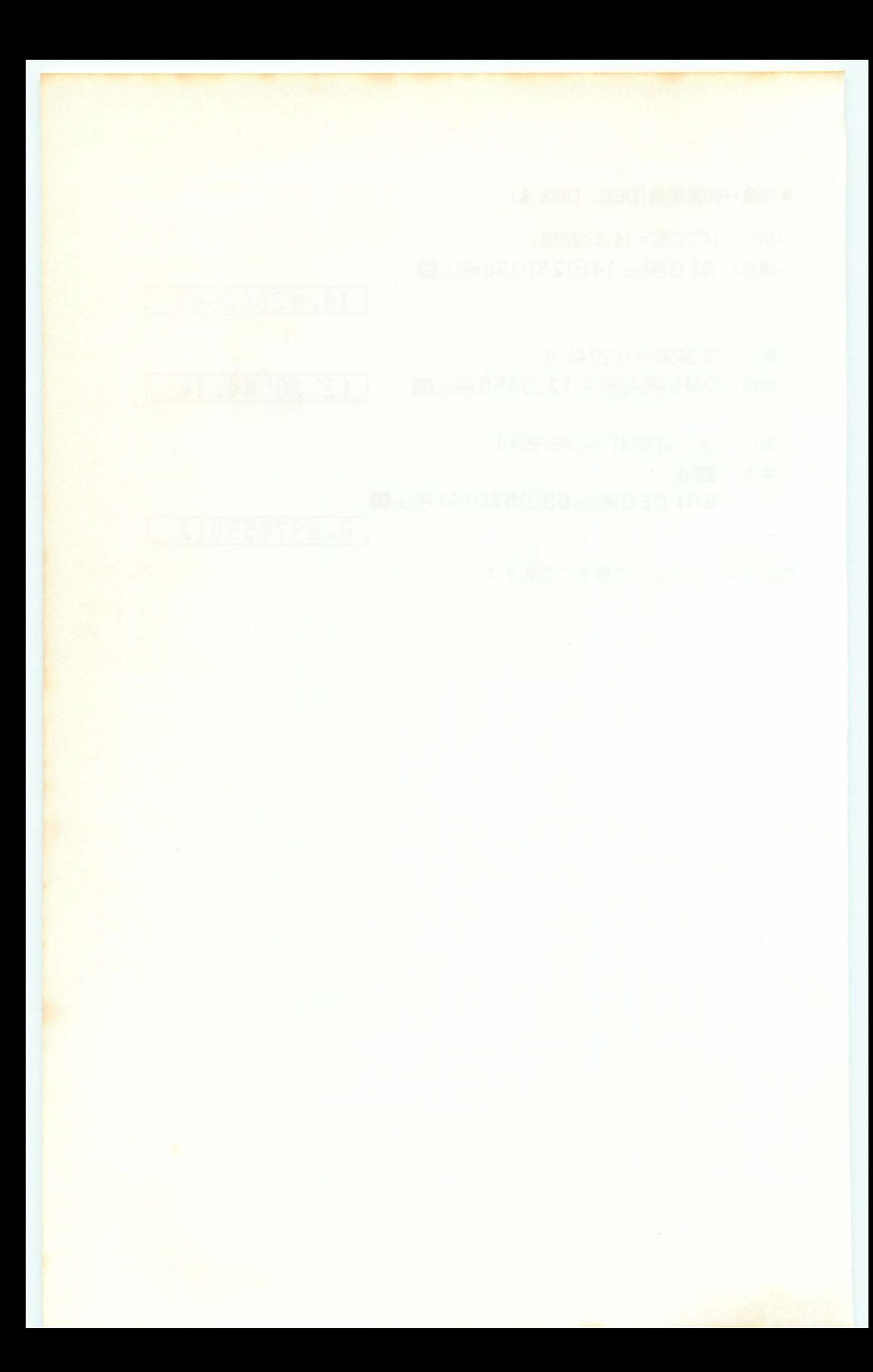

第五章 BASICプログラム とは

この章では、BASICプログラムというものがどういうもの かを見ていただき、どのように使うかを説明していきます。 プログラムに使われるコマンドや関数については次の4章 および5章でくわしく説明していきます。

# 3-1 プログラムとは?

「プログラム」と聞くとよく難しいものだと感じる方がいますが、プログラム にも簡単なものから難しいものまであり、楽しく遊べるゲームにしても、立派 なプログラムです。

ここでは難しいことはぬきにして、ゲームで遊びながらプログラムについて見 ていきましょう。

まず、プログラムとはどういうものかを見てみましょう。

- $10 \text{ A} = 1NT (RAN# * 10)$ 20 INPUT B 30 IF A \*B THEN 20 40 PRINT "GOOD"
- **50 END**

このプログラムは乱数により0から9までの1桁の数を作り出し、その数を当 てると「GOOD」と表示されます。

ここに出てくるプログラム用の命令や関数は後で説明しますので、ここではプ ログラムとはどういう形をしているかを見てみます。 最初の行は、

### $10 \text{ A} = 1NT (BAN# * 10)$

### 行番号

頭に10という番号がついています。この番号のことを「行番号」と呼び、プロ グラムの実行順を示します。行番号は1から9999の間(1≦行番号<10000)で あれば、いくつでもかまいませんが、番号の小さい方から順に実行していきま すので、何でもよいというわけにはいきません。この例のように行番号を10、 20、30……と10から10刻みにしているのは、プログラムを作っていくうちに後 で途中に追加したくなることがあります。このようなときにもし1、2、3…… となっていれば、追加ができなくなります。このために通常は10刻みで間をあ けて行番号をつけます。

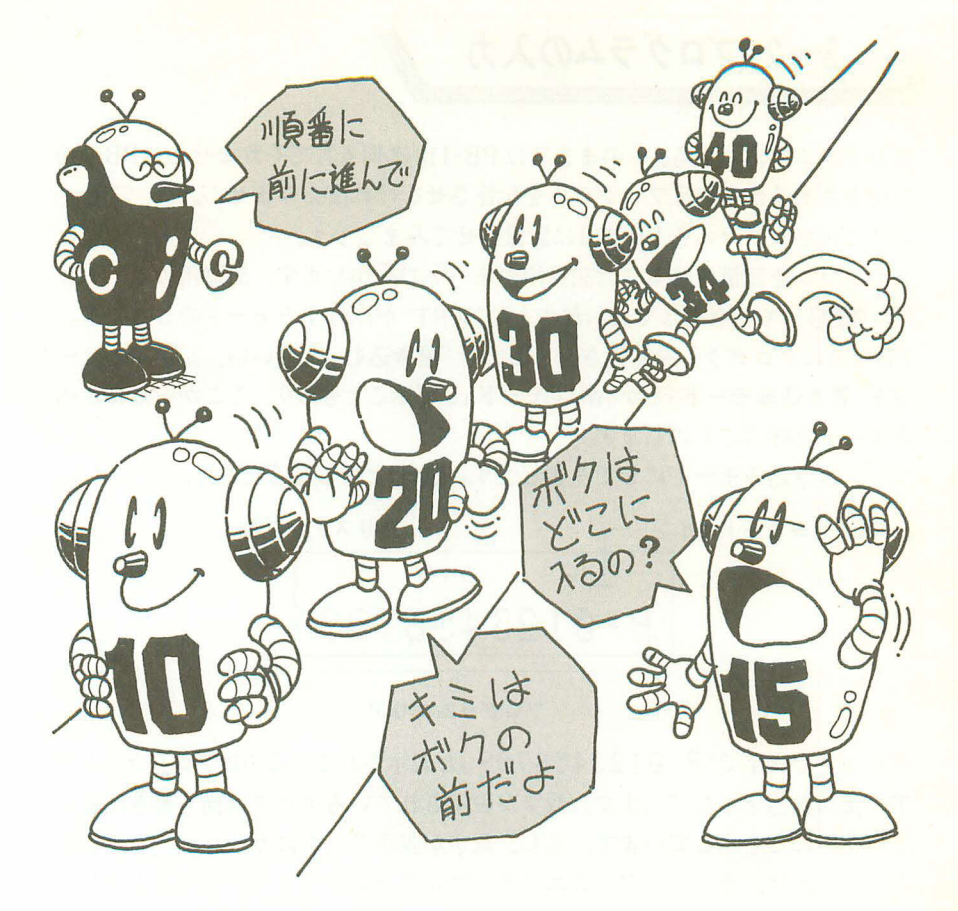

行番号の次に続いているのが、PB-110に仕事をさせるための命令です。 「A=INT(RAN# \*10)」というのは、乱数発生関数(RAN#:54ページ参照)に より0から1の間(0<乱数<1)の小数点以下10桁のでたらめな数を作り、そ の数を10倍して整数部分を取り出すと0から9までの数ができます。この数を Aという変数(数値を記憶する箱)に入れなさいという命令です。

このように、プログラムとは実行の順番を示す行番号と、仕事を示す命令とが いっしょになってできています。

プログラムに使われている命令については第4章の実践プログラム編を参照し てください。

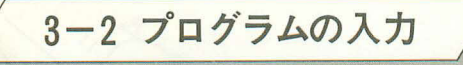

プログラムがあっても、そのままではPB-110は何もしてくれません。PB-110 に何をさせるかというプログラムを記憶させなければなりません。 ここではプログラムを PB-110に記憶させてみましょう。

プログラムを記憶させるには記憶用のモードで操作します。記憶用のモードと は、mmmとキーを押して表示部の上に"WRT"が点灯するモードのことです。 PB-110にプログラムを記憶させることを「書き込む」ともいい、記憶用のモー ドを「書き込みモード」とか「WRTモード」と呼ぶこともあり、ここからは書き込 みモードと呼ぶことにします。

では、書き込みモードにしてみましょう。■ 1と押してください。

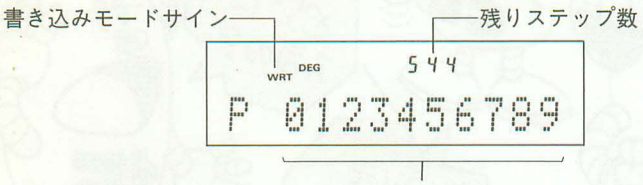

プログラムエリア

下の大きな文字で「P 0123456789」と表示されているのはプログラムエリ アの使用状態を示しています。数字が表示されているエリアは何も書き込まれ ていないことを示しています。もし、数字が表示されずにカーソル()が表示 されていれば、そのプログラムエリアにプログラムが入っていることを示して います。

表示窓の上部に表示している小さな数字は残りステップ数を示しています。残 りステップ数は増設RAMパック〈OR-1E〉を装着していないときに、プログラ ムおよびデータバンクに何も記憶していない状態で544ステップです。 ここでは、全部のプログラムを消すために、次のように操作します。

### **NEW ALL EXE**

この操作は全プログラムと変数の内容を消して、プログラムエリアPOにプログ ラムを記憶させる準備にもなります。

では、前に出てきたプログラムを記憶させてみましょう。

 $\fbox{161} \begin{picture}(10,10) \put(0,0){\line(1,0){10}} \put(10,0){\line(1,0){10}} \put(10,0){\line(1,0){10}} \put(10,0){\line(1,0){10}} \put(10,0){\line(1,0){10}} \put(10,0){\line(1,0){10}} \put(10,0){\line(1,0){10}} \put(10,0){\line(1,0){10}} \put(10,0){\line(1,0){10}} \put(10,0){\line(1,0){10}} \put(10,0){\line(1,0){10}} \put(1$ 

一行ごとの最後に必ず押します。

-<br>- アルファベットキーを | つづつ押して [T]N]P][U][T]としても同じです。

 $\boxed{\text{3}} \boxed{\text{6}}$  $\boxed{4}\boxed{ \odot \color{blue}{\color{blue}{\mathcal{B}\mathsf{H}\mathsf{F}\mathsf{H}^{\color{blue}{\mathsf{P}\mathsf{R}\mathsf{H}\mathsf{N}\mathsf{T}}}}\color{blue}{\mathsf{S}\mathsf{H}\mathsf{F}\mathsf{H}^{\color{blue}{\mathsf{H}\mathsf{H}\mathsf{F}\mathsf{H}}}}\color{blue}{\mathsf{H}\mathsf{H}\mathsf{H}\mathsf{H}^{\color{blue}{\mathsf{H}\mathsf{H}\mathsf{F}}}}\color{red}{\mathsf{H}\mathsf{H}\mathsf{H}\mathsf{H}\mathsf{H}^{\color{blue}{\mathsf{H}\math$ EXE

### $50E N D$

 $20$   $\frac{m}{2}$   $B$ 

以上のキー操作でプログラムが記憶されました。

もし、うまくできなくてもあわてずに、ゆっくりと確実にキーを押してくださ い。まちがえても、次のように操作すれば簡単に訂正できます。

■國キーを押すまえにまちがいに気付いた

このときは、図キーを押さずに回回キーを使ってまちがえた箇所にカーソ ルを合わせ、訂正します。

- 例1) 「B」と押すところを「V」と押してし まった。
	- ●回キーを1回押して「V」に合わせる。
		- $\sqrt{5}$
	- ●続けて正しいキーを押して図キーを押 します。

#### **B** EXE

例2) 行番号10の「\*」を抜かしてしまった。

●回キーを使って入れたい箇所の次にカ ーソルを合わせます。

 $\frac{1}{2}$ 

●1文字分あけます。

SHIFT INS

 $\bullet$ 「\*」を入れます。

### $\mathbf{R}$

●訂正が終ったら図キーを押します。

### **EXE**

- 例3) 行番号40の「GOOD」のOを1文字多 く入れてしまった。
	- ●回キーを使って「O」に合わせます。

बाबाब

●1文字分削除しますので、 四キーを押 します。

 $DEL$ 

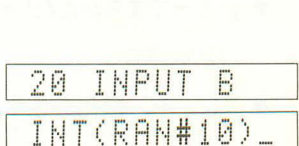

20 INPUT V

TNPHT U

空白

 $B = TNTCRH$ #1

**MA=INT(RAN#** 

 $B = INTCRAH#*1$ 

10 A= INT(R) INT "GOOOD"

PRINT "6000

PRINT "GOOD

●削除が終りましたら図キーを押します。

# 40 PRINT "60 EXE ■図キーを押してからまちがいに気付いた 図キーを押した後ではプログラムとして記憶されてしまいますので、LISTコ マンドを使って再び呼び出し、正しく訂正します。 例)行番号30の「AキB」を「A=B」とまちがえてしまった。 ●LISTコマンドで行番号30を呼び出し ます。 SHET 30 EXE 30 IF A=B TH 一口口「「コ」と押しても同じです。 ●回キーでまちがえた「=」に合わせます。 **30 IF A=B TH** काकाकाक ●正しくキー操作します。 30 IF A\*B TH  $5HFT$ ●訂正が終りましたら、必ず図キーを押 します。  $"60"$ EXE 40 PRINT

●もし行番号40が記憶されていれば 行 番号40のプログラムが表示されます。 このほかに訂正がなければACキーを押 して訂正を終らせます。

**AC** 

BIキーを押した後でも、このようにLISTコマンドで呼び出して訂正すること ができます。なお、新たに行番号をつけて書き直すこともできます。すでにあ る行番号をつけて記憶させた場合は、後から記憶させた方が優先され、前に記 憶させた行は消えます。

このようにしてプログラムを記憶させますが、記憶の操作が終了したら、 と押してRUNモードにします。書き込みモードのままでは記憶させたプログラ ムを消したり、書きかえてしまったりすることがありますので、記憶の操作終 了後は必ずRUNモードにしてください。

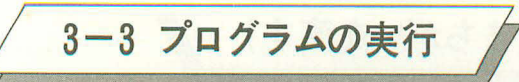

では、前に記憶させたプログラムを実行させてみましょう。 ■回と押してRUNモード(RUN点灯)であることを確認してください。 プログラムを実行させるには2つの方法があります。

1プログラムエリア指定による実行

■キーに続いて回~回の数字キーを押しますと、プログラムエリアの指定 となり、そのプログラムエリアにプログラムが記憶されていれば、プログラ ムがスタートします。

例) [SHIFT] PO

②RUNコマンドによる実行

プログラム実行開始コマンドRUNコマンドにより実行させます。

例) BETRUN (RIUIN)としても同じ) BSE

この2つの実行方法の違いは、1の方法では必ずプログラムエリアの先頭から スタートしますが、②の方法では先頭からも、任意の行番号からもスタートす ることができます。

例) 5 門門 1 回回 5 → 行番号100から実行開始

では、RUNE

カンを働かせて

 $5$  EXE

はずれです。もう1度

EXE

またまたはずれ。もう1度

# $1$  EXE

 $2$  EXE

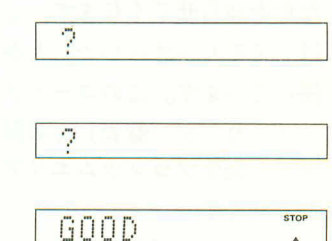

ņ

ņ

やっと当りました。

PRINT文を実行すると一 "STOP"が点灯します。

(乱数を使っているため、正解は2とは限りませんが)

プログラムを作り上げ、PB-110に記憶させた後、すぐにでも実行させてみたい ものです。もし、実行させてエラー(ERR表示)になっても、がっかりしないで ください。こんなときには次の項目を読んでまちがい探し(デバッグと言う)を 行なってください。

# 3-4 デバッグ (まちがいを直す)

プログラムを作り上げ、いざ実行開始というときに、実行させてもエラーが表 示されたり、結果が思うように得られない。このような事はよくあることです ので、がっかりせずに、原因を追求してください。

プログラム中にある「まちがい」のことを「バグ」(虫の意味)と呼び、この虫 を取り除くという意味で「デバッグ」といいます。

このデバッグの方法も原因により異なります。実行中にエラー表示になる場合 と、エラーにはならないが結果が思うように得られない場合です。

実行中にエラーが表示される場合は、PB-110がエラーの発生した箇所とエラー の内容を知らせてくれますので、原因追求は比較的簡単にできますが、エラー は表示しないが結果が思うように得られない場合は、けっこう厄介なものです。 では、順を追ってデバッグをしてみましょう。

#### (1) エラー表示によるデバッグ

エラー表示とは、エラーメッセージとも呼ばれ、

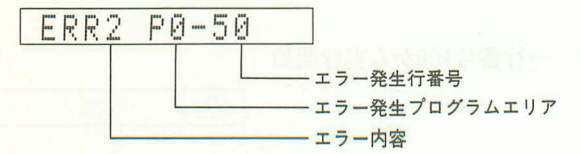

このように、3つの要素をおしえてくれます。

エラー内容は、"ERR"に続くコードナンバーにより、どのようなエラーが起き たかを知らせてくれます。このコードナンバーは1から9の数字で、"ERR1" は「メモリーオーバー」とか、"ERR2"は「構文エラー」というような内容が 決っています。このコードナンバーの内容については、巻末164ページの「エラ ーメッセージ一覧表」を参照してください。

エラー発生プログラムエリアは、エラーの発生したプログラムエリアを知らせ てくれます。

エラー発生行番号は、エラーの発生した行番号を知らせてくれます。

この3つの要素により「どこで」、「どのような」エラーが起きたのかを知るこ とができます。

それでは例を上げ説明していきましょう。

よく起きるエラーに"ERR2"があります。これは「構文エラー」といい、記憶 させたプログラムに誤りがあると起きるのです。

前の例題で使ったプログラムをまちがえて記憶させてみます。

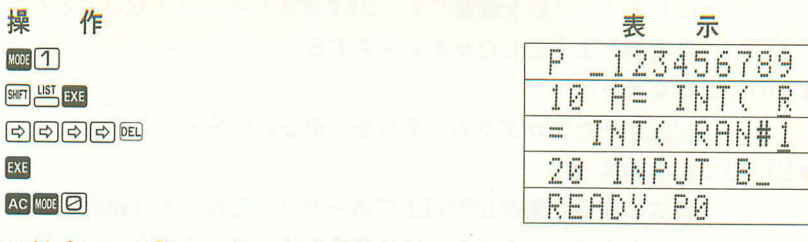

これは行番号10の「RAN#\*10」を「RAN#10」とまちがえてみました。 では実行させましょう。

操 作 SHIFT RUN EXE

示 表 ERR2 P0-10

エラーメッセージが表示されました。これはプログラムエリア P0の行番号10 で構文エラーが発生しましたという意味です。

では行番号10を調べてみましょう。

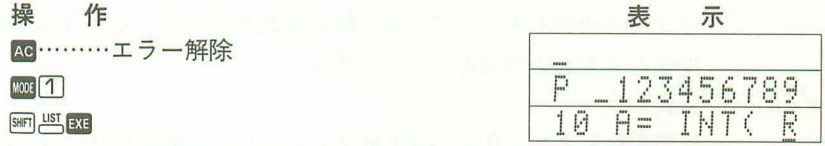

回キーを押して左から順に調べていきます。

同同同同

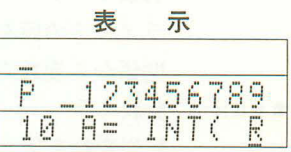

 $\frac{1}{1000}$ INT(RAN#1

正しいプログラムと合っているかチェックしていきます。 「\*」が抜けていることがわかりましたので、正しく直します。

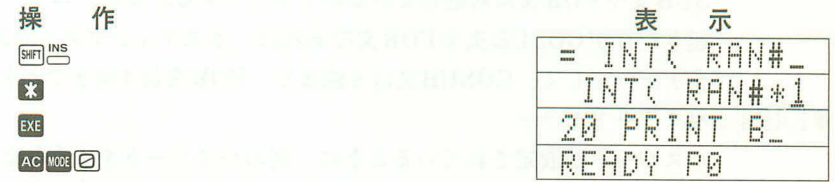

このように、"ERR2"はプログラムの入力ミスが多いので、"ERR2"が表示さ れたときはエラーの発生した行番号のプログラムをよくチェックしてください。 なお、記憶のまちがいだけでなく、READ文(78ページ参照)でデータを読み込 むときに、数値変数に文字データを読み込もうとすると"ERR2"が表示されま す。"ERR2"の発生した場所にREAD文があるときは、DATA文中のデータも チェックしてください。

では、エラーの種類別にチェックポイントを上げてみましょう。

●ERR1:メモリー不足。スタックオーバー。

残りステップ数を確認して、DEFM文でステップ数以上をメモリー に変換しようとしたかチェックする。

●ERR2:構文エラー

記憶させたプログラムにまちがいがないかチェックする。

●ERR3:数学的エラー

数式の演算結果が10<sup>100</sup>以上であったり、関数の入力範囲をこえてい ないかをチェックする。特に変数を使っている場合は、前後関係か ら変数の内容をチェックする。(のによる除算や、負数の平方根をと っている場合が多い。)

●ERR4: 未定義行番号エラー

GOTO文やGOSUB文、RESTORE文による行番号の指定が正しく ないので、行番号を確認する。

● ERR5:引数エラー

引数やパラメータを必要とするコマンドや関数において、引数やパ ラメータの値をチェックする。特に変数を使っている場合は、前後 関係から変数の内容をチェックする。

### ●ERR6:変数エラー

配列変数を使うときに、DEFM文でメモリーの増設を行なっている かチェックする。また、同じメモリーを文字変数と数値変数の両方 に、同時に使っていないかをチェックする。

●ERR7:ネスティングエラー

エラーの起きた行がRETURN文やNEXT文であれば、正しくGO-SUB文やFOR文に対応しているかチェックする。また、エラーの 起きた行がGOSUB文やFOR文であれば、ネスティングのくり返し をチェックして、GOSUB文は8回まで、FOR文は4回までとする。 ●ERR8:パスワードエラー

> パスワードが設定されているときに、別のパスワードを入力しよう としたり、使えないLISTコマンドや、NEW、NEW ALL等の操 作をしたかチェックする。

# ●ERR9:オプションエラー

カセットインタフェイス〈FA-3>やミニプリンタ〈FP-12>または〈FP-12S>が正しく接続されているかチェックする。<FP-12>または<FP-12S>は充電されているか、または紙づまりをしていないかチェック する。〈FA-3>に接続しているテープレコーダーの音量調整やトーン の調整を変えて再び行なったり、テープレコーダーのヘッドを掃除 したり、テープを新しいものと変えてみる。録音のときは白プラグ のみを、再生のときは黒プラグのみを差し込んで試してみる。

(2)エラーは表示されないが、結果が思うようにならない。

このような場合のデバッグは、プログラム中の計算式や変数の与え方や、IF文 による判断がまちがえていたりすることが多いので、計算式や変数、IF文によ る判断を重点的にチェックしてください。

では前の例題を使ってまちがえてみましょう。

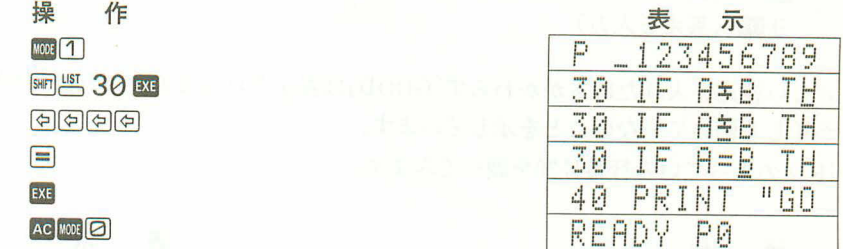

これでは答えがまちがっていたら「GOOD」を表示します。 では実行してみましょう。

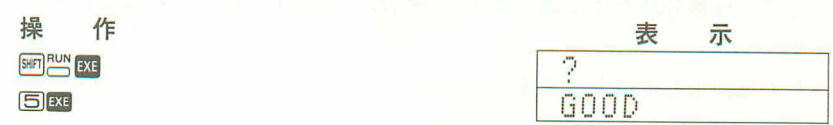

正解である「GOOD」が表示されました。しかし、確認のため答えを見てみまし よう。

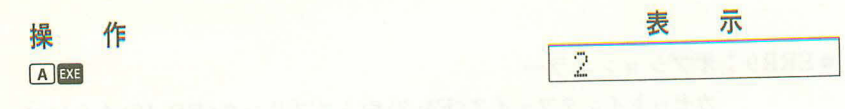

答えは「2」です。プログラムが正しく働いていません。

プログラムの流れを見るために、答えを作る行番号10の後に STOP 文を入れて みます。STOP文はプログラムの実行を一時停止させる命令です。

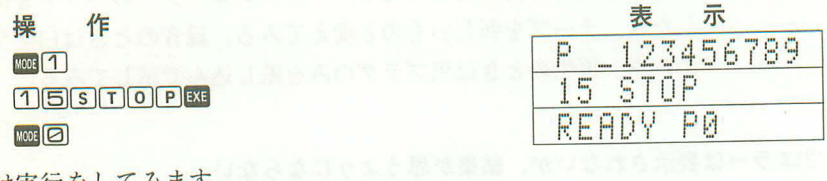

では実行をしてみます。

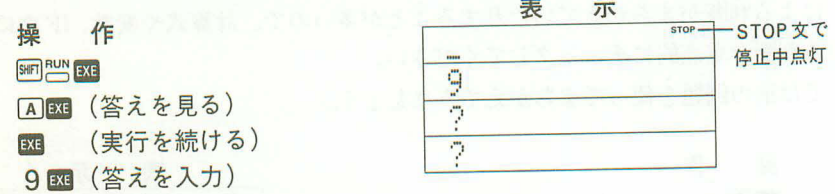

正しい答えを入れたにもかかわらず「GOOD」は表示されません。これは、判断 が正しく働いていないことを示しています。 IF文の入っている行番号30を調べてみます。

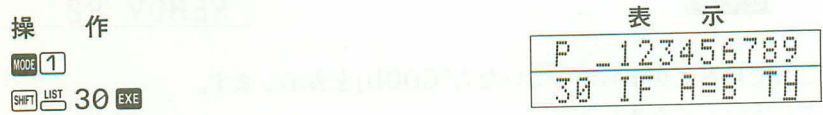

ここで、行番号30をよく調べます。「キ」と「=」がまちがっていたことがわかり ます。

それでは、正しく直してみましょう。

作(続けて) 操 (中国中国)  $S HIF$ EXE Ac<sup>115</sup> ExE (不要な行番号15を削除) AC MODE

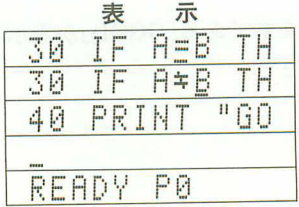

これでデバッグは完了です。

このSTOP文によるデバッグの他に、トレースモード(mma)と押す。TR点灯) によるデバッグがあります。

トレースモードでのデバッグは、プログラムを1命令ごとに実行して停止しま す。この停止している間に変数の値を見たりできますので、図キーで1命令ご とに進めてデバッグをします。

この例でためしてください。図キーを押すごとにプログラムエリアと行番号を 表示します。

なお、トレースモードを解除するには、■3と押し、"TR"を消します。

以上のようにしてデバッグを行ないますので、エラーメッセージが表示された り、思うように結果が得られなくてもがっかりせずに、確実にデバッグを行な ってください。

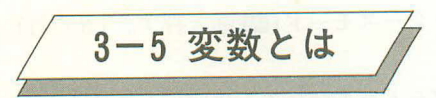

プログラムを作る上で重要な要素として、変数があります。変数とは、入力 したデータや計算の答を入れておく箱で、各々に名前がついています。この 変数には標準のAからZまでの変数と、配列変数と呼ばれAからZの名前に区 別をする添字のついたA(5)。B(50)という変数があります。

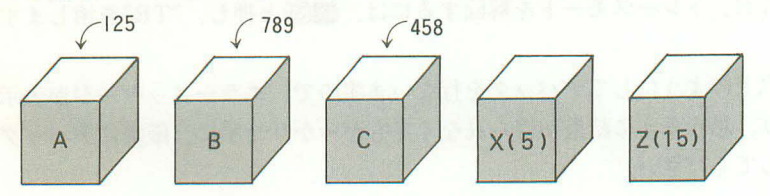

この変数にはさらに2種類あり、数値を入れる数値変数と文字列を入れる文 字変数があります。今迄でできた変数は計算をするための数値を入れておく ので、数値変数でしたが、この他にAからZの変数名にS(ドルマーク)をつ けたAS.BS.CSと書いて使う文字変数があります。PB-110にはこの他に、 専用文字変数(S)という特別な文字変数があります。

数値変数には10桁(仮数部10桁、指数部2桁)までの数値が入り、文字変数に は7文字までの文字列が入ります。また、専用文字変数には30文字までの文 字列が入ります。

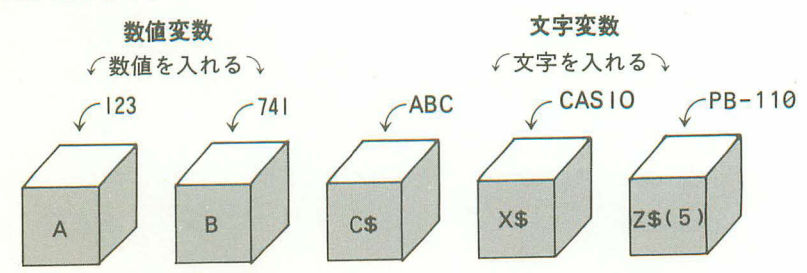

この2種類の変数は入れるものが異なりますので、数値変数に"ABC"のよう な文字を入れることはできませんし、文字変数に数値を入れることもできま せん。

これ等の変数は用途により使い分け、計算のための数値を入れるのであれば 数値変数を使い、メッセージや記号を入れるのであれば文字変数を使います。 配列変数は、多くの変数を使いデータを記憶していくときに便利で、1番目、 2番目……というように順番で示される番号で変数を区別します。配列変数 については、プログラム中で使いながら説明していきますので、ここでは変 数の種類として覚えておいてください。

### 〈変数使用上の注意〉

PB-110では、数値変数と文字変数は変数名が同じであれば同じ箱を使ってい ます。

このため、1つのプログラム内でAという数値変数とA\$という文字変数を同 時には使えません。

![](_page_56_Picture_3.jpeg)

また、配列変数を使うときも、同じ箱を色々な名前で呼ぶことがありますので、 重ねて使わないようにしてください。

![](_page_56_Picture_5.jpeg)

同じ箱でも、数値変数「D」として呼ぶときもあれば、配列変数「A(3)」として呼 ぶときもあります。実際は1つの同じ箱ですが、用途に合わせて色々と名前が かわります。

変数名と配列変数との関係については、168ページの一覧表を参照してください。

![](_page_57_Picture_0.jpeg)

本機の特長としてプログラム分割機能があります。これはプログラムエリアを 10個にわけ、独立したプログラムを記憶させておくことができます。

プログラムエリアはP0. P1. P2……P9とあり、使い方は同じですが各々独立 しています。たとえば3本のプログラムを良く使う場合に、分割機能がなけれ ば、そのつど別のプログラムをテープから読み込まなければなりません。しか し、プログラムエリアをわけて使えれば、3本のプログラムをP0、P1、P2と 記憶させておくことができます。

このプログラム分割機能はとても便利なものですが、1つ注意していただきた いのがステップ数です。プログラムエリアをわけて記憶させても、全エリアの 合計ステップ数が残りステップ数以内でなければなりません。

プログラムエリアの指定は||mmキーに続いて図から回のキーを押すことにより 行なえます。プログラム指定はRUNモードとWRTモードの両方でも行なえ ますが、RUNモードで指定した場合はそのプログラムエリアに記憶されてい るプログラムが自動的にスタートします。WRTモードで指定した場合はプロ グラムはスタートせずに、プログラムエリアの指定のみ切り替わります。

プログラムエリアの区別は、はっきりとしてください。プログラムを記憶させ るときやカセットテープに記録したり、カセットテープから呼び戻したりする ときに、別のプログラムエリアで操作しますと正しく行なえません。

電源スイッチをオンにしたときや、AOキーによるオートパワーオフ解除ではPO のエリアが指定されています。

確認の仕方は|||||||回し押して、"READY"の後に出ている数字により確認できます。

![](_page_58_Picture_0.jpeg)

PB-110の持っているプログラム容量は、標進で544ステップ、OR-16)増設時で 1568ステップです。

このステップとはプログラムを記憶できる許容量を示す単位で、プログラムを 記憶させていくと、残りステップ数が減っていきます。

現在の残りステップ数は、||| 12 押してWRTモードにすると表示されます。

$$
\left(\!\!\left[\mathbf{\mathfrak{H}}\right]\!\!\right)
$$

P 0123456789 残りステップ数 MODE<sup>1</sup>

また、使用するステップ数は次のようにかぞえます。

- ●行番号………… 1~9999のいくつであっても2ステップ
- ●コマンド………1ステップ
- ●関数 …………… 1ステップ
- 文字……………1 文字で1ステップ

●以上の他に、区切りとして図キーを押して記憶させるのに1ステップ必要と します。

- 1 INPUT A EXE ......... 5 ステップ 例)  $\frac{1}{2}$   $\frac{1}{1}$   $\frac{1}{1}$  1
	- 10 B=SIN A 図 ……… 7ステップ
		- $\frac{1}{2}$   $\frac{1}{1}$   $\frac{1}{1}$   $\frac{1}{1}$   $\frac{1}{1}$
	- 100 PRINT NB=";B B --------10ステップ

$$
\frac{2}{2} \quad \frac{1}{1} \quad \frac{1}{4} \quad \frac{1}{1} \quad \frac{1}{1} \quad \frac{1
$$

●メモリーを増設した場合は、1つにつき8ステップ必要とします。

例) 標準状態……26メモリー、544ステップ

DEFM 10 BE……36メモリー、464ステップ

※増設される変数はZ(1)~Z(10)までの10個です。

- ●パスワードを設定した場合は、パスワードの文字数+1ステップを必要とし ます。
	- 例) PASS "CASIO" E

 $I = 6 7 \div 7$ 

![](_page_59_Picture_19.jpeg)

4 É 第 実践プログラム

ここでは簡単なプログラムを通して、コマンドや関数の使 われ方を見てみましょう。コマンドや関数の文法上の規則 や入力範囲については、次の5章を参照してください。 なお、ここからはプログラムリストを記載しますので、プ ログラムの入力(記憶)方法については、3章を参照してく ださい。

![](_page_61_Picture_0.jpeg)

このプログラムは3章で使ったものを、さらに1歩進めたものです。前の例題 では入力した答えが正解と合っているかどうかしかわかりませんでしたが、こ のプログラムでは、入力した答えが正解より大きいか小さいかのメッセージを 表示してくれます。

プログラムリスト

- $10 A=INT(RAN#20+1):C=0$
- 20 INPUT B
- $30 \text{ } C = C + 1$
- 40 IF A=B THEN PRINT "GOOD"; C: END
- 50 IF AKB THEN PRINT "HIGH"; : GOTO 20
- 60 PRINT "LOW";
- 70 GOTO 20

(86ステップ)

操作例 まずはこのゲームを始めてみましょう。

**RUN** EXE

1から20の間で答えを入力します。

 $15$ <sub>EXE</sub>

このメッセージは、入力した答えが正解よ り大きいことを示しています。

### **5** EXE

このメッセージは、入力した答えが正解よ り小さいことを示しています。

### 11 EXE

まだまだ大きいようです。

### $9$  EXE

「9」が正解でした。そして、正解を得るま でに4回かかりました。

![](_page_61_Picture_92.jpeg)

GOOD 4

ここで説明する命令および関数

INPUT, PRINT, IF ~ THEN, GOTO, END, INT, RAN#, :(マルチステートメント),代入文(LET)

## ■INPUT (データ入力)

INPUT 文はプログラム中で必要なデータをキーボードから入力する命令です。 INPUT 文を実行すると、プログラムを一時停止し、「?」(クエスチョンマーク) を表示します。このときキーボードからデータ(数式や文字式)を入力し、図キ ーを押すとプログラムは続けて実行します。

20 INPUT B

この例のようにINPUTコマンドの次に変数を書き、指定された変数にデータ が入ります。ここでは数値変数Bを使っていますので、データは1や2という 数値または、DやEという数値変数、2 \*3のような数式を入力します。数値 変数に文字データを入力しようとするとエラー(ERR2)となり、RCキーを押し た後、再入力ができます。

変数が文字変数の場合(INPUT Z\$等)、文字型データが入力できます。 このINPUT文にはメッセージを表示させる働きがあり、入力内容を示すこと もできます。

例) 5 INPUT "LEVEL", L ←追加

- 10 A=INT(RAN#\*L\*10+1):C=0
- 20 INPUT B - 変更

この例は行番号5を追加し、行番号10を少し変更していますので、行番号5で 入力したレベルに合わせて、作られる答えの範囲が広がります。 このようにすれば、メッセージが表示されるため、とても便利になります。

■ 表示 → ■ | LEUEL?

また、入力したいデータが複数個ある場合は、,(カンマ)で区切っていくつで も書くことができます。

例) INPUT A.BS.C

INPUT  $A =$ , A,  $B =$ , B\$, C=', C

この場合の入力方法は、1つづつE キーを押してデータを入力します。

 $\varphi$ ) INPUT A, B\$, C  $\rightarrow$  10 Exe **ABC** EXE

**30 EXE** 

■ PRINT (データ出力)

PRINT 文は、データを表示する命令で、次に続くメッセージ(文字列)や変数の 内容、計算式の結果を表示します。

例) PRINT "GOOD"; C (行番号40) PRINT "HIGH": (行番号50) PRINT "LOW"; (行番号60)

行番号40のように゛"(ダブルクォーテーション)でかこまれた文字列はそのま ま表示し、次のデータである変数Cの値を続けて表示します。最初のデータ "GOOD"と次のデータ変数Cの間にある; (セミコロン)は続けて表示するとい う意味を持ちます。

データの区切りには;の他に。(カンマ)が使えます。

この違いは、:が続けて表示するのに対し、。では,以前のデータを表示後、 一時停止し、四キーが押されるのを待ちます。四キーが押されたなら、。以降 のデータを表示します。

例) 10 INPUT "A" A. "B" B

20 PRINT "A="; A\*2. "B="; B\*2

この例は2つの数値を入力し、各々の2倍を求めるものです。 たとえば、5と7を入力してみます。

![](_page_63_Picture_83.jpeg)

![](_page_63_Picture_84.jpeg)

このように、;で区切った「"A=";A\*2」と「"B=";B\*2」は続けて表示さ れますが、この間の。により、この2つの表示は停止し、図キーを押すことに より次の表示に移ります。

行番号50と60のPRINT文の最後にある。は応用的な使い方で、この。がないと 「HIGH」や「LOW」を表示後停止し、図キーを1度押してから次の答えを入力す ることになります。この手間をはぶくため、おを最後につけて表示が止まらな いようにしています。表示が止まらないということは、次に行番号20へ戻り、 「?」を続けて表示することになります。

このように、PRINT 文は数式や文字列、数値変数や文字変数の内容を表示さ せます。

PRINTコマンドの応用としてよく使われるものに、データなしの「PRINT」だ けがあります。

たとえば次のプログラムを実行してください。

# 例) 10 PRINT "TEST-1"; 20 PRINT "TEST-2"

このプログラムを実行すると、次のように続けて表示されます。

 $TFST-1TFST-2$ 

これは行番号10の最後が:であるため、表示が停止せずに続けます。このとき、 間に行番号15として「15 PRINT」を入れてみます。

すると表示は

![](_page_64_Figure_5.jpeg)

これは行番号10が無視されているのではなく、一度「TEST-1」を表示後、すぐ に表示を消し、次の「TEST-2」を表示しているのです。

![](_page_64_Figure_7.jpeg)

このようにデータなしのPRINT文は、表示を消す働きを持っています。この ような使い方はプログラムを停止せずに表示をかえるとき、よく使います。

■IF~THEN(判断する)

このIF~THEN文は、プログラム中で大小の比較をし、その結果が正しいかど うかで次の作業がかわるときに用いられます。

40 IF A=B THEN PRINT "GOOD"; C: END

50 IF AKB THEN PRINT "HIGH"; : GOTO 20

行番号40では作られた正解と入力された答えが合っているかを判断し、合って いれば「THEN」以降の文「PRINT "GOOD";C:END」を実行します。もし合 っていなければ正しくないので、次の行の行番号50に実行を移します。行番号 50も同様に、正解より入力された答えの方が大きいときは「HIGH」を表示して 行番号20へ移ります。

このように、IF~THEN 文は「IF」と「THEN」の間の比較式が成り立つかどうか で作業を振り分けます。比較式に使える記号は次の6種類です。

=: 左辺と右辺が等しい。

キ: 左辺と右辺が等しくない。

く: 左辺より右辺が大きい。

>:左辺より右辺が小さい。

≦:左辺より右辺が大きいか、等しい。

≧:左辺より右辺が小さいか、等しい。

この6種類の比較により、正しいときはTHEN以降を実行します。 THEN以降にはこの例のような命令(PRINT文等)を書くことができますが、 この他に分岐先を書くこともできます。

# $\overline{M}$ ) (1) IF A=B THFN 100

### $(2)$  IF A<B THEN #9

1の使い方は「THEN GOTO 100」と同じ意味で、 行番号100にジャンプ(作業 の流れを移す)しなさいという意味です。②の使い方は「THEN GOTO #9」と 同じ意味で、プログラムエリアP9にジャンプしなさいという意味です。

このように比較式が成り立てば「THEN」以降を実行するという大変便利な命令 です。

この例で比較式に使っているのは数値変数AとBですが、この他に数値や計算 式、文字変数や文字、文字式も使えます。

Aの内容が10より大きければ正。

2) IF B\*2=C\*3 THEN ·········計算式と計算式

B \* 2の答えとC \* 3の答えが等し ければ正。

3) IF YS= P" THEN …………文字変数と文字

Y\$の内容が「P」であれば正。

4) IF NS>MS THEN …………文字変数と文字変数

N\$の内容がM\$の内容より大きけれ ば正。

この中の③や4のように文字の比較もできます。このときの大小関係は、ア ルファベットではA、B、C……Zの順に大きく、数字では0、1、2……9の順 に大きくなっています。くわしくは、165ページのキャラクター表をご覧くだ  $312$ 

IF文の応用として複数の条件判断をすることがあります。

例) IF A>0 THEN IF A<10 THEN ......

この使い方は、変数Aの内容が0より大きく、なおかつ10より小さいときだけ、 最後のTHEN以降に進みます。つまり、ここでは変数Aの内容が1から9の間 (1≤A≤9)のとき条件が成立するのです。

このようにして使えば、条件が3つでも4つでも1度に判断できますが、あま り長く重ねすぎるとプログラムが見づらくなったり、62文字に入らなくなりま すので2つか3つぐらいがよいでしょう。

■GOTO (流れをかえる)

GOTO文は無条件ジャンプとも呼ばれ、プログラムの実行を次に示す行番号や プログラムエリアに移します。

行番号50では最後に「GOTO 20」と入っていますので、IF 文が成立して「HIGH」 を表示後、行番号20ヘジャンプします。もし、この「GOTO 20」が入っていなけ れば、次の行番号60へ進み「LOW」を表示してしまいます。

また行番号70ではプログラムの最後に「GOTO 20」と入っていますので、プログ ラムを終了せずに行番号20へとジャンプします。

プログラムは行番号の小さな順に実行していきますので、途中で次の行を実行 したくないときや、始めの方の行に戻りたいときにGOTO文が使われます。 「GOTO」の後にはジャンプ先の行番号やプログラムエリア番号を書きます。

例) ① GOTO 50

2 GOTO #8

1の使い方では行番号50にジャンプします。2の使い方ではプログラムエリア P8にジャンプし、P8に入っているプログラムの先頭から実行を続けます。 もし、該当する行番号がなかったり(ERR4)、P0~P9の範囲をこえた場合 (ERR2)はエラーになります。

# ■END(プログラム終了)

END 文はプログラムを終了させる命令で、プログラム中のどこに入れてもかま いませんが、この文が読まれた時点でプログラムを終らせます。

行番号40のような使われ方は、IF 文により判断した結果、正しければ「GOOD」 と回数(Cの値)を表示してプログラムを終了します。

通常プログラムの最後に入れて、後に続かない場合は省略してもかまいません が、この例のように次にまだプログラムがあるときや、サブルーチン(66ペー ジ参照)との区切りには必要となります。

### ■INT(元の数をこえない最大の整数を与える関数)

INT関数はインテジャーと呼ばれ、整数部を与える(取り出す)関数です。この 関数はゲームで乱数から整数を作るときによく使われ、小数点以下の付いてい る数値から整数を取り出します。この取り出される整数は、元の値が正の値(0 より大きい)のときは小数点以下を切りすてた形となりますが、元の値が負のと き(0より小さい)は少し違います。

例) INT 12.345→12  $INT-45.23 \rightarrow -46$  これは、INT関数が元の数をこえない最大の整数を求めるためで、負の場合は -46<-45.23<-45となり、答えは-46となるのです。 ※このことをガウス関数([X])とも呼びます。

### ■RAN #(乱数発生関数)

RAN#関数は、0より大きく1より小さい(0<乱数<1)小数点以下10桁以内 の乱数を与える関数です。

この関数は前記のINT関数と組み合わせてよく使われ、任意の数値を作り出す 役目をします。

この例では1から20までの任意の数値を作るため、行番号10のように使われて います。

 $10 \text{ A} = 1NT (RAN#20+1)$ 

RAN#関数で作られる値は小数点以下ですので、整数値が必要なときはこの例 のようにします。

ではここで、いくつかの数値の求め方を見てみましょう。

例) ①0から9までの1桁の整数を求める。

 $INT(RAN#*10)$ 

※最小 0.0000000001  $*10 = 0$ .000000001 最大 0.9999999999\*10=19.1999999999 ゆえに、0から9の整数が得られます。

②1から15までの整数を求める。

 $INT(RAN#*15+1)$ 

RAN#を15倍すると0~14の数が得られますので、これに1を加え、 1~15の整数を求めます。

※最小 0.0000000001 \* 15 + 1 = 1.00000000015 最大 0.9999999999\*15+1=15.9999999985

ゆえに、1から15の整数が得られます。

③10から20までの整数を求める。

 $INT(RAN#*11+10)$ 

RAN#を11倍すると0~10の数が得られますので、10を加え10~20 の整数を求めます。

※最小 0.0000000001 \*11+10=10.00000000011 最大 0.9999999999\*11+10= 20.9999999989

ゆえに、10から20の整数が得られます。

# ■マルチステートメント

マルチステートメントとは、文と文を:(コロン)でつなげて1行にする働きを もっています。

たとえば行番号10のような場合、

10 A=INT(RAN# $*20$   $\rightarrow$  $10 \text{ A} = 1NT (RAN# * 20 + 1)$  $+1$ ):  $C=0$  $15 C = 0$ (17ステップ) (19ステップ)

と2行に分けてもかまいませんが、1行にまとめた方がすっきりしますし、ま たステップ数も少なくてすみます。

行番号40や50での使い方は少し違います。この2つはIF文の中で使われ、THEN 以降、すなわち条件が成立したときにだけ実行されるようになっているからで す。もし、行番号40の「END」を次の行にすれば、行番号50以降は実行せずにプ ログラムが終了してしまいますし、行番号50の「GOTO 20」を次の行にすれば、 行番号60を実行せずに、行番号20へ戻ってしまいます。

このように、マルチステートメントを使うとプログラムをまとめて、すっきり とすることができますが、あまり続けすぎると逆に見づらくなったりしますの で、程々にしておく方がよいでしょう。

### ■代入文(LET)

代入文とは行番号10や30で使われているように、=(イコール)の左辺にある変 数に、右辺の式の結果を代入する(入れる)ことを言います。

この代入命令として「LET」という命令があります。この命令を使いますと、

例) 10 LET A=INT(RAN#\*20+1); LET C=0 30 LET C=C+1

となります。ところが、48ページのように「LET」を書かなくても同じ意味にな るのです。

実は「LET」という命令は命令自体が省略できますので、書かなくてもかまわな いのです。通常はLETを省略して=(イコール)の右辺の結果を左辺に代入する ことを代入文といいます。

![](_page_69_Picture_0.jpeg)

このプログラムは、表示窓の10個所の窓から出てくるモグラの位置をすばやく 数え、該当する回から回の数字キーを押すゲームです。

モグラは一定時間顔を出していますが、まちがった窓のキーを押すと、逃げて しまいます。

モグラが10回顔を出すうち、あなたは何回たたけるでしょうか。

```
プログラムリスト
```

```
10 N = 020 IF KEY$\*" THEN 20
 30 FOR K=1 TO 10
 40 PRINT CSRO:"||||||||||||
 50 A=INT(RAN#*10)
 60 PRINT CSRA;"?";
 70 FOR I=1 TO 5080 BS=KFYS: IF BS+" THEN 100
 90 NEXT |
 100 IF B$<"0" THEN 130
 110 IF B$>"9" THEN 130
120 IF A=VAL (B$) THEN N=N+1:BEEP
130 IF KEY$\*" THEN 130
 140 NEXT K
 150 PRINT
 160 PRINT "SCORE:"; N;
 170 IF N<10 THEN END
 180 FOR I=1 TO 10
 190 BEEP 0:BEEP 1
 200 NEXT
 210 END
```
(226ステップ)

操 作 例

まずはゲームスタート。

**RUNEXE** 

![](_page_69_Figure_10.jpeg)

N N N N Y N N N N

<sup>"?</sup>"モグラの顔を出している位置がいくつかで、数字キーを押します。

 $\boxed{2}$ 

今度は5の位置です。

![](_page_70_Figure_1.jpeg)

10匹が出終るとゲーム終了となり、得点を表示します。

効果音として、モグラをたたくと「ピッ」と音が鳴り、10匹全部たたくと連続音 が鳴ります。

ここで説明する命令および関数 FOR ~ TO ~ STEP, NEXT, BEEP, KEY\$, CSR, VAL,

STR\$

■FOR~TO~STEP. NEXT (作業を繰り返す)

FOR文はNEXT文と対になって使われ、FOR·NEXT文とも呼ばれます。 FOR文はある作業を繰り返す場合、繰り返しの回数がわかっているときに便利 な命令です。

30 FOR K=1 TO 10

**140 NEXT K** 

この使い方は、同じモグラを出させてたたかせる操作を10回繰り返すため、変 数Kの内容が1から1つづつ増えていき、10をこえたときに行番号140の「NEXT K」以降に進むことを示しています。 FOR 文は、

FOR 制御変数=初期値 TO 終値 STEP 刻み幅

という型式で使われ、制御変数とは行番号30の変数Kのことで、FOR文とNEXT 文の間を繰り返す回数を制御する変数です。この制御変数に使えるのはA~Z までの数値変数で、配列変数(A()、B()という形の変数)は使えません。 初期値、終値、刻み幅というのは何回繰り返すのか、またいくつ刻みで繰り返 すのかを決めます。行番号30のように刻み幅が省略されたときは、刻み幅を1 と見なします。

たとえば、10回繰り返すのであれば、

FOR  $A=1$  TO 10

FOR  $B=0$  TO 9 STEP 1

FOR  $C=4.5$  TO 0 STEP  $-0.5$ 

としても同じことです。

初期値は1でなくても0でもかまいませんし、刻み幅は小数でも負数でもかま いません。刻み幅が負数のときは、初期値から刻み幅を引いてゆき、終値より 小さくなったら終了します。

NEXT文は、

NFXT 制御変数

という型式で使われ、FOR文で使われた制御変数と同じものを書きます。 次のプログラム例をためしてみてください。

- 例1) 10 FOR A=1 TO 11
	- 20 PRINT CSRA;"\*";
	- 30 BEEP
	- 40 NEXT A
- 10 FOR A=11 TO 0 STEP -1 例2) 20 PRINT CSRA:"\*": 30 BEEP
	- 40 NEXT A
- 例3) 10 FOR A=0 TO 11 STEP 0.5
	- 20 PRINT CSRA;"\*";
- 30 BEEP
	- 40 NEXT A

この3つの例で異なる所は行番号10のFOR文です。

例1では"\*"が左端から順に表示されていき、例2では"\*"が右端から順に表 示されていきます。例3では左端から順に表示されていきますが、ビープ音が 2回鳴るごとに表示の"\*"が1つづつ増えていきます。

FOR · NEXT文で良く使われるのが、行番号180~200までのように、同じ作業 を繰り返すためと、一定時間表示をそのままにしておくために使われることが あります。

- 例4) 10 PRINT "PB-110"; 20 FOR A=1 TO 100:NEXT A 30 PRINT
	- 40 PRINT "END"
この例の行番号20が時間待ちの役目をしています。一見何の意味もなさそうで すが、行番号10の PRINT文で「PB-110」を表示し、変数Aの値が1から100に 1ずつ増えていく間、そのままの表示を続けます。実際にためしてみると、役 目が良くわかると思います。

なお、このような使い方で注意しなければならないのが、行番号10の最後の「;」 と、行番号30の「PRINT文のみ」です。行番号10のように表示後「: をつけなけ れば、「PB-110」を表示後停止してしまいますので、行番号20に進まないのです。 また、行番号30のように「PRINT」を入れておかなければ、行番号40の「END」 が続けて表示され、「PB-110 END」となってしまうのです。

以上のように、FOR·NEXT文は同じ作業を一定回数繰り返すのに便利な命令 です。

# ■BEEP(効果音を楽しむ)

ここまでたびたび出てきましたBEEPについて説明します。BEEP文はゲーム の効果音や入力の確認などに便利な命令で、高い音と低い音の2種類が選べます。

BEEP 0 ……低い音

BEEP 1 …… 高い音

※0または1を省略して「BEEP」とだけしたときは「BEEP 0」と同じです。

120 IF A=VAL(B\$) THEN N=N+1:BEEP 1

行番号120のように、入力した答えが正しければ高音で知らせるとした方が、ゲ ームとしても楽しくなります。

また、行番号180~200のようにFOR·NEXT文と組み合わせて何回か鳴らせ ば、一段と効果が出ます。

■KEY\$ (1文字の入力)

KEY\$はキーボードで押された1文字(1キー)だけを読み込む関数です。

20 IF KEY\$\\*\* THEN 20

この使い方は、IF文と組み合わせてキーが押されていれば行番号20を繰り返し、 キーが押されていなければ次に進みます。

つまり、このプログラム実行のために「晒巴」の巴キーを押し続けても先に進ま ないようにしているもので、KEY\$関数によりキーを押している内容を読み込 み、ヌル(何もないことで、キーを押していない状態。 " "で表わされます)であ れば次の行に進みます。なお、図キーを押してもヌルと見なされますので、 「RUNE」の操作では、すぐにスタートします。行番号130も同じ使い方で、キ ーがはなされなければ次の問題に進まないようにするためです。

80 B\$=KEY\$: IF B\$\'" THEN 100

100 IF B\$<"0" THEN 130

110 IF B\$>"9" THEN 130

行番号80~110の使い方は、まず行番号80でキーが押されたかを判断し、キーが 押されていれば行番号100にジャンプします。行番号100と110は押されたキーの チェックで、回~回のキー以外を押した場合は行番号130ヘジャンプします。 ここでの使い方が行番号20、130と異なる点は、押されたキーの内容を覚えてお くかどうかです。行番号20、130ではKEY\$を実行した時点のキー状態を見るだ けですが、行番号80からの使い方は押されたキーの内容を次の作業で使うため、 内容を覚えておかなくてはならないのです。そのために文字変数B\$に代入し ておきます。

#### 例) 10 AS=KEY\$

- 20 IF  $AS="0"$  THEN BEEP 0
	- 30 IF A\$="1" THEN BEEP 1
	- 40 GOTO 10

この例は、回キーを押せば低い音が鳴り、1コキーを押せば高い音が鳴ります。 このように、KEY\$関数はプログラムの流れを停止させることなく、キーを押 している状態を知ることができますので、リアルタイムゲーム(瞬時にキーを押 して游ぶゲーム)にはとても便利です。

# ■CSR(表示位置を指定する)

CSR関数はPRINT 文中で使われ、次の出力要素をどこから表示するかを指定 します。

# 40 PRINT CSR0: "INTERNATE";

行番号40のように必ず左端から表示させたいときには「0」を指定します。この 指定は表示窓の左端から0、1、2……11と数えます。

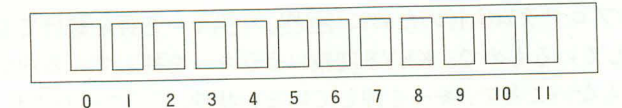

60

# 60 PRINT CSR A:"?":

行番号60のように「?」のマークを表示させる位置がそのつど変わるような場合 は数値変数を使います。このときの変数の値は0から11まで(0≤変数<12)で なければなりません。

- 例) 10 X=5
	- 20 PRINT CSRX;"\*";
	- 30 \$=KEY\$
	- 40 IF \$="4" THEN X=X-1:BEEP 0 : IF  $X \leq 0$  THEN  $X = 0$
	- 50 IF \$="6" THEN X=X+1:BEEP 1  $I = X>11$  THEN  $X=11$
	- 60 PRINT
	- 70 GOTO 20

このプログラムは、最初は真中に「\*」が表示され、回キーを押すと「\*」が左に 動き、回キーを押すと「\*」が右に動きます。

このように表示位置を左端(0)から右端(11)まで自由に指定できますが、この 例のように使う場合は、行番号40、50のようにIF文による範囲の判断を必ず行 なってください。行番号40では「コキーが押されると表示位置を1減らして左に 動かしますが、位置指定が0より小さくなりますとエラー(ERR5)になります ので、Xから1を引いた後IF文で0より小さいかどうかを判断させます。行番 号50も同様に、回キーが押された場合はXの値に1を加え、11より大きくなら ないかを判断します。

もし、行番号40と50を次のように変更するとどうなるでしょうか。

- 40 IF \$="4" THEN X=X-1:BEEP 0
	- : IF  $X < 0$  THEN  $X = 11$
- 50 IF \$="6" THEN X=X+1:BEEP 1
	- : IF  $X>11$  THEN  $X=0$

このように変更すると、回キーを押しつづければ左端にいっても止まらずに、 右端から出てきます。同キーを押しても同様に右端にいって、左端から出てき ます。

このように、CSR関数を使えば表示位置を思う通りに指定することができます。

# ■VAL (数字を数値に変換する)

VAL 関数とは文字変数に入っている数字(123等でABCなどの文字ではない)を 数値に変換します。

120 IF A=VAL(B\$) THEN N=N+1:BEEP 1 行番号120では、KEY\$関数により文字変数B\$に代入された数字を数値に変換 し、数値変数Aの内容と比較しているのです。これはKEY\$関数が1キー分の 入力を文字として読み込むため、文字変数にしか代入できません。この例のよ うに数値(変数)と比較したい場合には文字変数のままでは型式が異なるため、 文字変数の内容を数値に変換してやらなければなりません。

ここで、数字と数値の違いを見てみましょう。

# 例) 10 A\$="123":B\$="456"

20 PRINT AS+BS

30 PRINT VAL(A\$)+VAL(B\$)

行番号10では文字変数A\$とB\$に文字(数字)である「123」と「456」を代入し ています。行番号20ではこの2つの文字変数の内容を加えた結果を表示します。 文字を加えるというのは文字を連結するという意味ですので、結果は「123456」 となります。ところが行番号30では文字変数の内容を数値に変換してから加え ますので、たし算ということになり、123+456の計算結果「579」が表示さ れます。

" $123'' + 456'' \rightarrow$ "123456"

連結

 $123 + 456 \rightarrow 579$ たし算

VAL関数は文字変数内の数字を数値に変換する働きを持っています。 なお、VAL関数と対になるもので、STR\$関数があります。STR\$関数はVAL 関数とは逆に数値を数字に変換する関数です。

# ■STR\$(数値を数字に変換する)

行番号60を次のように変えてみるとどうなるでしょうか。

# 60 PRINT CSRA; A;

これけ会まで「?」が表示されていたところに答を表示させようとしたのですが、 結果は ……

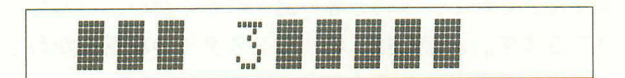

のように表示されるはずです。これは表示される変数Aの内容が数値ですので、 「3」の前に符号桁(+またはー)がついて表示されてしまうのです。これでは表 示もきれいではなく、位置もズレています。(「3」の表示されている位置は4なの です)

そこで次のようにしてみましょう。

60 PRINT CSRA; STR\$(A); どうなりましたか。きれいに答が入っているはずです。

$$
\blacksquare
$$

このようにすれば100発100中。でも、つまらないという方は行番号70を次のよ うに変更してください。

 $70 FOR$   $I=1 TO 30$ 

これで、違ったゲームとして楽しめます。今度のゲームは表示された数字に対 応する回~回のキーを押しますが、かなり反射神経を必要とします。まだまだ 簡単だと言う方は、行番号70の「30」をどんどん小さくしていってください。ど んどんむずかしくなります。

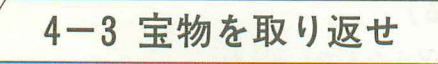

このプログラムは、モンスターに奪い取られた宝物を、モンスターの攻撃をか わしながら取り返すゲームです。

モンスターはあなたに向っておそってきますが、最初のうちはあまりスピード が早くありません。しかし、宝物を奪い返すにしたがい、だんだん早いスピー ドで追いかけてきます。あなたはこの、モンスターの攻撃をかわしながら、で きるだけ多くの宝物を取り返してください。

```
プログラムリスト
```

```
10 PRINT "HI SCORE";S;
 20 GOSUB 500
 30 B=5:C=0:E=0.1:T=0:X=0:Z=0
 40 PRINT
 50 PRINT CSRX; "Q"; CSRB; "",
 60 IF INT(B)=X THEN GOSUB 600
 70 IF C=0 THEN A=INT(RAN#*12): C=1
 80 IF C=1 THEN PRINT CSRA: "a":
 90 $=KEY$
100 IF $={}^{\prime\prime}4'' THEN X=X-1: BEEP 0
    : IF X \leq 0 THEN X = 11110 IF s = S'' THEN X = X + 1: BEEP 0
    : IF X>11 THEN X=0120 IF $+^5<sup>6</sup> THEN 140
130 IF A=X THEN C=2:BEEP 1:C=0
T = T + 10; E = E + 0.03140 IF X < B THEN B=B-E
150 IF X>B THEN B=B+E
160 GOTO 40
500 REM WAIT
510 FOR V=1 TO 100:NEXT V
520 BEEP 1: PRINT
530 RETURN
600 REM MONSTER
610 FOR I=1 TO 10
620 PRINT CSRX;"*";
630 BEEP 0:BEEP 1
640 PRINT CSRX: W":
650 NEXT |
```

```
660 PRINT: PRINT "SCORE:"; T;
670 GOSUB 500
680 X=0: C=0: B=5
690 IF Z<2 THEN Z=Z+1:RETURN
700 IF SYT THEN END
710 S = T : S = "H1 SCORE"720 FOR I=1 TO 8
730 BEEP 1: BEEP 0: PRINT MID$(1.1);
740 NFXT 1
750 PRINT S
```
760 END

※このプログラムは479ステップを必要としますので、残りステップ数を確認し、もし足り ないときには他のプログラムやデータバンクデータをクリアーしてからお使いください。

操 作 例

このゲームを始める前に、最初だけメモリーをクリアーします。これは、ハイ スコアーが残るようにプログラム上でCLEAR文を使っていないので、別のプ ログラム使用後に始めるときはCLEAR國が必要です。

**CLEARE RUNEXE** 

まず、ハイスコアーが表示され、すぐにス タートとなります。

モンスターがあなたに向っておそってきま すので、左に逃げるときは「 コキーを、右に 逃げるときは同キーを押し続けます。

 $\sqrt{4}$ 

左端にいき当ったときは自動的に右端に回 り込みます。

# $\sqrt{4}$

宝物の所に着いたときは同キーを押して宝 物を取ります。宝物は1個10点です。

同

宝物を取ると次の宝物が現われますので、 また取りに行きます。

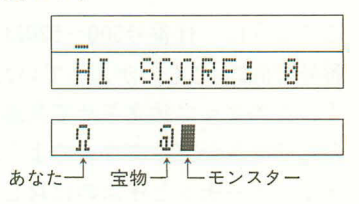

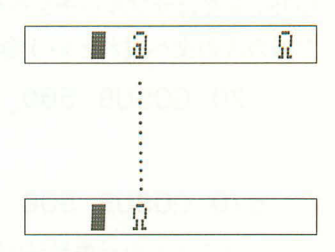

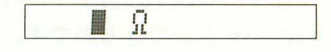

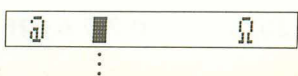

6  $\vdots$ 

モンスターに3回おそわれるとゲーム終了 になります。

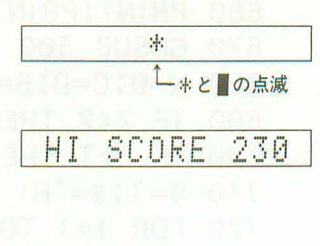

ゲーム終了後、あなたの得点が表示され、 最高得点であれば、ハイスコアー表示が出 ます。

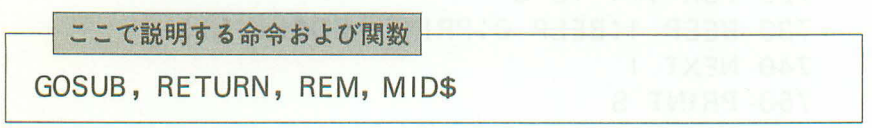

## ■GOSUB, RETURN (同じ作業はまとめて1つに)

GOSUB文はRETURN文とペアで使われ、同じ作業が何回も、色々な箇所で使 われる場合にその作業をまとめて、効率よくプログラムを作るために使われます。

20 GOSUB 500

670 GOSUB 500

このように、行番号500~530は2箇所で使われる作業で、本当は行番号20と行 番号670に同じものが入っていたものを独立させて両方で使えるようにしていま す。このように独立させて共通にしたものをサブルーチンといいます。これは、 今迄でてきたプログラムのように全体の流れとともに作業をするプログラムを メインルーチンと呼ぶのに対してこう呼ばれます。

行番号20を実行すると、一度行番号500に分岐し、行番号510、520を実行後、行 番号530のRETURN文により分岐してきた所の次の文に戻ります。

GOSUB 文はサブルーチンへ分岐せよという命令で、RETURN 文は分岐してき た所の次の文へ戻れという命令です。

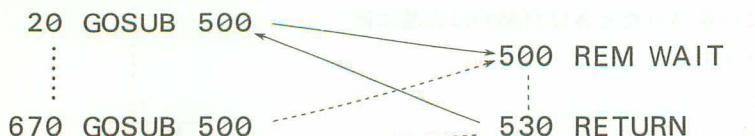

このプログラムの行番号500からのサブルーチンは、表示をある一定時間止めて おくためにFOR·NEXT文を使って作られています。

つまり、変数Vの値が1から100になるまでFOR·NEXT文を繰り返すので、 時間かせぎができるのです。

また、行番号600からのサブルーチンは、前者と少し違っています。それは前者 のサブルーチンは必ず元のGOSUB文の次に戻るのに対し、このサブルーチン は戻らずにプログラムを終了することがあります。

GOSUB文の次に戻るためにはRETURN文が必要ですが、RETURN文の入っ ている行を見るとIF女になっています。このサブルーチンではIF文の条件を 満たし、モンスターにおそわれた回数が2回以内ですとRETURN文により戻 りますが、3回になると戻らずにプログラム終了の方向へ進みます。

GOSUB 文による分岐は必ず RETURN 文により戻すのが原則ですが、このよ うに、そのままプログラムを終了することもあります。

サブルーチンを使うときに1つ気を付けなければならないのが、メインルーチ ンとの境目です。この例では行番号160がGOTO文になっていますので、必ず先 頭の方へ戻りますが、もしこのようなGOTO文がなく、END文もない場合は どうなるでしょうか。

- 10 PRINT "LINE 10" 例)
	- 20 GOSUB 100
		- 30 PRINT "LINE 30"
	- 40 GOSUB 100
	- 100 PRINT "LINE 100"
	- 110 RETURN

この例では行番号100と110がサブルーチンですが、境目にEND文が入っていま せん。このまま実行すると次のようになります。

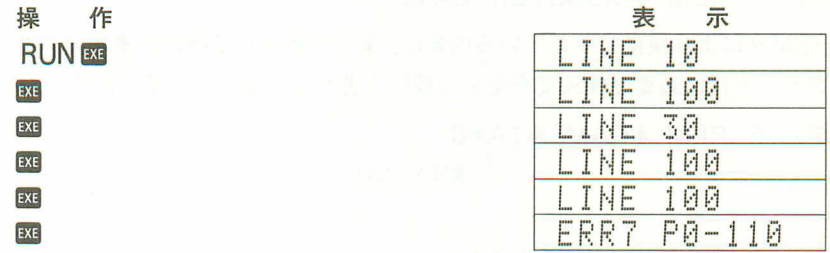

これは、行番号40を実行後プログラムを終了せずに、行番号100からのサブルー チンへ進み、行番号110のRETURN文により戻り先がわからないためにエラー となったのです。

このような場合は、行番号50としてEND文を入れると正しく終了します。

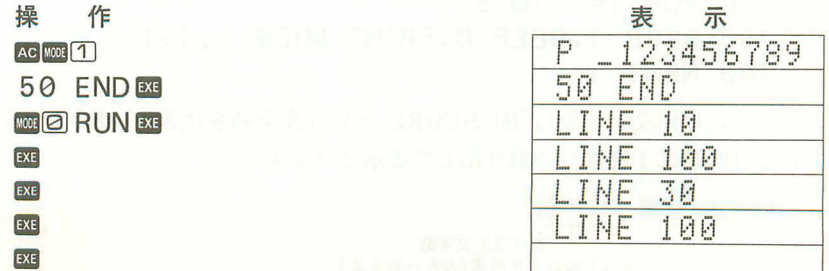

サブルーチンの使い方として、共通部分を抜き出して繰り返して使うことがあ りますが、この他に、ある1つの作業をするブロックとしてサブルーチンを作り、 あとでつなげて1つのプログラムにする使い方があります。

この使い方の例は第6章にまとめて「便利なサブルーチン集」としてありますの で、くわしくは第6章をご覧ください。

#### ■REM(注釈をつける)

REM文は実行しても何もしない命令ですが、見出しや注釈をつけてプログラム を見やすく、わかりやすくする役目を持っています。

#### 500 REM WAIT

## 600 REM MONSTER

このようにしておけば、行番号500からは時間待ちのサブルーチンであるとか、 行番号600からはモンスターにおそわれたときの処理をするサブルーチンである ということが、一目でわかります。

また、 プログラムの先頭につけてこのプログラムが何のプログラムであるかを 区別するときにも使われます。

## 例) 5 REM \*MONSTER GAME\*

REM文により後に書かれている内容は、全て注釈として扱われますので、プロ グラム実行に必要な代入文や命令は続けて書かないようにしてください。

## 例) 5 REM \*GAME\*: A=0

一実行されない。

## ■MIDS(文字列を取り出す)

MIDS 関数は、専用文字変数(\$)に記憶されている文字列の中からいくつかを 取り出す文字関数です。

- $710$  S=T:  $\frac{2}{3}$ ="HI SCORE"
- 720 FOR  $I=1$  TO 8
- 730 BEEP 1: BEEP 0: PRINT MID\$(1.1);
- 740 NFXT 1

この例では専用文字変数に「HI SCORE」という文字列を代入し、FOR·NEXT 文により順番に1文字づつ取り出して表示させます。

MID\$(位置, 文字数) - 取り出す文字数

- 文字を取り出す位置(左から数える)

MID\$関数では、左から何文字目の位置から何文字取り出すかを指定します。 たとえば、専用文字変数に「MONSTER」を代入し、いくつかを取り出してみ ます。

- 10 \$="MONSTER" 例)
	- 20 PRINT MID\$(1.3) …… 左から1文字目より3文字取り出す。
	- 30 PRINT MID\$(2.4) …… 左から2文字目より4文字取り出す。
	- 40 PRINT MID\$(3.7) …… 左から3文字目より7文字取り出す。
	- 50 PRINT MID\$(8.2) …… 左から8 文字目より2 文字取り出す。
	- 60 PRINT MID\$(1) ……左から1文字目以降全部を取り出す。

このプログラムを実行すると次のようになります。

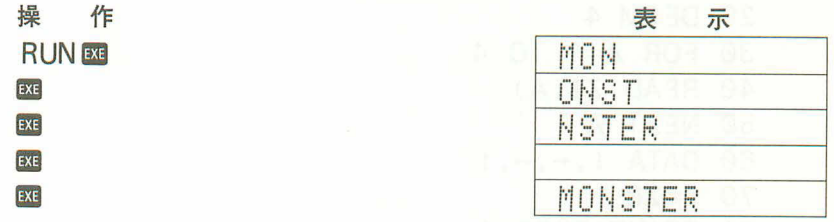

最初の行番号20では左から1文字目より3文字取り出しますので、「MON」とな ります。次の行番号30では左から2文字目より4文字取り出しますので「ONST」 となります。行番号40では左から3文字目より7文字取り出しますが、3文字 目からは5文字しかありませんので、残り全部を取り出します。行番号50では 左から8文字目より2文字取り出しますが、全部で7文字しかありませんので、 取り出す文字は無しとなります。行番号60では今迄のとは少し畢なり何文字取 り出すかの指定がありません。このような場合には指定位置、ここでは左から 1 文字目より最後までを取り出します。

このように、MID\$関数は専用文字変数(\$)に記憶されている文字列の中から 何文字かを取り出す働きを持っています。

4-4 あっち向いてホイ/ゲーム

このプログラムは反射神経を競うゲームです。

上下左右を向く矢印に合わせて回、4、同、回のキーを素早く押します。 押し間違えたり押さなかったときはアウトとなり、3回アウトになるとゲーム オーバーです。

なお、だんだん早く押さなければなりませんので、ガンバッテください。

プログラムリスト 10 CLEAR 20 DEFM 4 30 FOR A=1 TO 4 40 READ Z\$(A) 50 NEXT A 60 DATA  $\downarrow$ .  $\leftarrow$ .  $\rightarrow$ . 1  $70 F = 20$ 80 PRINT:BEEP 1 90 PRINT CSR1; "<< >>";  $100$  FOR  $A=1$  TO 5 一3文字分のスペ·  $110 M = INT(RAN#+4+1)$ 120 PRINT CSR4: "":: BEEP 0 130 FOR  $B=1$  TO F:NEXT B 140 PRINT CSR4; National Section **150 NEXT A** 160 PRINT CSR4; Z\$(M); 170 FOR  $A=1$  TO  $F*2$ 180 \$=KEY\$: IF \$\" THEN 210 190 NFXT A 200 GOTO 500 210 IF M\*VAL(\$)/2 THEN 500 220  $G = G + 10$ : F=F-1 230 GOTO 80 500 REM \*OUT\* 510 FOR B=1 TO 10 520 PRINT CSR4;"\*";CSR9;"OUT"; 530 BEEP 1 540 PRINT CSR4;"+": **550 NEXT B** 

```
560 H=H+1: IF H<3 THEN 80
570 PRINT
580 PRINT "SCORE";G:
590 BEEP 0:BEEP 1
600 END
```
プログラム 338ステップ 増設メモリー 32ステップ 計 370ステップ

操作例

まずは表示に対するキーを覚えてください。

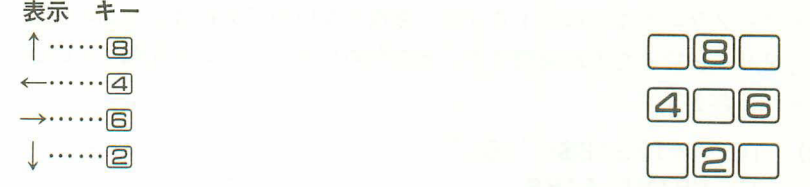

↑、←、→、↓の表示に合わせて素早く回、4、回、回のキーを押します。 では、ゲームスタート!

**RUNEXE** 

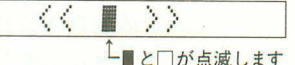

 $\sqrt{2}$ 

点滅を繰り返し、↑、←、→、↓のいずれ かが表示されます。

素早く対応する回キーを押します。

 $\boxed{2}$ 

だんだん早く押さなければならなくなりま す。遅れたり間違ったキーを押すとアウト になります。

 $\boxed{B}$ 

アウトを3回するとゲームオーバーとなり スコアーが表示されます。

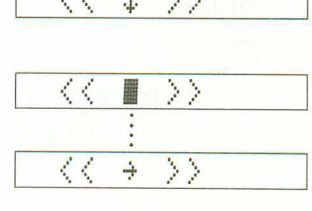

 $77.1$ 

Г

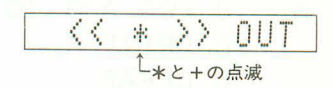

**SCORE 120** 

ここで説明する命令および関数

CLEAR, DEFM, READ, DATA, RESTORE

■CLEAR (変数内容を消去する)

CLEAR文は変数の内容をクリアーにする命令で、A~Zの変数および、増設 した変数全てに0を代入します。専用文字変数(\$)は何も入っていない状態(> ルという)になります。

10 CLEAR

このプログラムのようにハイスコアーを残さないのであれば、全部の変数を一 度にクリアーできた方が便利です。そのためにプログラムの先頭にCLEAR文 を入れておきます。

- 例) 10 A=123:B\$="ABC"
	- 20 PRINT A;B\$
	- 30 CLEAR
	- 40 PRINT A:B\$

この例では数値変数Aに123を、文字変数B\$に「ABC」を代入しておき、CLEAR 文を実行する前と後の変化を見ます。 このプログラムを実行しますと、

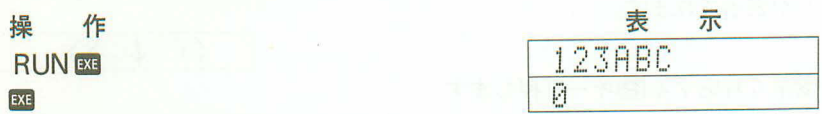

このように一度記憶させた内容をクリアーしてしまいますので、プログラムの 途中で使うときには注意してください。

〈注意〉

 $72$ 

CLEAR文は変数全てをクリアーしてしまうため、FOR·NEXT文で使うと制 御変数もクリアーしてしまいますので、FOR·NEXT文中では使えません。

- 例) 10 FOR A=1 TO 10
	- 20 PRINT A
	- 30 CLEAR
	- 40 NEXT A

この例でためしてください。1回目で「1」を表示後「ERR7」となります。これ はCLEAR文により制御変数の内容がクリアーされ、FOR·NEXT文中である ことがわすれられてしまうのです。

CLEAR文を使う場合はなるべくプログラムの先頭の方に入れるようにしてく ださい。

# ■DEFM(メモリーを増やす)

変数には最初のA~Zの26個と、専用文字変数(\$)がありますが、これより多 くの変数が必要となることもあります。このように多くの変数を必要とすると きにDEFM文を使います。

20 DEFM 4

DEFM文に続く数値は増やす個数で、この場合は4個増やしますので、最初の 26個と合わせて30個となります。

DEFM文はプログラムとして書き込んでも使えますが、マニュアルでも使うこ とができます。

例) 10個増やして、合計36個にする。

**DEFM 10 BXB** 

また、現在の変数の数がいくつになっているかを確認したい場合は、個数を省 略します。

**DEFM** BE

変数の数を変えたい場合は再びDEFM文を実行しますが、26個より滅らすこと はできません。最初の26個に戻したいときは0個を指定します。

DEFM 0 EXE

DEFM文の使い方としては大きく分けて3つあります。

1つ目は増設する変数の数を指定する。2つ目は変数の数を確認する。3つ目 は変数の数を最初の26個に戻す。となります。

DEFM文をマニュアルで実行させても、プログラム中に書き込んで実行させて も、働きは同じですが、表示が違ってきます。 次の例を見てください。

例) 〈マニュアル実行〉 DFFM 5

**DEFMEE** 

〈プログラム実行〉 10 DEFM 5

- 20 DEFM
- 30 PRINT "END"

**RUNE** 

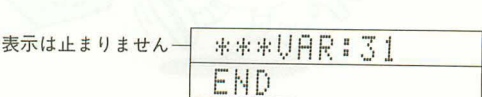

\*\*\*UAR: 26

**\*\*\*UAR:36** 

\*\*\* URR : 36

\*\*\* UAR: 31 \*\*\* VAR : 31 マニュアルで実行したときは、そのつど変数の数を表示しますが、プログラム で実行したときは、変数の確認(DEFMのみ)のときだけ表示し、停止しません。 DEFM文により増えた変数は最初の26個の延長として、配列変数で使います。

#### ●配列変数

ここで、配列変数について説明しましょう。

配列変数とは同じ変数名でありながら添字と呼ばれる番号をつけて使われる変 数です。

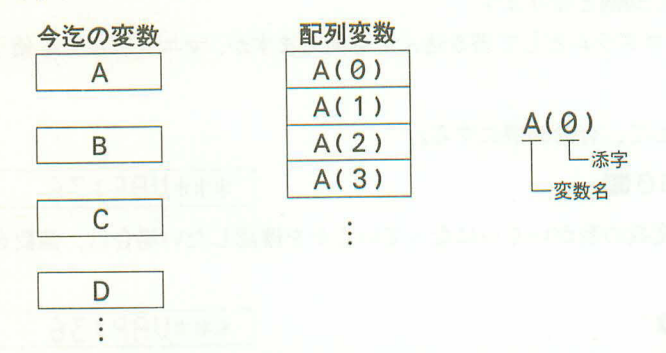

このように、今迄使ってきた変数はA、B、Cのように違った名前で呼ばれて 使いわけられていましたが、配列変数は名前は同じだが、使いわけるための番 号がつけられています。

この番号が重要な意味を持っているのです。

実は、この番号に変数を使えるため、見かけは同じ名前でもちゃんと使いわけ ができるのです。

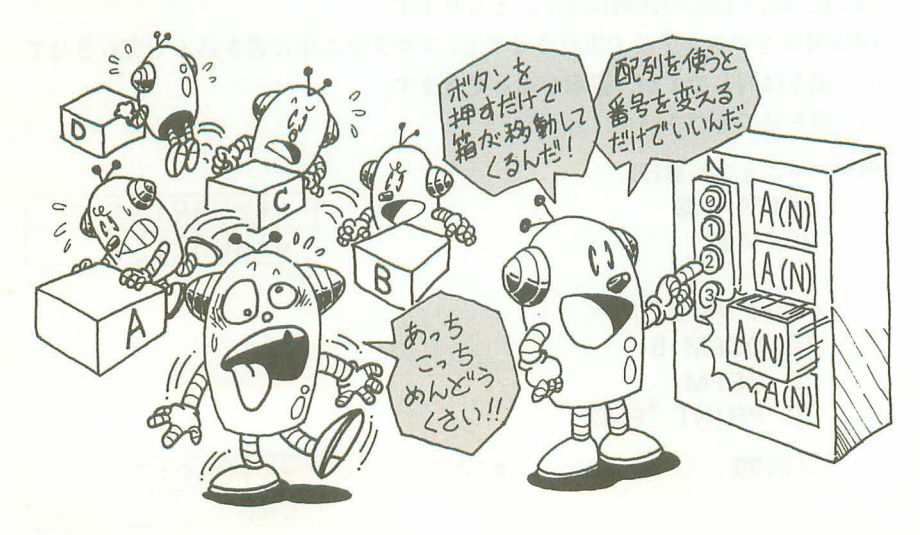

では、実際にプログラムとしたときの違いを見てみましょう。

例1) 10個の変数に1~10の値を代入する。

#### 今迄の変数使用

#### 配列変数使用

- 10  $A=1:B=2:C=3:D=4:E=5$
- 10 FOR  $Z=0$  TO 9
- 20 F=6:G=7:H=8:  $I=9$ : J=10 20 A(Z)=7+1

30 NEXT Z

このように、いちいち「A=」とか「B=」のようにしていてはめんどうです。こ の代入の場合はこれ位ですみますが、もし何番目かの指定をして、任意の変数 内容を見たいときはどうでしょう。

#### 今迄の変数使用

#### 配列変数使用

 $1)$ 

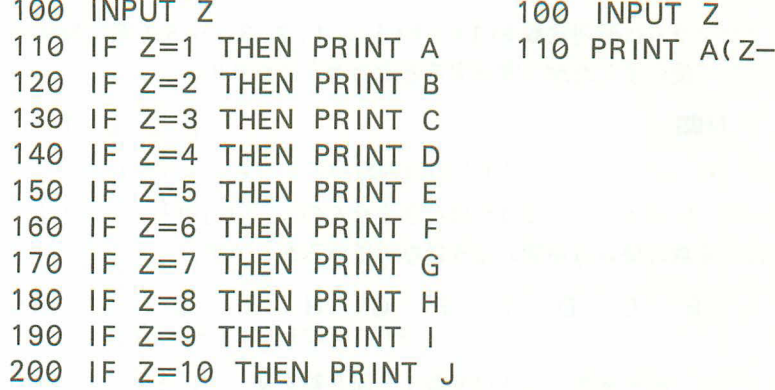

このような場合はかなり違います。今迄出てきた変数を使ったときは、IF 文を 並べて判断させなければならないのに対し、配列変数ではカッコ「()」内の変 数の値を変えてやるだけで簡単に選ぶことができます。

配列変数は数値変数としても文字変数としても使えますが、変数名が同じであ れば同じ箱を使っていますので、同時に同じ変数名は使えません。

また、変数名が違っても同じメモリーの箱を使うことがありますので、変数の 重なり合いにも注意が必要です。

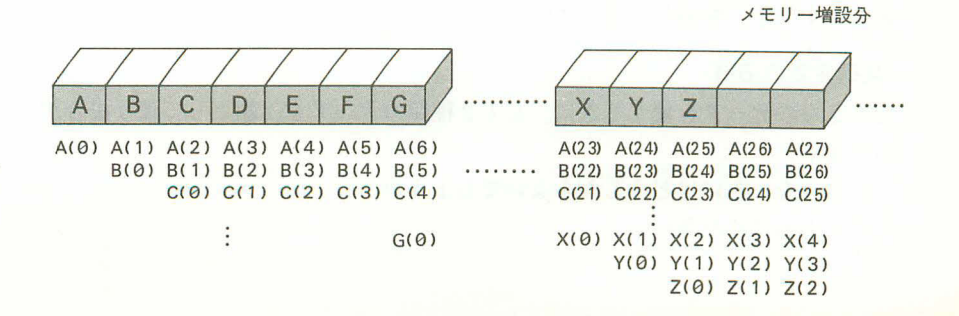

基本となるメモリーの箱はAからZまでの26個とDEFM文により増設されたメ モリーの箱となりますので、変数名をAやB、XやZと変えても、同一の箱を 使うことがあります。

〈ご注意〉

次のような使い方は配列変数と一般の変数を重複して使っていますので、この ような使い方をしないように注意してください。

 $\varphi$  10 FOR  $I=1$  TO 5

- $20 F(1)=1$ 
	- 30 NEXT |
	- 40 PRINT F(1);F(2);F(3);F(4);F(5)
	- **50 END**

このプログラムは配列変数 F(1)~F(5)に1、2、3……5と順に数値を入れ ようとして使いましたが、実行すると次のようになります。

#### **RUNE**

 $12645$ 

3番目のデータが入っているF(3)の内容が正しくありませんね。 正しくは「3」が入っていなければなりませんのに、「6」が入っています。 これは、変数の使い方が次のようになっているからです。

A B C D E F G H I J K  $\sim$  . . . . . .  $F(1) F(2) F(3) F(4) F(5)$  ........

このように、配列変数F(3)は変数Iと同じ箱を使っています。この例では配 列変数F(1)~F(5)のほかに変数 I をFOR·NEXTループの制御変数として 使っています。変数Iの内容は1から順に2、3、4、5と変化していき、6にな ると終値の5をこえたと判断してFOR・NEXTループを終了し、次の行番号40 へ進みます。

このように、変数 I の内容が6 ですので、配列変数 F(3)の内容も6となって しまうのです。

配列変数を使うときにはこのような変数の重なり合いをさけて使わなければな りません。配列変数と一般の変数(A~Z)の関係は巻末(168ページ)に一覧表が ありますので、参照してください。

#### 〈配列変数の応用〉

たくさんのデータを使うときに、必ず2種類のデータを1組として使う場合が あります。

このようなときにはどうしたらよいでしょうか? 次の例をみてください。

例) 15人の名前と身長を記憶させる。

- PO 10 CLEAR: DEFM 6
	- $20 FOR A=1 TO 15$
	- 30 INPUT "NAME", B\$(A)
	- 40 INPUT "SHINCHO", B(A+15)
	- 50 NEXT A
	- 60 END

#### 10 INPUT "NAME".B\$  $P<sub>1</sub>$

- $20$  FOR  $A=1$  TO 15
- 30 IF B\$=B\$(A) THEN PRINT B(A+15); "cm": GOTO 20
- 40 NEXT A
- 50 PRINT "NO NAME"
- 60 GOTO 10

POのプログラムは入力プログラムで、名前と身長を入力します。 P1のプログラムは名前を入力して、該当する人の身長を表示させるプログラム です。

ここでの変数の使い方は、FOR·NEXTループの制御用として変数Aを使い 名前をさがすときの一時記憶用に変数B\$を使っています。その他の変数は全 て名前と身長を記憶させる配列として使います。

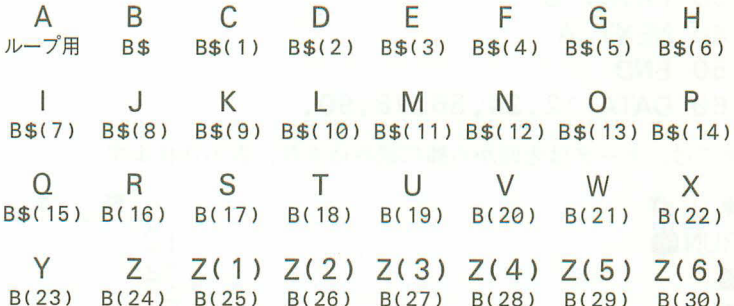

B\$(1)からB\$(15)(C~Q)までは文字配列変数として使い、名前を記憶させま す。B(16)からB(30)(R~Z(6))までは数値配列変数として使い、身長を記憶 させます。

このように2組のデータを同時に処理するような場合には、1つめの配列変数 は1から15まで使い、もう1つの配列変数は同じ変数名で15個あとの16から30 までを使うことにより行なわれます。

なお、P0の行番号10のDEFM文は、標準状態の変数がA~Zまでの26個です ので、この例で使われる32個に合わせるために変数を6個増やします。

# ■ READ • DATA • RESTORE (データを読み込む)

今迄データを変数に代入するには、代入文を使ってきました。しかし、データ の数が多くなってきますと、いちいちめんどうなものです。

そこで、プログラム中にデータを書き込み、自動的にデータを変数に代入する のが、READ·DATA文であり、どのデータを読み込むかの位置を指定するの がRESTORE女です。

- 30 FOR A=1 TO 4
- $40$  READ  $Z$(A)$
- 50 NEXT A
- 60 DATA  $\downarrow$ ,  $\leftarrow$ ,  $\rightarrow$ ,  $\uparrow$

READ文はDATA文にあるデータをもってきて、READの後に続く変数に入れ ます。

この例ではFOR・NEXT文により4回繰り返しREAD文を実行します。デー タをもってくる順番は1回目が「↓」、2回目が「←」、3回目が「→」、4回目が 「←」となります。

ここでは文字データを文字変数に入れていますが、数値データを数値変数に入 れるときも同様です。

- 例) 10 FOR A=1 TO 5
	- 20 READ B
	- 30 PRINT B
	- 40 NEXT A
	- **50 END**
	- 60 DATA 12,34,56,78,90,

この例では、データは先頭から順に読み込まれ、表示されます。

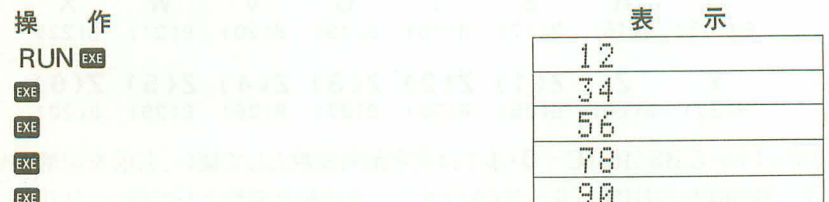

データが読み込まれる順番は、プログラム実行時に一番先頭のデータからとな りますので、DATA 文がいくつもあるときは行番号の小さい方から、また一行 のDATA 文中では先頭(左端)からとなります。

DATA 文からデータが読み込まれますと、次のREAD文で読み込まれるデータ は、今読み込んだデータの次のデータとなります。

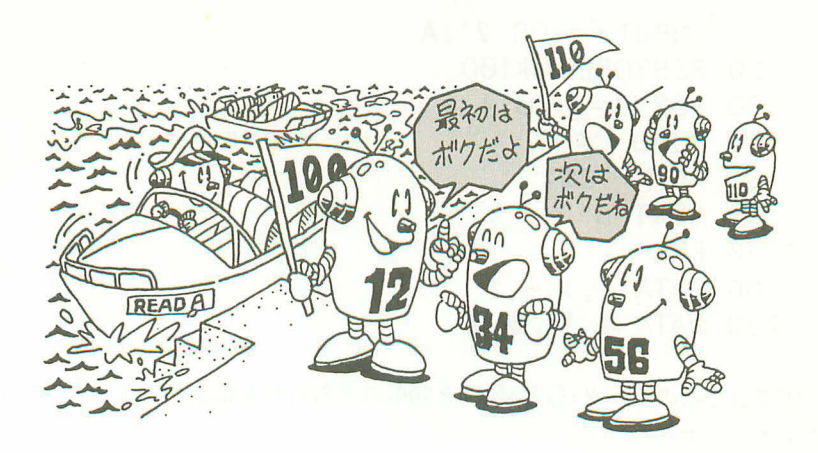

READ文では変数を, (カンマ)で区切ることにより、同時にいくつも読み込む ことができます。

- 例) 10 FOR A=1 TO 4
	- 20 READ B.C
		- 30 PRINT B+C
	- 40 NEXT A
	- **50 END**
	- 60 DATA 14, 25, 36, 47, 58, 69, 42, 53

この例では同時に2つの変数に読み込んでいます。このように必ずいっしょに 使うデータであれば、。で区切って読み込んだ方が便利です。

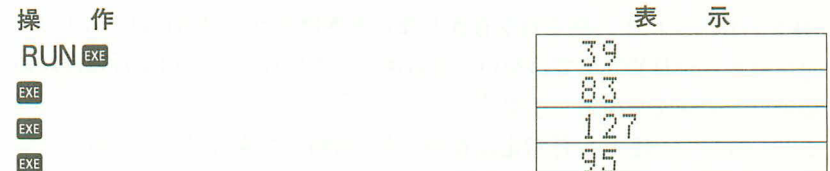

今迄の例ではプログラムを実行開始した後、先頭のDATA文から順にデータを 読み込みましたが、もし同じデータを2回以上使いたかったり、条件に応じて データを変えたい場合はどうでしょう。

実は、このデータの位置を指定する命令がRESTORE文なのです。

# まずは次の例を見てください。

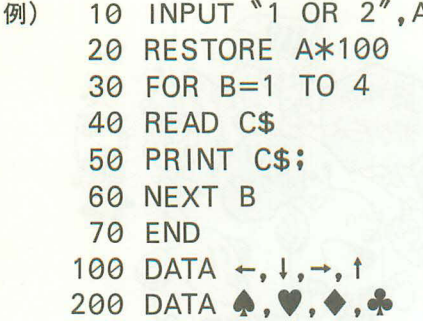

この例では2組のデータ(行番号100と200)のどちらかを指定し、4つのデータ を表示させます。

行番号10でデータの選択をし、1か2の数値を入力します。次の行番号20の RESTORE文でA \*100すなわち、Aが1のときは100を、Aが2のときは200 を指定することになり、行番号100と200の選択を行ないます。

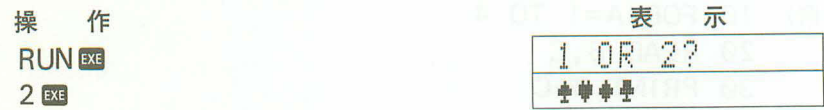

このように、RESTORE文は次に続く数式の値により次に読み込むDATA文の 行番号を指定します。

行番号の指定には直接行番号の数値を書き込んで使ったり、代入された数値変 数や計算式を使うことができますが、必ずDATA 文のある行番号を指定してく ださい。

RESTORE文による指定行が存在しないときはエラー(ERR4)となります。指 定行はあるがDATA 文ではないときはエラーとはならず、指定行以降にある一 番近いDATA 文を指定します。

なお、RESTORE文の行指定は省略でき、省略した場合はそのプログラムエリ アの最初に出てくるDATA文を指定します。

# 4-5 その他の命令および関数

これまで、例題のプログラムとともにいろいろな命令や関数を説明してきまし たが、ここでは今迄に出てこなかった命令や関数について説明します。

# ■MODE(計算機の状態を設定する)

MODE文は次に続く値により、次の状態を設定します。

- MODE 4……角度単位を「度」(DEG)に設定します。
- MODE 5 …… 角度単位を「ラジアン」(RAD)に設定します。

MODE 6 …… 角度単位を「グレード」(GRA)に設定します。

- MODF フ……プリントモードに設定します。
- MODE 8 …… プリントモードを解除します。

MODE 4 ~6の角度単位は三角関数計算(24ページ)をするときに必要となりま 寸。

MODE 7 はプリントモードの設定で、以後、操作内容や演算結果の表示、プロ グラムリストなどがプリンタに印字されます。このプリントモードはMODE8 で解除されます。

- 例) 10 INPUT A
	- $20$  B=A $*$ A
	- 30 MODE 7
	- 40 PRINT B
	- **50 MODE 8**
	- 60 END

MODE7またはMODE8は、このようにプログラム中に書き込んで使えば、演 算結果だけを印字させることができます。

このMODE文はプログラム中に書き込む場合、四キーではなく、アルファベ ットキーの[M]o][D][E]を使って書き込みます。

■7 | ■ 日と押してマニュアルでプリントモードを設定することもできます。 プログラムリストやマニュアル計算の内容を印字させるときには|||00||7. |||00||日 と押し、プログラム中で答えだけを印字させるときには「MODE7」、「MODE8」 と書き込みます。

# ■SET(小数点以下指定、有効桁数指定)

SET文は表示内容を小数点以下を指定したり、有効桁数を指定したりする命令 です。変数内には全桁入っています。

SET Fn ……小数点以下指定 ( $0 \le n \le 9$ 。n は整数)

SET En ……有効桁数指定  $(0 \le n \le 9, n \le 2)$ 

SET N ……指定解除

例) 1234.56789 有効桁数 3 桁 小数点以下 3 桁

SET 文により指定しますと、次のPRINT 文による表示やマニュアル計算の答 えの表示は指定に従っています。

SET Fnによる指定は、小数点以下n桁までを四捨五入で求めるよう指定しま 寸。

- 例) 10 A=12,3456789
	- 20 SET F0
	- 30 PRINT A
	- 40 SET F2
	- 50 PRINT A
	- 60 SET F5
	- 70 PRINT A
	- 80 SET N
	- 90 PRINT A

この例は「12.3456789」という数値を小数点以下0桁、2桁、5桁までの表示と、 全ての表示を行なっています。

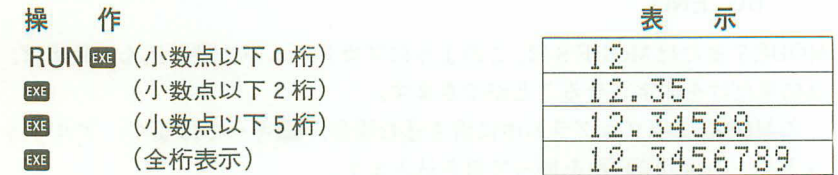

SET Enによる指定は、有効桁数n桁までを四捨五入で求めるよう指定します。 有効桁数とは左端から数えて何桁かということです。

なお、有効桁数0を指定しますと、10桁が指定されます。

- 例) 10 A=123,456789
	- 20 SET E2 30 PRINT A
	- 40 SET E5
	- 50 PRINT A
	- 60 SET E0
	-
	- 70 PRINT A
	- **80 SET N**
	- 90 PRINT A

この例は「123.456789」という数値を有効桁数2桁、5桁、10桁までの表示と、 全ての表示を行なっています。

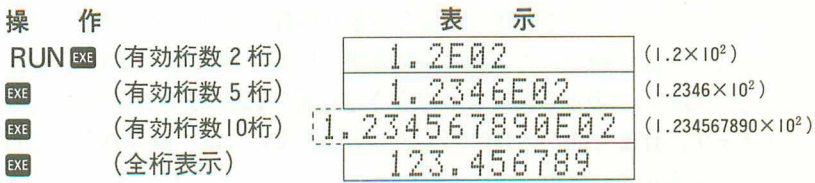

SET 文により桁数指定を行なった後は、必ず「SET N」により指定を解除して ください。指定を解除しない場合は以後のPRINT文による表示やマニュアル 計算による答えの表示にも指定が有効となります。

# ■LEN(文字変数内の文字数を数える)

LEN関数は文字変数内に記憶されている文字列の長さを数える関数です。

- 例) 10 INPUT A\$
	- 20 PRINT LEN(A\$)
	- 30 GOTO 10

行番号10で入力されたA\$内の文字列の長さを表示します。文字変数はA\$とか B\$のような文字変数や専用文字変数(\$)が使えます。

このLEN関数を使えばいろいろ便利なことができます。

```
例) 3桁位取りをつける。
```
- 10 INPUT \$
- $20 A = LEN(S)$
- $30 B = INT(A/3)$
- 40  $C = A B \times 3$
- 50 IF A≤3 THEN PRINT \$:GOTO 10

```
60 IF C=0 THEN 90
```
70 PRINT MID\$(1,C); ",";

- 80 IF B<2 THEN 120
- 90 FOR D=0 TO B-2
- 100 PRINT MID\$(C+1+D\*3,3); ". ";
- 110 NEXT D
- 120 PRINT MID\$(A-2.3)
- 130 GOTO 10

このプログラムは行番号10で入力された数値を文字として扱い、下桁から計算 して3桁ごとに位取りの「、」をつけて表示します。

行番号20では入力された文字列の長さ(文字数)を求めます。行番号30と40で3 桁区切りの数と余りの文字数を求めます。行番号50では文字数が3桁以内であ れば「、」を付ける必要がありませんので、そのまま表示して入力に戻ります。 行番号60と70では3桁で区切った場合の余り桁数があれば先に表示させ、ない ときは次の行番号90からの表示に進みます。行番号80では「12345」のように 「12,」と「345」で表示が終るようなときは行番号120に進み、最後の3桁を表 示させます。行番号90から110のFOR·NEXT文により、繰り返して3桁の数 字と「. 」を表示させます。

このプログラムは実用としても使えると思いますので、サブルーチンとして他 のプログラムと組み合わせても便利だと思います。

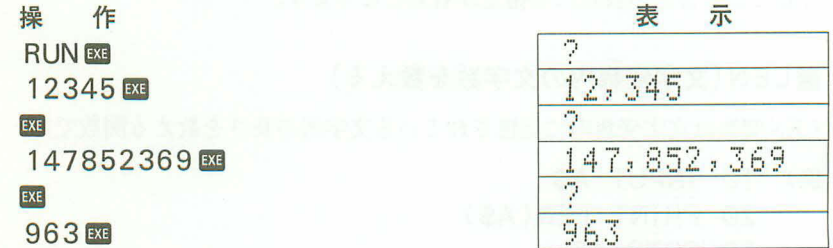

第5章 コマンド・リファレンス

※ここからは、文法上の繰り返し等を説明するために、以下の記法を用います。

●太字の語––––必ず、その通り書かなければいけない語。

- { XXXX }-{ }の中の一つを選択して書かなければなりません。
- [OOOO] []の中は省略する書き方もあります。
- ●○○○○ \*––右肩に\*がついた要素は繰り返して書くことができます。
- 数式–––––––––10. 2+3. A. S \* Q 等の数値、計算式、数値変数。
- 文字式–––––– "ABC"、X\$、N\$+M\$等の文字定数、文字変数、 文字計算式。
- ●パラメータ––コマンドに伴う要素。
- (P) プログラム中でのみ実行可能。
- –––マニュアルでのみ実行可能。  $\bullet$   $\circledR$
- $\bullet$   $\bullet$
- -- 関数命令。プログラム中でもマニュアルでも実行可能。  $\bullet$  $F$

〈例〉

# DATA  $[7 - 9]$   $[ (5 - 9)]^*$

全ての要素に〔 〕がついていますから、"DATA"とだけ書くこともできます。 また、』[データ]に[ ]\*がついていますから、この要素は繰り返して書いても よいことになります。従って"DATA データ, データ, ……"と書くことができ ます。最初の[データ]の部分を省略すれば、"DATA,データ、データ,……"と 書くこともできます。

 $GOTO$   $\{\frac{f#B}{HJD}$ 

これは以下のような2通りの書き方を表わしています。

①GOTO 行番号 2GOTO #プログラムエリア番号

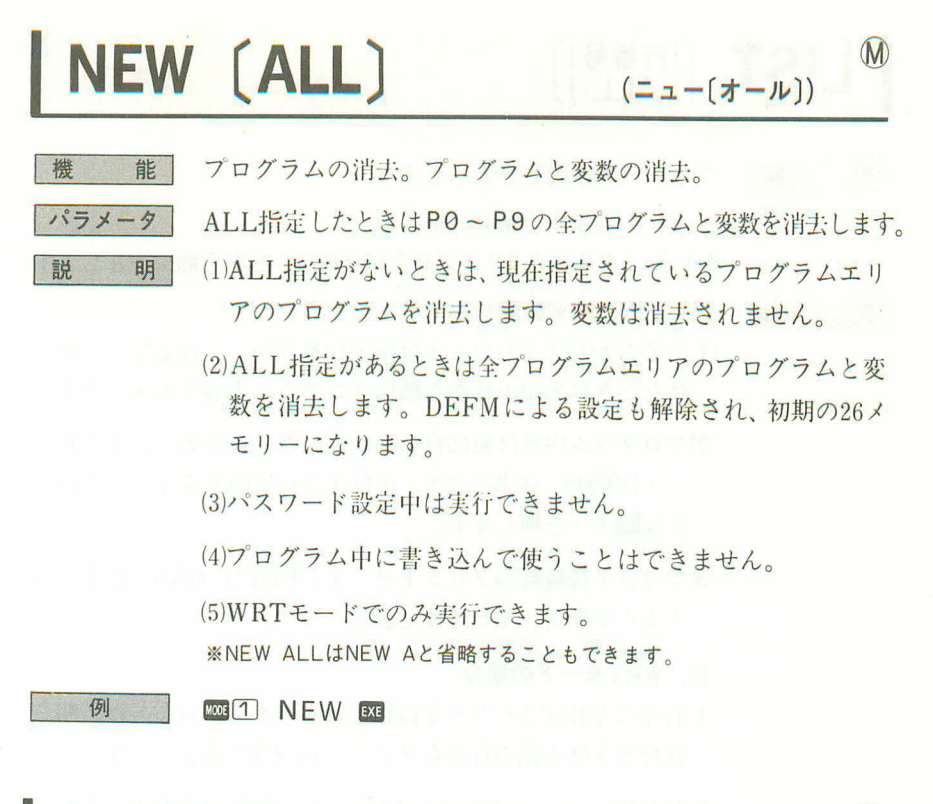

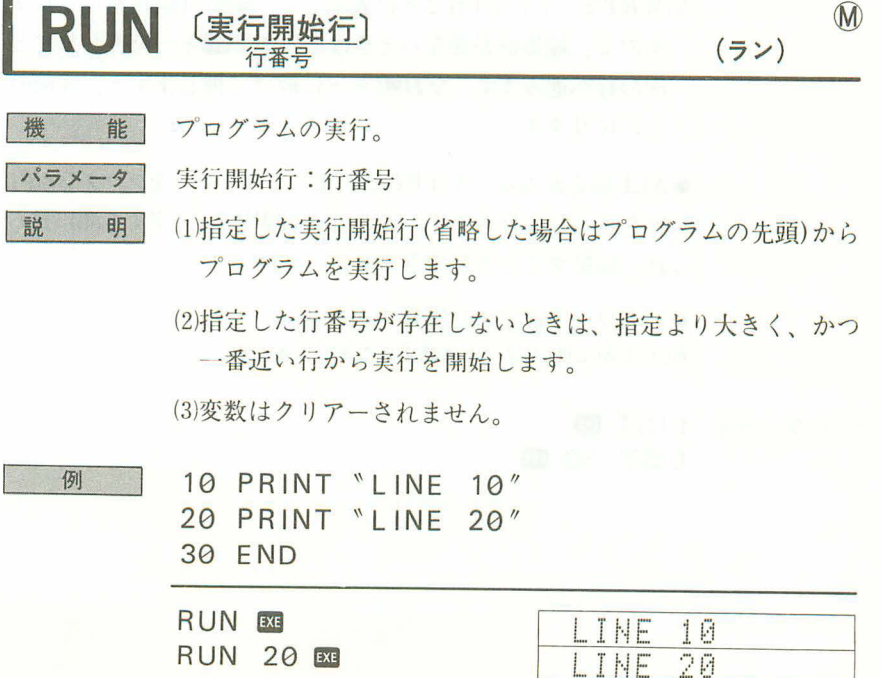

# $(1, 2)$

**M** 

機 能 パラメータ

明

設

LIST [ [ 行番号 ]

プログラムの内容を表示します。

行番号:表示する最初の行番号。

ALL:POからP9までの全プログラム内容を順に表示します。

#### I. RUNモードの場合

- (1)行番号が指定されたときは指定行番号から、行番号が省略さ れたときは先頭の行から順にプログラム内容を表示します。
- (2)プログラム内容は順に自動的に表示されますので、止めたい ときは「「のキーを押します。再び次の行以降を表示させたいと きはEXEキーを押します。
- (3)プリンタ接続時のプリントモード("PRT"点灯中)では表示は 止まらず順次、早い速度で表示します。
- II. WRTモードの場合
- (1)行番号が指定されたときは指定行番号から、行番号が省略さ れたときは先頭の行からプログラム内容を表示します。
- (2) WRTモードでは1行ごとに表示して、編集可能状態となりま すので、編集が必要ないときはそのまま図キーを押しますと 次の行へ進みます。なお囲キーに続けて押しますと、直前の 行に戻ります。
- ●ALL指定があるときはPOから順にP9までの全プログラム内 容を表示して行きます。このときはWRTモードでも順に送ら れ、編集することはできません。

●パスワード設定中は実行できません。 ※I IST ALLはLIST Aと省略することもできます。

例

LIST<sub>EXE</sub>

#### **LIST 30 EXE**

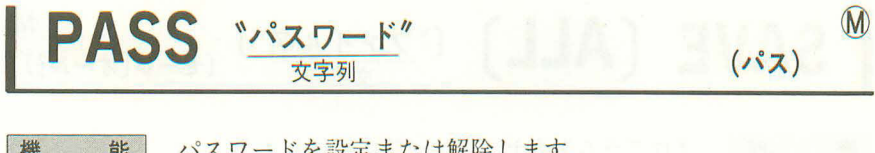

パスワード: 1~8文字の文字列 パラメーター

説

- 明 (1)パスワードが設定されていないときにこの命令を実行しますと、 全プログラムエリア(PO~P9)にパスワードが設定されます。
	- (2)パスワードが設定されているときにこの命令を実行しますと、 現在設定されているパスワードと後から実行したパスワード が一致したときのみ、パスワードが解除されます。パスワー ドが一致しないときはプロテクトエラー(ERR8)となります。
	- (3)パスワードは1~8文字の文字列で構成され、スペース、ア ルファベット、数字、特殊記号などが使えます。但し、「"」 自身は使えません。
	- (4)パスワードが設定されているとき、LIST、LIST ALL、 LIST#、NEW、NEW ALL、NEW#などのコマンドは使 えず、またWRTモードでの行番号 B もエラー(ERR8) とな り実行できません。
	- (5)プログラム中では使えません。
	- (6)電源スイッチオフでもパスワードは保持されます。
	- (7) パスワードが設定されているときに、SAVEまたはSAVE ALL文によりプログラムをテープに記録しますと、パスワー ドも同時に記録されます。パスワードが設定されているプロ グラムを、テープからLOADまたはLOAD ALL文により読み 込んだ場合は、プログラムについているパスワードが設定さ れます。なお、現在パスワードが設定されているときに、異 なるパスワードのついたプログラムをテープから読み込むこ とはできません。(ERR8)

注 意 パスワード設定後にパスワードを忘れてしまったときは、本体裏 面のオールリセットボタンを押して、全プログラムとメモリー をクリアーしてください。

PASS "CASIO"

例

# SAVE [ALL]  $\left(\frac{1}{2}\right)^{\binom{n}{2}}\left(\frac{1}{2}-\frac{1}{2}\right)^{\binom{n}{2}}$

楼 能 パラメータ

- プログラムをカセットテープに記録します。
- ALL: 全プログラムエリアのプログラムを記録。 ファイル名:1~8文字の文字列。省略可。
- 明 説
- (1)ALLが省略された場合は、現在指定されているプログラムエ リアの内容を記録します。
- (2) ALLがついた場合は、POからP9までの全プログラムエリア の内容を記録します。
- (3)パスワードが設定されている場合は、パスワードをつけて記 録しますので、LOADコマンドにより読み込んだときに同じ パスワードがつきます。

※SAVE ALLはSAVE Aと省略できます。

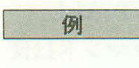

**SAVE EXE SAVE "CASIO"** SAVE ALL "PB"

# LOAD  $[AL]$   $("27112]$   $(n-F(1-11))$ **M**

機 能 パラメータ

説

- プログラムをカセットテープから読み込みます。
	- ALL: 全プログラムエリアのプログラムを読み込む。 ファイル名:1~8文字の文字列。省略可。
- (1)ALLが省略された場合は、現在指定されているプログラムエ 明 リアに"SAVE"で記録されたプログラムを読み込みます。
	- (2) ALLがついた場合は、POからP9までのプログラムエリア に"SAVE ALL"で記録されたプログラムを読み込みます。

(3)パスワードつきで記録されたプログラムを読み込みますと、 記録したときと同じパスワードが設定されます。 ※I OAD ALLはLOAD Aと省略できます。

|                            | LOAD | LOAD<br>"ファイル名" | LOAD ALL | LOAD ALL<br>『ファイル名" |
|----------------------------|------|-----------------|----------|---------------------|
| <b>SAVE</b>                |      |                 |          |                     |
| <b>SAVE</b><br>"ファイル名"     |      |                 | $\times$ |                     |
| <b>SAVE ALL</b>            |      |                 |          |                     |
| <b>SAVE ALL</b><br>"ファイルダ" |      |                 |          |                     |

SAVEとLOADの関係

但し、ファイル名は同一のものです。 ○…読み込める ×…読み込めない

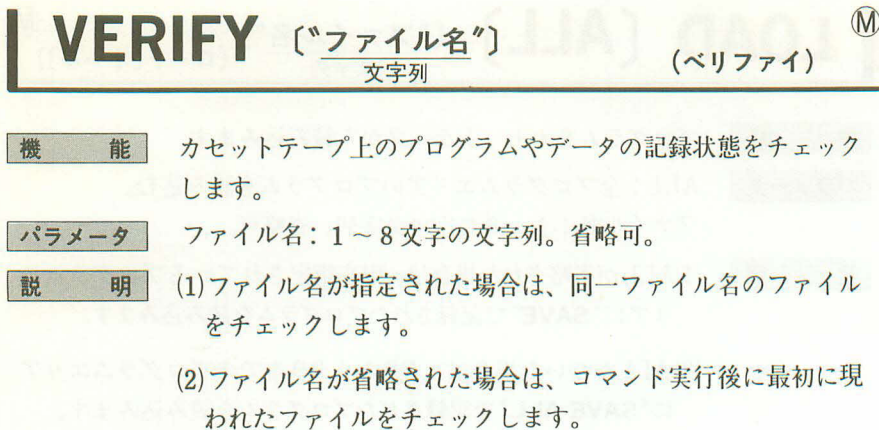

(3)チェック方式は、記録状態の型式をチェックします。(パリテ ィーチェックといいます)

例

**VERIFY** EXE VERIFY "PROG1"

**CLEAR** 

能

明

楼

説

全ての変数をクリアーします。

(1)全ての変数をクリアーし、数値変数には0を、文字変数には ヌル(何もない)を入れます。

 $\circled{A}$ 

(クリアー)

- (2)このコマンドはプログラム中に書き込んでも、マニュアルで も使えます。
- (3) FOR·NEXTループ (102ページ参照) 中ではループ制御変数も クリアーするために、NEXT文実行時にエラーとなります。 ※CLEARコマンドはVACとしても同じに使えます。

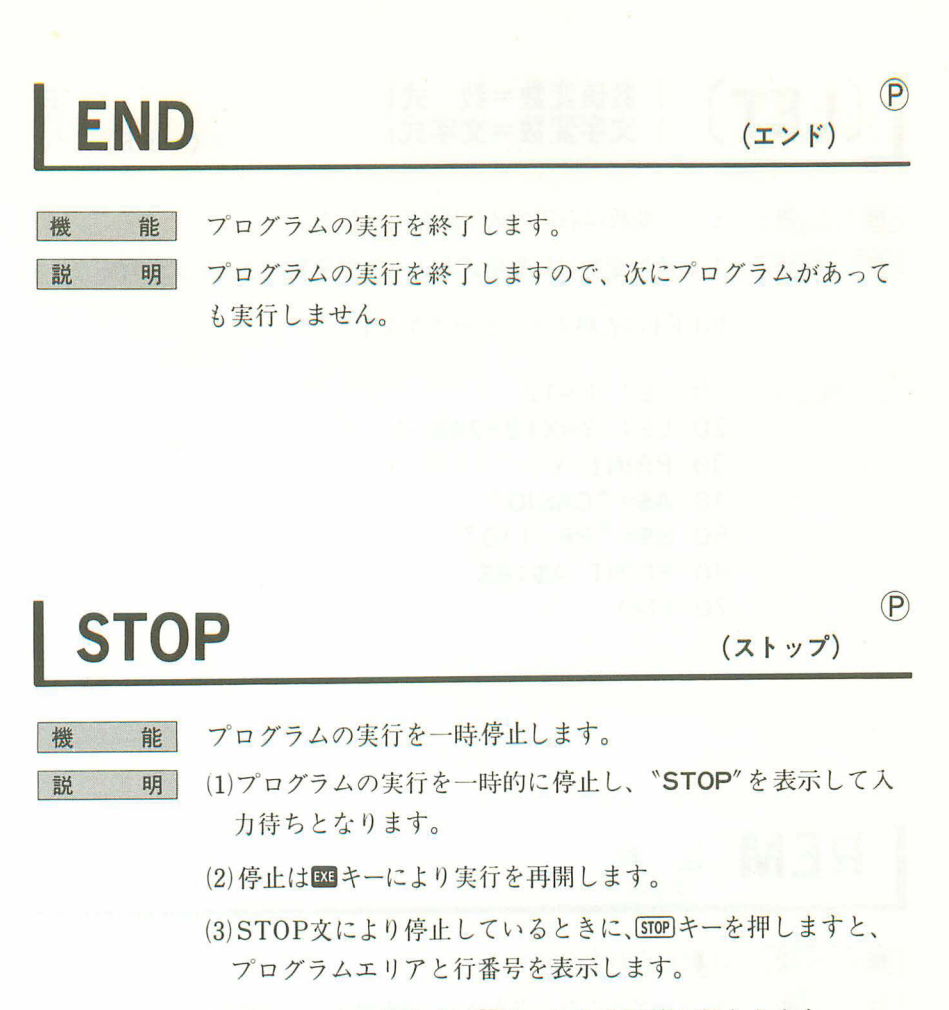

(4) STOPによる停止中はBBキーによる計算が行なえます。

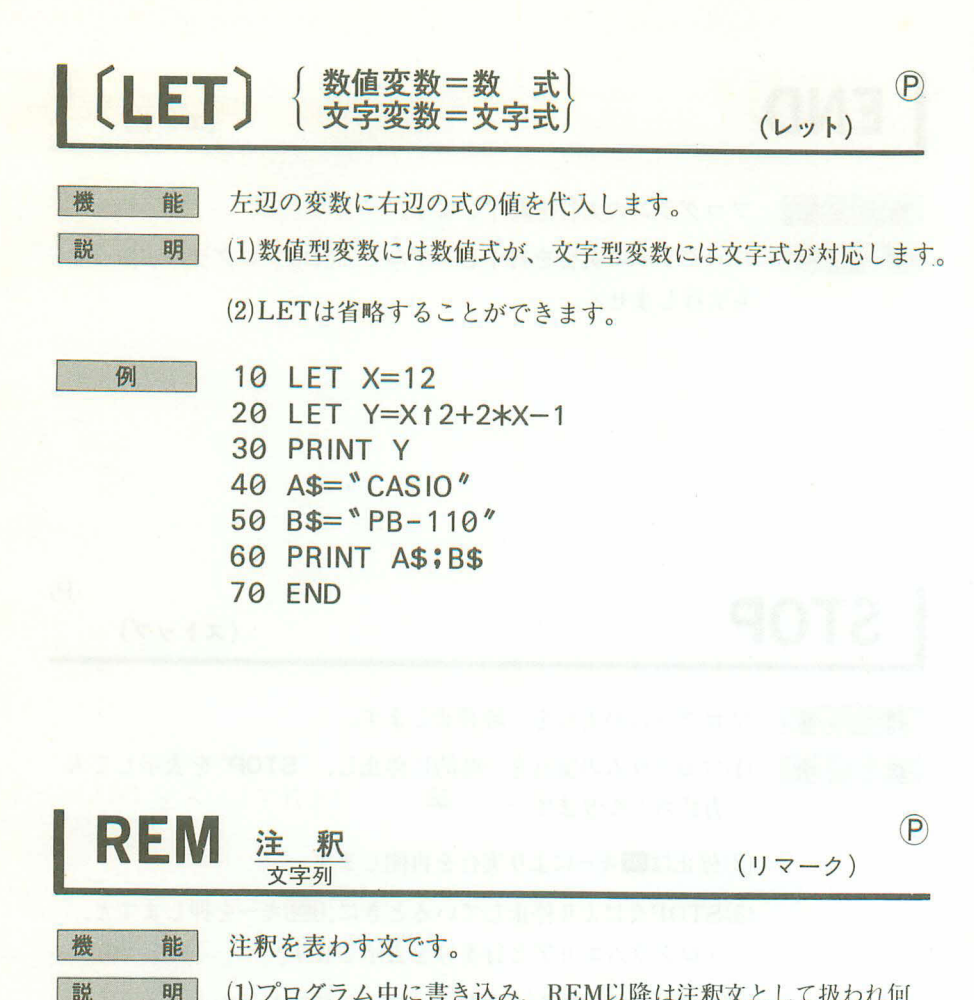

- 明 (1)プログラム中に書き込み、REM以降は注釈文として扱われ何 も実行されません。
	- (2)同一行内に実行させたいコマンドを書き込む場合は、REM文 の前にマルチステートメント(:コロン)を書いてください。
- 例
- 10 INPUT 'R', R
- 20  $S = \pi * R$   $12$ : REM MENSEKI
- 30 PRINT S
- 40 END
**INPUT** $\left[\frac{y_{y}+y_{y}-y_{y}}{y_{x}+y_{y}}\right], \frac{y_{y}}{y_{y}}$  ,  $\left[\frac{y_{y}-y_{y}-y_{y}}{y_{y}}\right], \frac{y_{y}}{y_{y}}$  ,  $\left[\frac{y_{y}-y_{y}}{y_{y}}\right]$ (インプット)

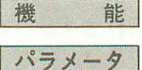

説

## キーボードからデータを変数に入力します。

メッセージ: 文字列。

変数名:数値変数名または文字変数名。

#### (1)キーボードから指定した変数に入力します。 明

- (2) メッセージがある場合、メッセージを表示し、続けて"?"を 表示します。
- (3) メッセージが省略された場合、"?"のみが表示されます。
- (4)データ入力の最後には図キーを押します。
- (5)数値変数に文字データを入力しますとエラー(ERR2)となり、 Ceを押した後に再度<sup>、</sup>?"を表示してデータ入力を促します。 但し、アルファベット1文字や数式を入力した場合、数式の 結果が数値のときはその値が代入されます。
- (6)データ入力待ちのときに図キーだけを押すと、ヌル(何もな い)入力となり、変数が数値変数のときはエラー(ERR2)とな ります。
- 10 INPUT A

例

- 20 INPUT "B\$=", B\$
- 30 INPUT "C\$=", C\$, "D\$=". D\$

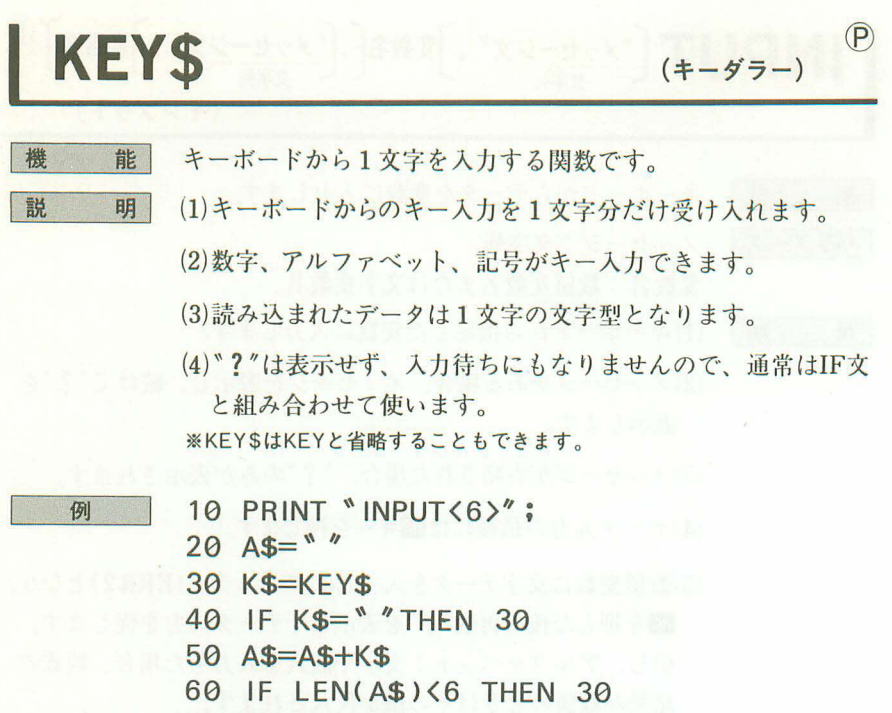

- 70 PRINT A\$
- **80 END**
- ●6文字をキーボードから受けつけます。

# PRINT 〔出力要素〕  $\left[\left\{\frac{1}{2}\right\}$  〔出力要素〕  $\right]^{*}$  (プリント)

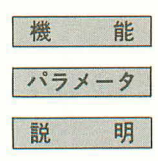

出力要素を表示します。

出力要素:出力制御関数(CSR)、数式、文字式。

(1)出力要素を表示します。出力制御関数がつく場合は、それに よって決められた位置から表示します。

(2)数式、文字式ではその値を表示します。

(3)出力要素が数式の場合は、値の前に符号桁(+,-)がつきます が、+符号は空白として表示されます。

● 文字型表示—————————— 出力要素

●数値型表示-وسيست بالبابات 符号 出力要素

(4)出力要素が数式で仮数部が10桁以上の場合は、11桁目を四捨 五入して表示します。また、仮数部以外に符号桁と指数部が あるときは指数記号(E)と指数部2桁を表示します。

- (5)出力要素と出力要素の区切りは,と;が使え、,のときは前 の出力要素を表示後停止し(STOP点灯)、図キーにより、一 度表示をクリアーしてから、次の出力要素を表示します。区 切りが;のときは前の出力要素に続けて次の出力要素を表示 します。
- (6)出力要素が全て省略されたとき(PRINTのみ)は、表示をクリ アーするだけで停止はしません。
- (7) mm フと押すプリントモードで印字中は、PRINT文を実行して も表示は停止しません。
- (8) SET文により数値をフォーマット化することができます。

#### 10 PRINT 1/3 例

- 20 PRINT  $A = 7 : A$
- 30 PRINT "SIN 30", SIN 30
- 40 PRINT "END";
- 50 PRINT
- 60 FND

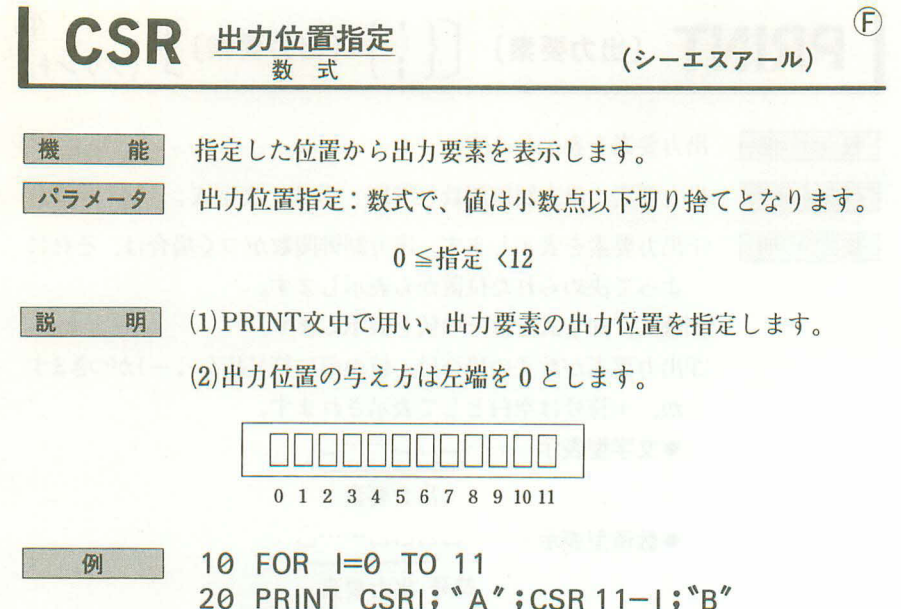

20 PRINT CSRI; "A" ; CSR 11-1; "B" 30 NEXT | 40 END

●AとBの文字が図キーを押すごとに左右から移動します。

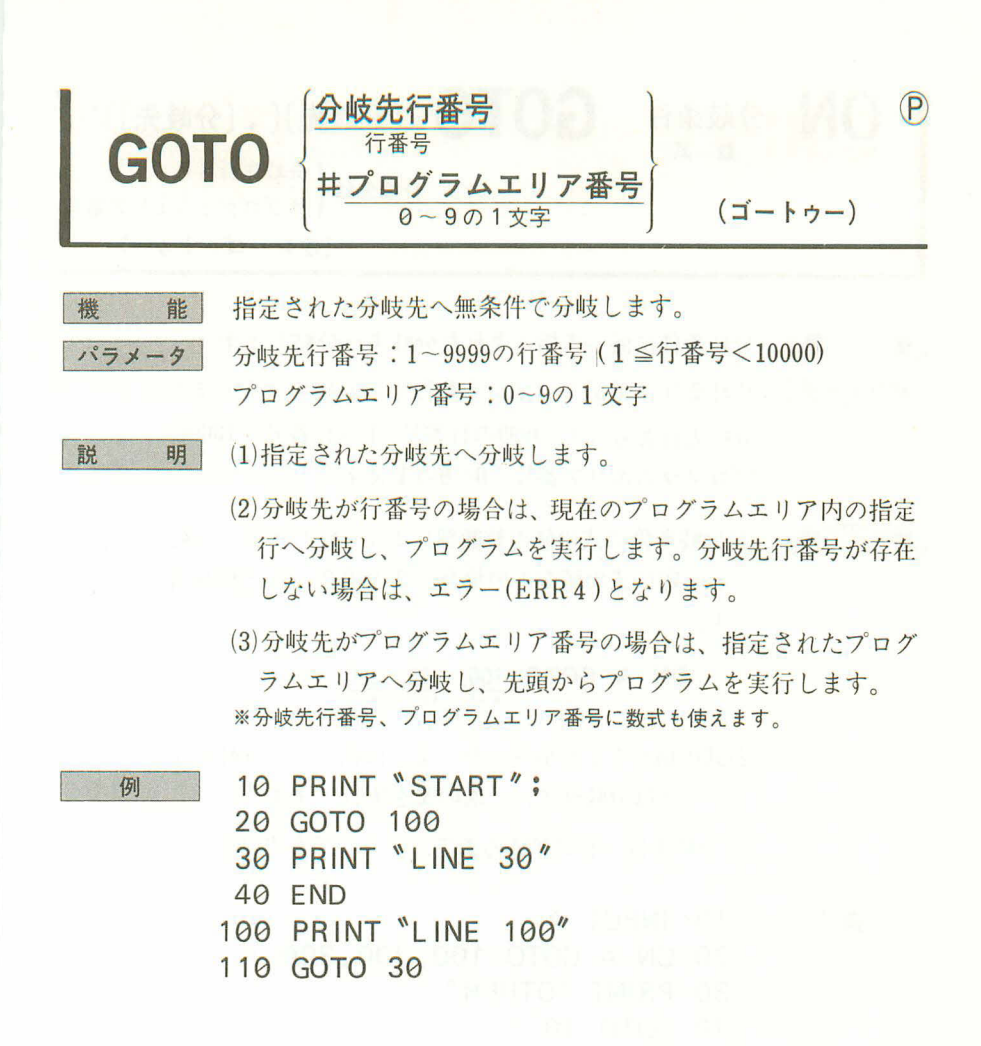

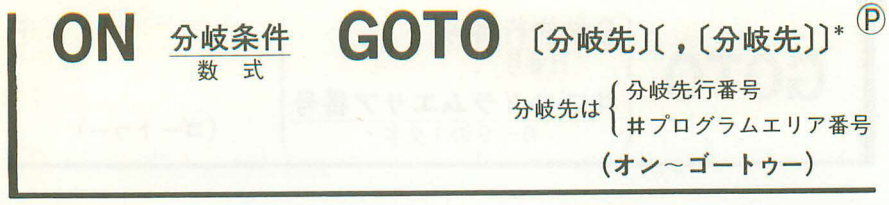

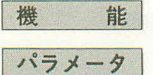

分岐条件に従って指定された分岐先へ分岐します。

分岐条件:数式で、値は小数以下切り捨てとなります。 分岐先行番号:1~9999の行番号(1≦行番号<10000) プログラムエリア番号:0~9の1文字

明 説

(1)分岐条件の式の値の整数部により分岐します。分岐先は先頭 から順に式の値が1の場合、2の場合 …… と割り当てられま す。

ON A GOTO  $\frac{100}{A=1}$ ,  $\frac{200}{A=2}$ ,  $\frac{300}{A=3}$ ,  $\cdot$ 

(2)式の値が1より小さいか、または相当する分岐先が書いてな いときは分岐せずに、次の文を実行します。

(3)分岐先は一行に納まるまで、いくつでも書けます。

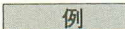

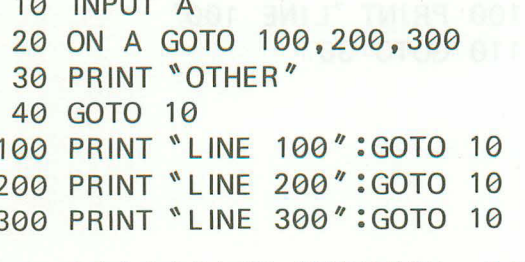

●1~3を入力すると100~300行に分岐し、それ以外では "OTHER"を表示します。

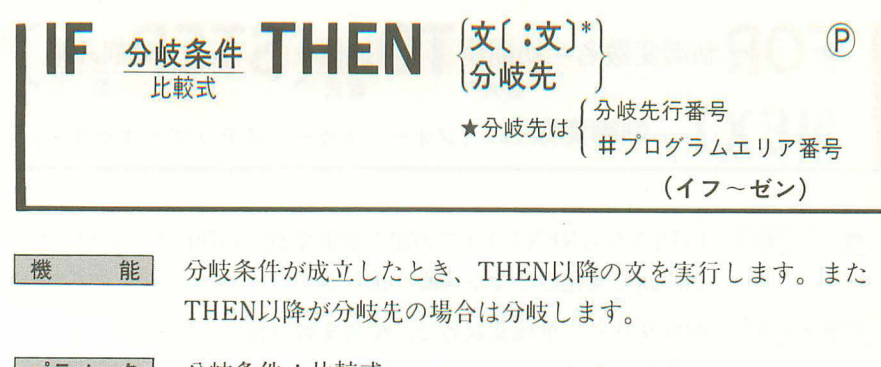

パラメーター 分岐条件:比較式 分岐先行番号:1~9999の行番号 (1≦行番号<10000) プログラムエリア番号:0~9の1文字

説 明 (1)分岐条件が成立したとき、THEN以降の文を実行または分岐 先へ分岐します。

(2)分岐条件が成立しなかったときは、次の行を実行します。

(3)分岐条件は比較式(=、キ、<、>、≦、≧)により判断します。

- = 左辺と右辺が等しい キ 左辺と右辺が等しくない
- < 左辺より右辺が大きい >左辺より右辺が小さい
- ≦ 左辺より右辺が大きい ≧ 左辺より右辺が小さい か等しい か等しい
- (4) 2つ以上分岐条件がある場合は、THENの後にIF文を続ける ことができます。
	- IF~THEN IF~THEN .........

※THENの後が文の場合は、THENのかわりに;が使えます。

例

- $10 N = 6$
- 20 PRINT CSR N; "1";
- 30 K\$=KEY\$
- 40 IF K\$="4" THEN N=N-1:IF N(0THEN N=0
- 50 IF K\$="6" THEN N=N+1: IF N>11THEN N=11
- 60 PRINT
- 70 GOTO 20

●"↑"が 4キーを押すと左に、 回キーを押すと右に動きます。

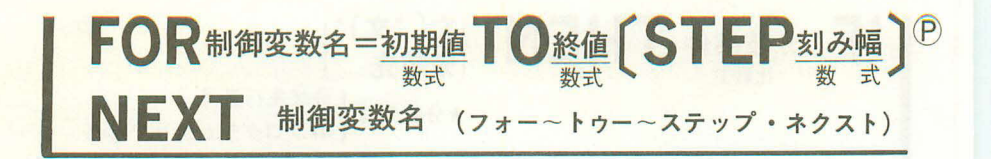

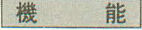

FOR文からNEXT文までの間を制御変数を初期値から終値まで 刻み幅で変化させながら繰り返します。

パラメータ

明

説

- 制御変数名:単純変数名で、配列変数は使えません。 初期值:数式 終值 : 数式 刻み幅:数式。省略したときは1の値 (1)FOR文からNEXT文までの間を制御変数を初期値から終値ま で、刻み幅で変化させながら繰り返し、制御変数が終値を超 えたとき繰り返しを終了します。 (2)初期値が終値を超えている場合は、FOR~NEXTの間を1度 だけ実行します。 (3)刻み幅は負数も使え、省略した場合は1となります。 (4)FOR文とNEXT文は必ず1対1で対応していなければなりま せん。また、FOR文に対応するNEXT文は、FOR文より後に 書きます。 (5)FOR~NEXTのループは次のように入れ子構造にすることが
	- できます。
	- 10 FOR I=1 TO 10
	- 20 FOR  $J=11$  TO 20-
	- 30 PRINT 1;":"; J
	- 40 NEXT J
	- 50 NEXT |
	- **60 END**
- (6)入れ子構造にすることをネスティングともいい、4重までで きます。
- (7)FOR~NEXTループを終了したとき、制御変数は終値を超え たときの値となります。
- (8)FOR~NEXTループからの外への飛び出しは可能ですが、IF 文、GOTO文などでループ内へ飛び込むとエラーになります。 なお、ループから飛び出したときも、ループの中であること を記憶していますので、NEXT文で終了させない限りネステ ィングを重ねていきます。

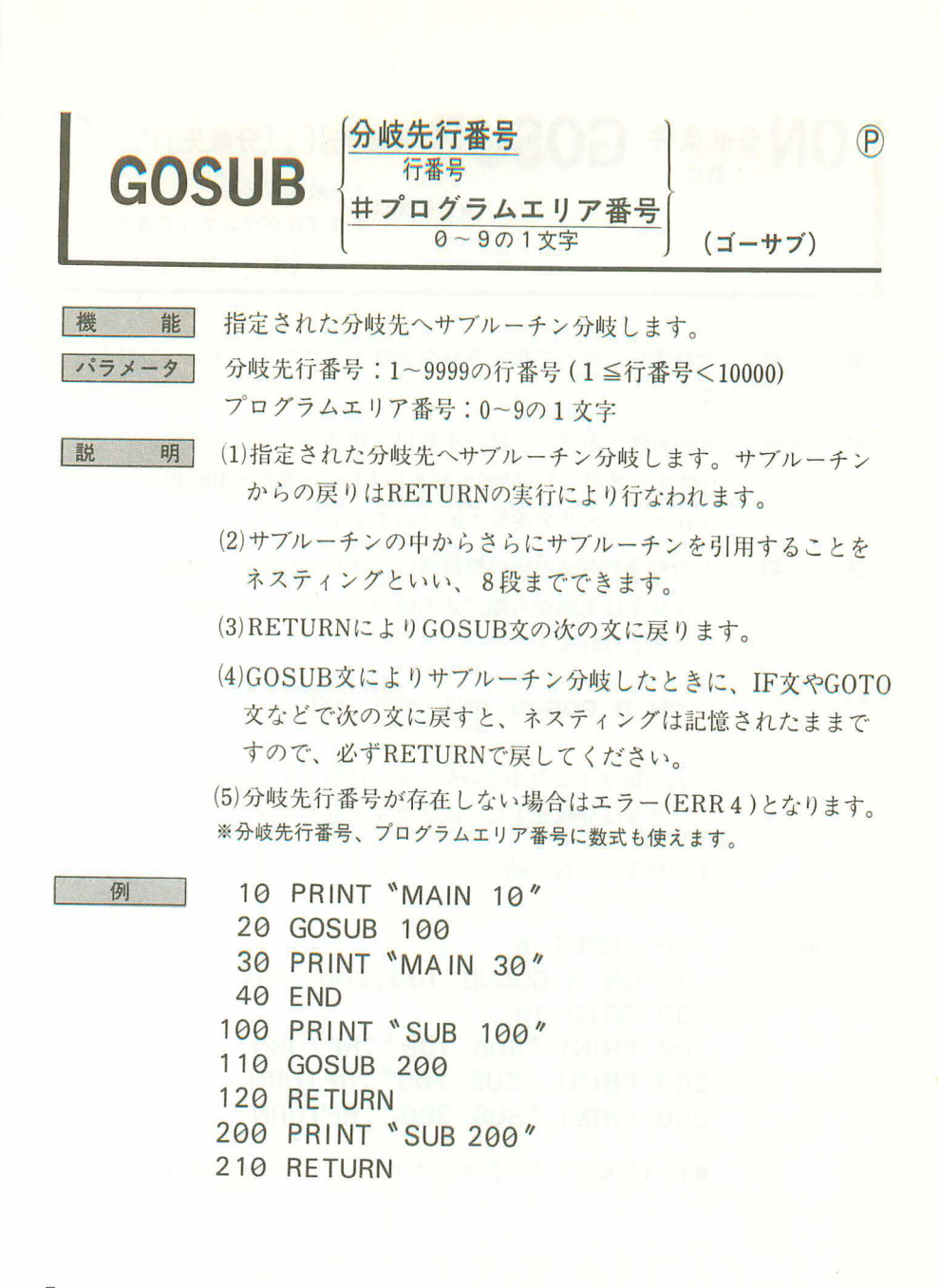

**RETURN** 

機

説

 $(P)$ (リターン)

- 能 サブルーチンから復帰します。
	- サブルーチンを呼んだ直後の文へ復帰します。 明

分岐条件 GOSUB(分岐先)[, [分岐先]]\* <sup>(P)</sup> 式  $\frac{1}{2}$   $\frac{1}{2}$ 番号

(オン~ゴーサブ)

分岐条件に従って指定された分岐先のサブルーチンへ分岐しま 楼 能 | す。 パラメータ 分岐条件:数式で、値は小数以下切り捨てとなります。 分岐先行番号:1~9999の行番号(1≦行番号く10000) プログラムエリア番号:0~9の1女字 (1)分岐条件の式の値の整数部によりサブルーチン分岐します。 説 明 Uj

分岐先は先頭から順に式の値が1の場合、2の場合……と割 り当てられます。

ON B GOSUB 1000, 2000, 3000....  $B=2$  $R = 3$ 

(3) 式の値が1より小さいか、または相当する分岐先が書いてな いときは分岐せずに、次の文を実行します。

(3)分岐先は一行に納まるまで、いくつでも書けます。

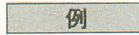

**91 10 INPUT A** 20 0N A GOSUB 100,200,300 30 GOT0 10 100 PRINT \* SUB 100": RETURN 200 PRINT ゛SUB 200 ″ :RETURN 300 PRINT \* SUB 300": RETURN

●1~3を入力すると各々のサブルーチンへ分岐します。

## DATA  $\frac{5-5}{2}$  $\frac{5-5}{2}$  $\frac{5-5}{2}$  $(P)$  $(\vec{r} - \phi)$

- 機 能 | パラメータ 説 明
	- データを収納します。
		- データ:文字定数または数値定数
		- (1)READ文で読み取るデータを書く為に用います。
		- (2)データは、で区切って複数個書くことができます。
		- (3)データ文だけを実行しても何もしません。
		- (4) 文字定数の中に, を含むときは、データの両端を " で囲んで ください。

DATA  $\underset{1 \supseteq B}{\text{ABC}}$ ,  $\underset{2 \supseteq B}{\text{DEF}}$ ,  $\underset{3 \supseteq B}{\text{``GHI}}$ ,  $\underset{3 \supseteq B}{\text{JKL}''}$ , .....

(5)データを省略すると長さ0の文字列を表わします。

DATA A,  $,B \rightarrow$  DATA A.\*".B DATA,  $\rightarrow$  DATA \*\*, \*\*  $DATA \rightarrow DATA$  \*\*

## **READ 变数名〔,〔变数名〕〕\***

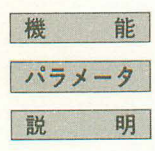

DATAの内容を読み取ります。

変数名:数値変数または文字変数。配列変数も可。

(1)現在指定されているDATA文の中のデータを順に割り当て、 指定された変数に代入します。

 $(P)$ 

 $(1) - F$ 

- (2)数値変数には数値型のデータのみ読み取れます。
- (3)DATA文の中のデータは、行番号の小さい方から大きい方へ、 また同一DATA文中では先頭から順に読まれます。
- (4)READ文で必要なデータを読んだ後、次のREAD文で読まれ るのは、そのさらに後にあるデータです。
- (5)プログラムの動作の初めには、どのデータも指定されません。 READ文の最初の実行で、そのREAD文のあるプログラムエ リアの先頭のデータが読まれ、以後はこのときのプログラム エリアのデータが順に読まれていきます。
- (6)RESTORE文により読み込むデータの指定を変えることがで きます。
- (7)READ文の変数よりDATA文中のデータが少ないときはエラ ー(ERR4)となります。
- (8)DATA文中のデータの先頭にスペースがあるときは読みとば します。

例

10 DATA 1.2.3 20 READ A.B 30 PRINT A:B 40 DATA 4.5 50 READ C.D.E 60 PRINT CIDIE **70 END** 

●DATA文から順にデータを読み込み、表示します。

## RESTORE (行番号)  $(\nu \lambda \nmid \overline{r})$ 数式 | 機 能 READ文で読むデータの位置を指定します。 パラメータ 行番号:数式で、値は小数以下を切り捨てとなります。 1≤行番号 <10000 説 明 (1)READ文で読むデータのあるDATA文を指定します。 (2)行番号を省略すると、データの指定を解除します。この後最 初に実行するREAD文により、そのREAD文のあるプログラ ムエリアの先頭にあるデータが指定され、読まれます。 (3)行番号を指定すると、RESTORE 文が存在するプログラムエ リアの行番号が指定されます。以後のREAD文では、そのと きのプログラムエリアのデータが次々に読まれます。

(4)指定された行番号が存在しないときや指定された行番号以降 にDATA文が存在しないときは、エラー(ERR4)となります。

### 例

- 20 DATA 4.5 30 READ A, B, C, D, E 40 RESTORE 10 50 READ F.G 60 RESTORE 20
- 70 READ H. I

10 DATA 1.2.3

80 PRINT A;B;C;D;E;F:G;H:I

**90 END** 

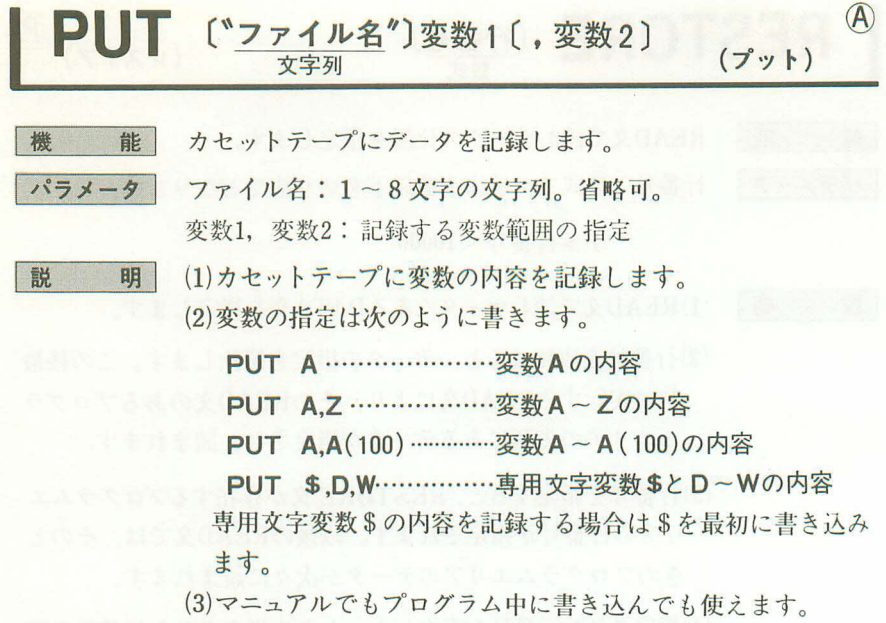

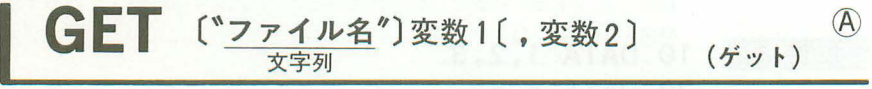

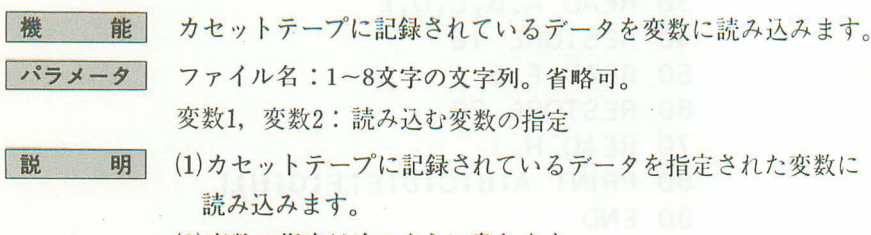

- (2)変数の指定は次のように書きます。
	- GET A ………………… 変数Aに読み込む
	- GET A,Z ……………… 変数A~Zに読み込む
	- GET A,A(100) ………… 変数A~A(100)に読み込む
	- GET \$.D.W …………… 専用文字変数 \$とD~Wに読み込む
- (3)PUTにより記録した変数名とGETにより読み込む変数名は一 致していなくてもかまいません。
- (4)読み込もうとする変数より記録されているデータが少ない場 合は、記録されているデータだけ、先頭の変数から順に読み 込みます。
- (5) マニュアルでもプログラム中に書き込んでも使えます。

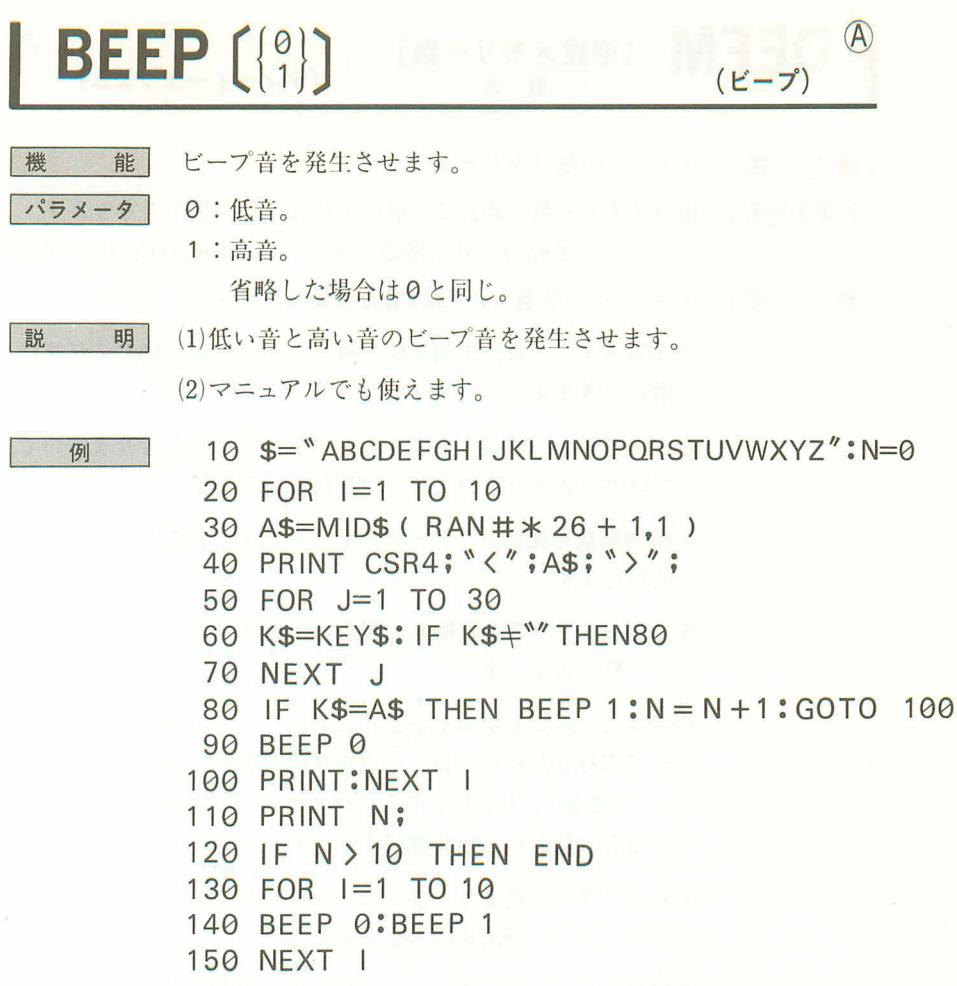

●表示された文字に対応するアルファベットキーを押します。

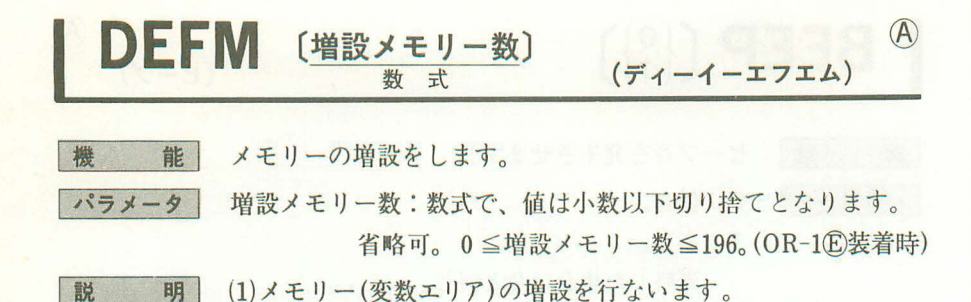

- (2)増設メモリー数は1個単位で残りステップ数に応じて任意に 指定できます。
- (3) メモリー1つ増設するごとに8ステップ必要となりますので、 プログラムエリアのステップ数は減少します。
- (4)配列変数を使用し、データメモリーを多く必要とするときに 使用します。
- (5)増設メモリー数を省略した場合は、現在設定されているメモ リー数を表示します。
- (6) マニュアルでもプログラム中に書き込んでも使え、マニュア ルで実行した場合は新しい設定状態(増設メモリー数+基本メ モリー数26)を表示します。プログラム中に書き込んで実行し た場合は新しい設定状態は表示されません。
- (7)残りステップ数よりも多くのメモリーを増設しようとした場 合は、エラー(ERR1)となります。
- (8)増設したメモリーをクリアーにして、最初の26個に戻すには、 DEFMOを指定します。

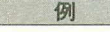

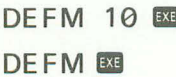

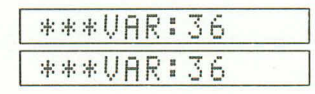

```
10 DEFM 10
20 FOR 1=1 TO 10
30 INPUT Z(1)
40 NFXT 1
```
## $(P)$ **MODE 数式**  $($  モード) 計算機の状態を設定します。 楼 能 「パラメータ」 数式:値は小数以下切り捨てとなります。

## $4 \leq \frac{1}{2}$ 式<9

|説 明|

(1)数式の値により角度単位やプリントモードの設定·解除を設 定します。

(2)設定は次の通りです。

MODE4 ………角度単位を度に設定します。

MODE5 ……… 角度単位をラジアンに設定します。

MODE6 ………角度単位をグレードに設定します。

MODE7 ……… \* PRT" を表示し、プリントモードに設定します。 MODE8 ………プリントモードを解除します。

- (3)これは||エキーによる設定と同じですが、RUNモードやWRT モードの設定はできません。
- (4) 入力方法はmmキーではなく、MODDEとアルファベットキ ーを使います。
- 例
- **「1000」** 10 MODE 4
	- $20 \text{ A=S}$
	- 30 MOD
	- 40 PRIN
	- $50$  MOD
	- 60 EN

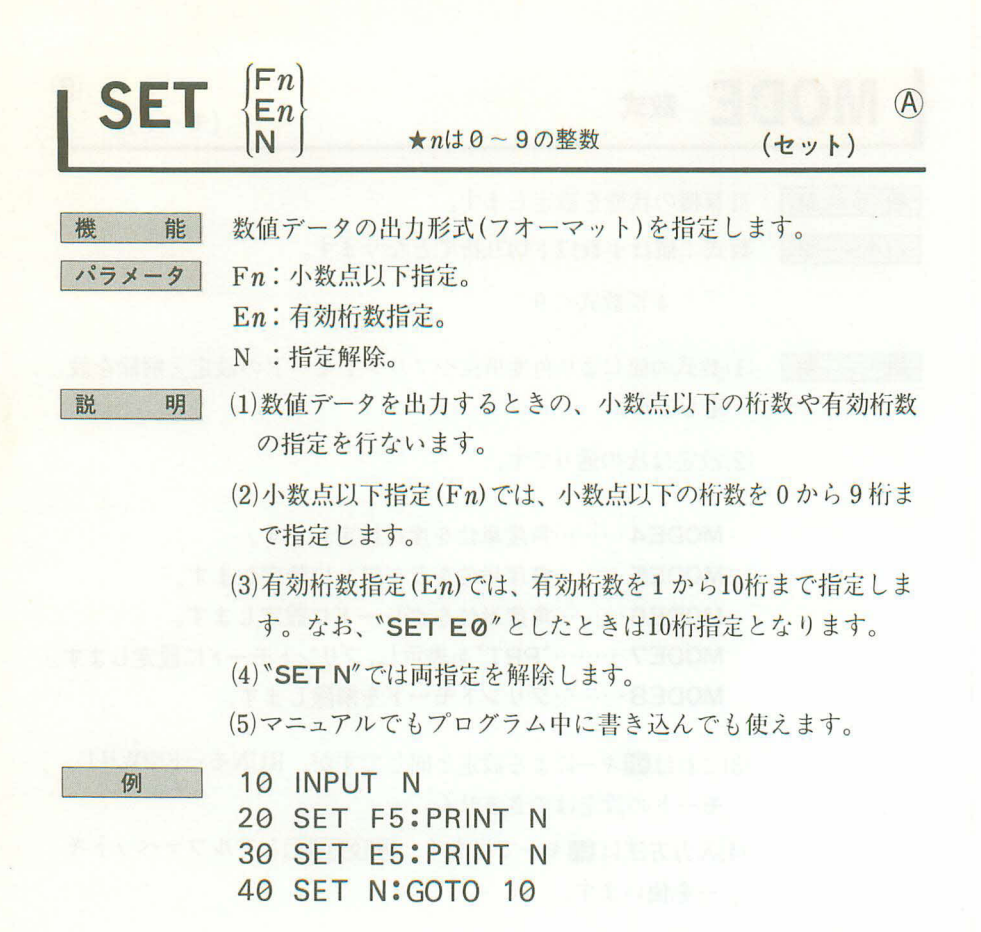

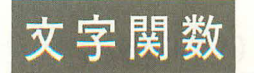

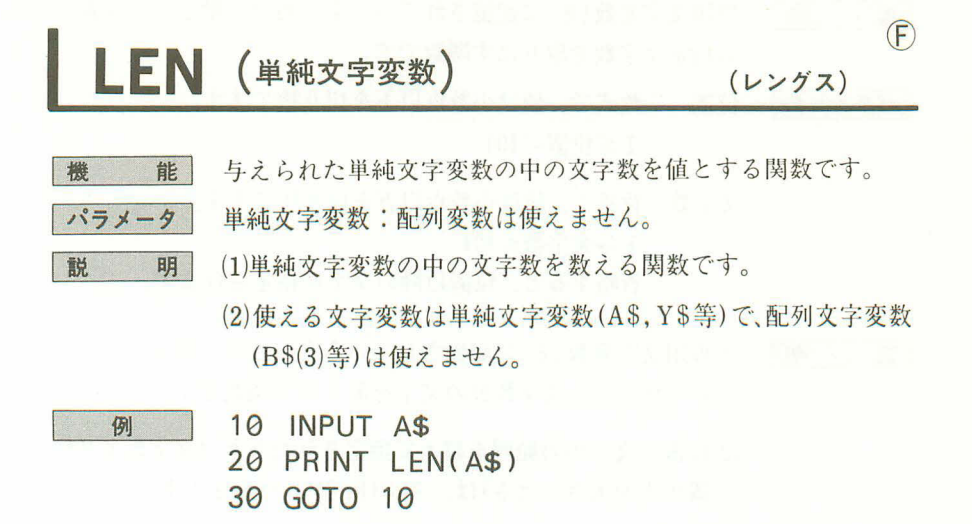

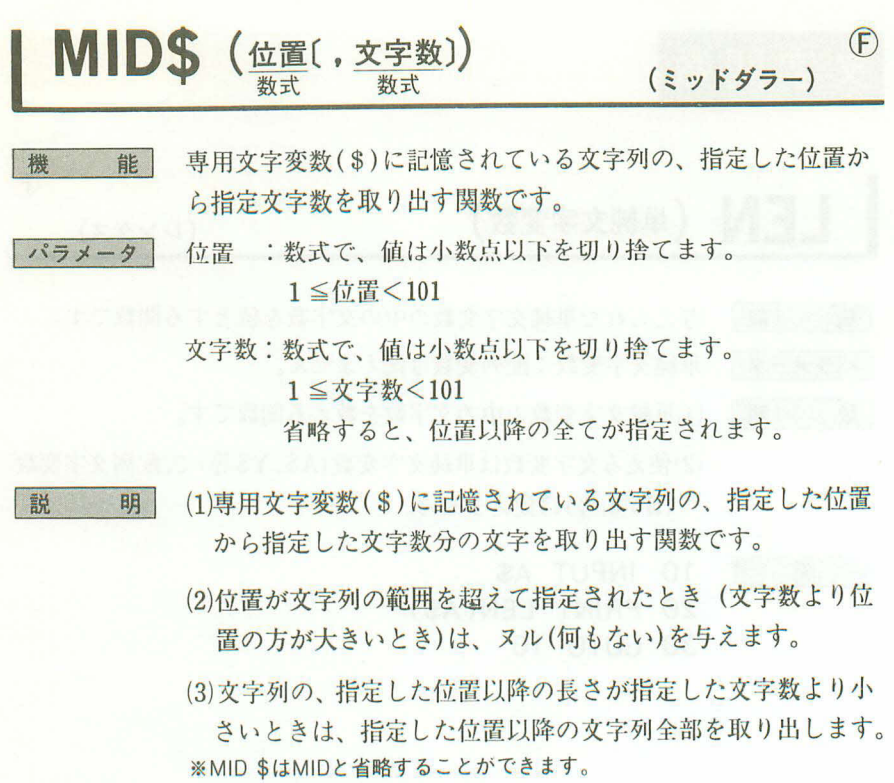

例

10 \$= "ABCDEFGHIJKLMNOPQRSTUVWXYZ"

20 INPUT M, N

30 PRINT MID\$(M, N)

**40 END** 

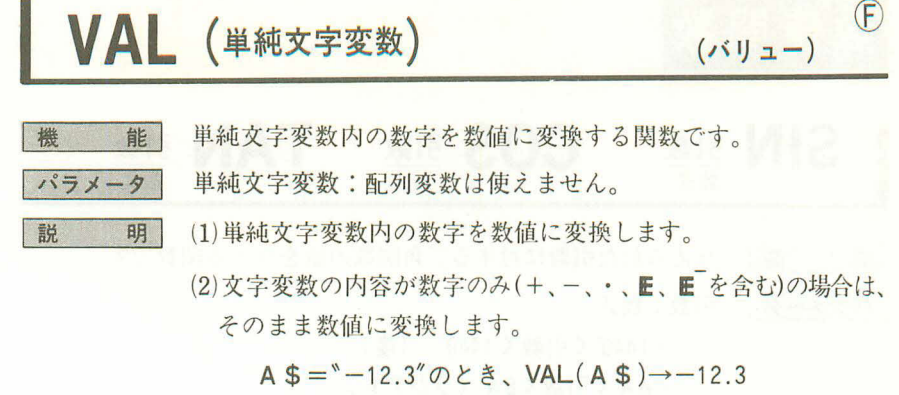

(3) 文字変数の内容が数字以外で始まっている場合は、エラーと なります。

 $A$ \$ =  $A$ 45"  $O$   $\&$   $\&$   $\&$   $\vee$   $A$   $L$   $(A$   $\&$   $)\rightarrow$   $\bot$   $\frac{1}{2}$   $\rightarrow$   $\bot$   $\frac{1}{2}$   $\rightarrow$   $\bot$   $\frac{1}{2}$   $\rightarrow$   $\bot$   $\frac{1}{2}$   $\rightarrow$   $\bot$   $\frac{1}{2}$   $\rightarrow$   $\bot$   $\frac{1}{2}$   $\rightarrow$   $\bot$   $\frac{1}{2}$   $\rightarrow$   $\bot$   $\frac{1}{2}$   $\rightarrow$ 

(4) 文字変数の内容が数字で始まっているが、途中に数字以外が 入っている場合は、最初の数字部分を数値に変換します。

 $A$ \$ = "78A9" のとき、VAL(A\$) ->78

例

- 10 INPUT A\$
- 20 PRINT VAL(A\$)
- 30 FND

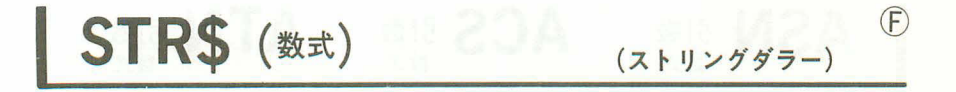

機 能 パラメータ 設 明

例

数式の値を文字(数字)に変換します。

数式:数值、計算式、数值変数、配列数值変数

(1)数式の値を文字に変換します。

(2)数式が計算式の場合は、計算結果を文字に変換します。

(3)数式が正の場合は、符号桁は削除され、数字だけとなります。

10 PRINT STR\$(123)

- 20 PRINT STR\$(45+78)
- $30 A = 963$
- 40 PRINT STR\$(A)
- 50 FND

数值関数

#### COS 引数 TAN **SIN 引数** 引数 数式

与えられた引数に対する三角関数の値を与える関数です。 機 能

- パラメータ 引数:数式。
	- $-1440^{\circ}$  く引数く1440° (度)
	- $-8\pi$ <引数<8 $\pi$  (ラジアン)
	- 1600 く引数 く 1600 (グレード)
		- 但し、TANにおいては | 引数| = (2n -1) \* (1 直角) を除く 1直角=90°= $\frac{\pi}{2}$ rad=100grad

 $(F)$ 

説 明 (1)与えられた引数に対する三角関数の値を与える関数です。 (2)値は角度単位の設定(四キー、モードコマンド)に従います。

## $\text{{\bf ACS}}$   $\frac{\text{{\bf H}\ddot{\text{{\bf x}}}}{\text{{\bf H}\ddot{\text{{\bf x}}}}}$   $\text{{\bf A}}$   $\text{{\bf T}\bf N}$   $\frac{\text{{\bf H}\ddot{\text{{\bf x}}}}{\text{{\bf H}\ddot{\text{{\bf x}}}}}$   $\text{{\bf F}\ddot{\text{{\bf x}}}}$ ASN 引数

楼 <sup>よ</sup>能|| パラメータ 説 明|

与えられた引数に対する逆三角関数の値を与える関数です。 引数: 数式。ASN、ACSは-1≦引数≦1。

(1)与えられた引数に対する角度を与える逆三角関数です。

(2) 値は角度単位の設定(四キー、モードコマンド)に従います。 (3)関数の値は以下の範囲で与えられます。

$$
-90^{\circ} \leq \text{ASN} \quad \text{X} \quad \leq 90^{\circ}
$$
\n
$$
0^{\circ} \leq \text{ACS} \quad \text{X} \quad \leq 180^{\circ}
$$
\n
$$
-90^{\circ} \leq \text{ATN} \quad \text{X} \quad \leq 90^{\circ}
$$

## LOG 引数 LN 引数  $\mathbb{F}$  (F) 数式 機 能 対数関数の値を与える関数です。 パラメータ 引数:数式。 0<引数。 説 明 対数関数の値を与えます。 ●LOG 常用対数関数 log10 x、log x 自然対数関数  $log_e x$ 、In  $x$  $OLN$

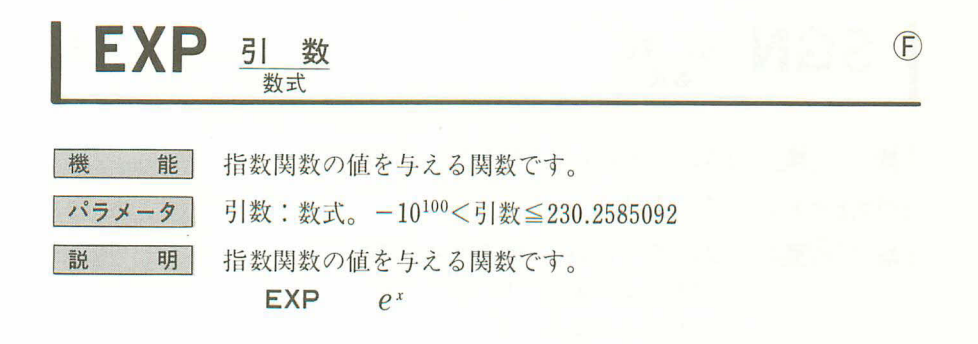

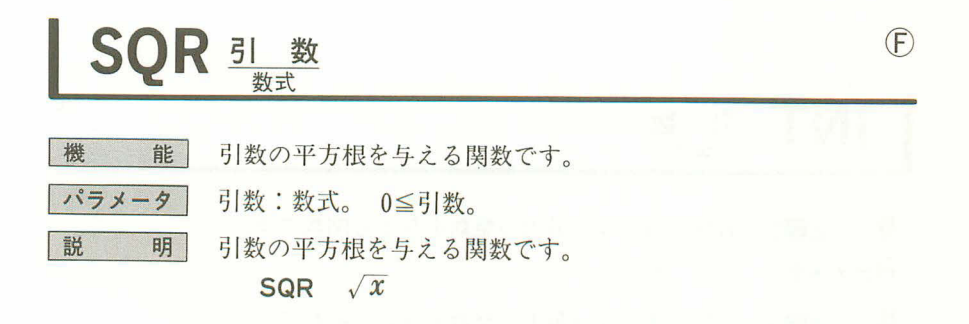

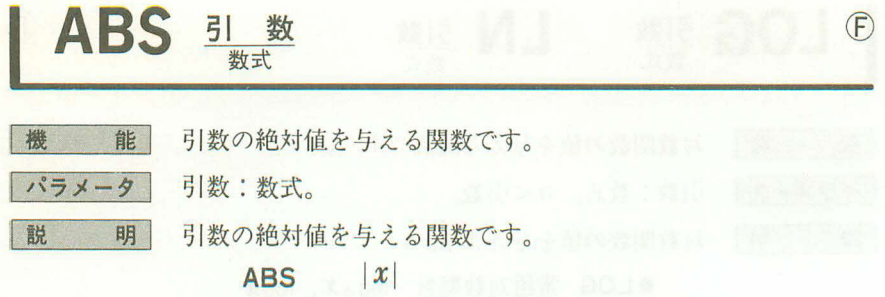

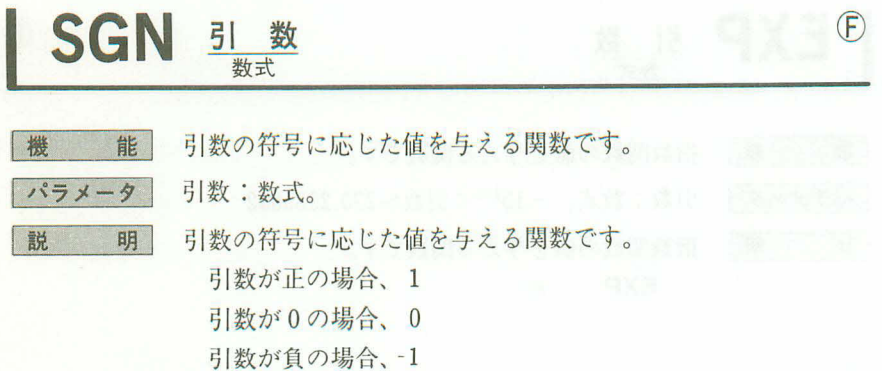

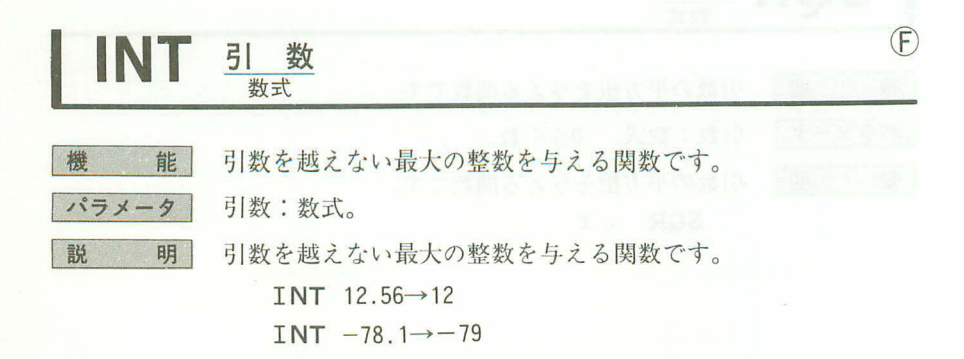

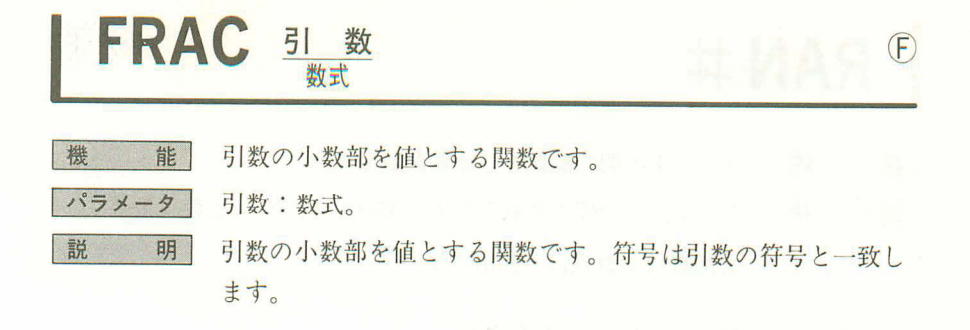

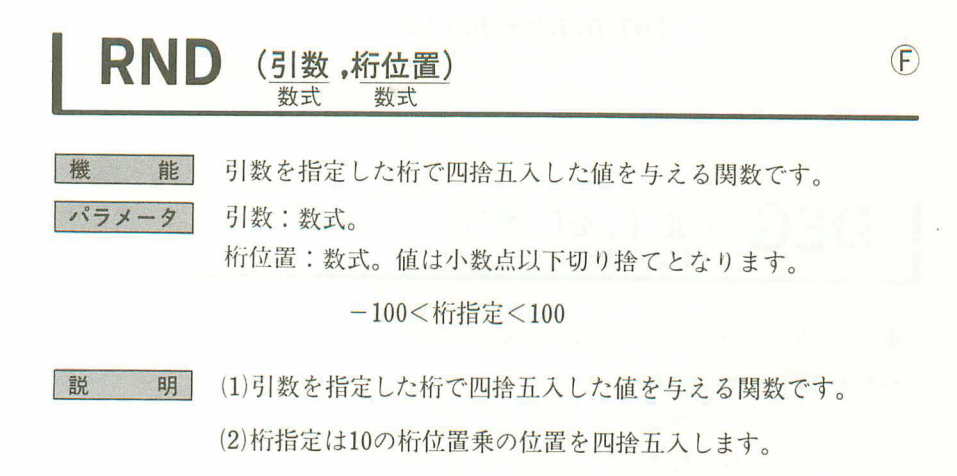

小数点以下3桁目を四捨五入→RND(x. -3) 100の位を四捨五入––––––→RND(x, 2)

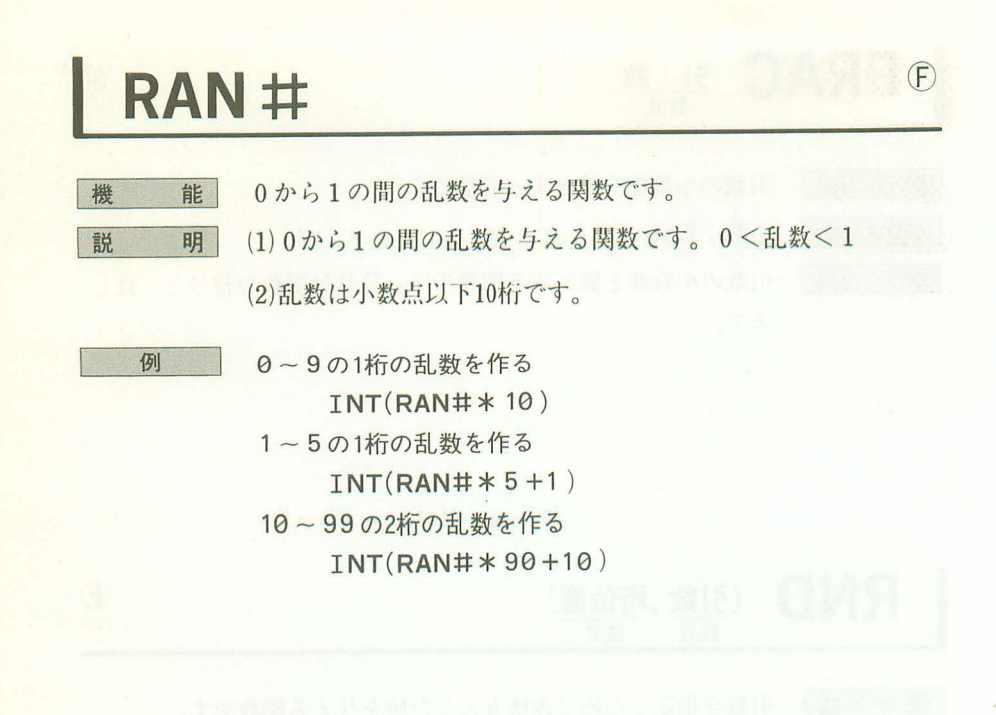

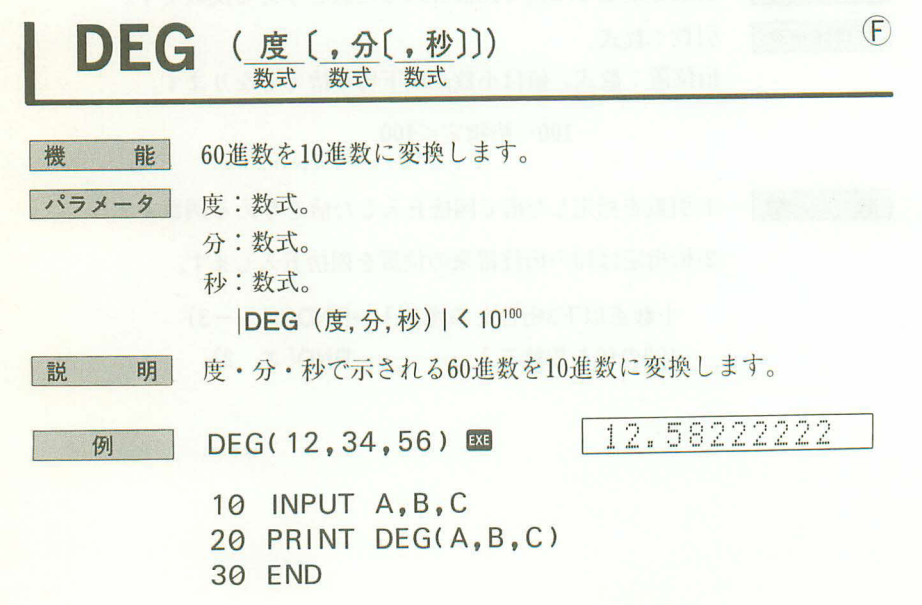

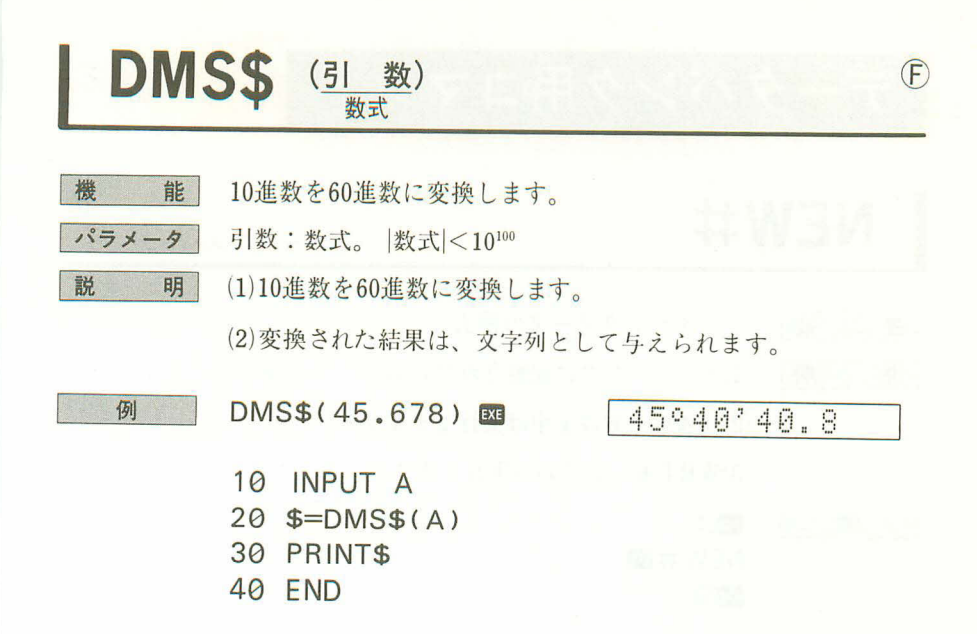

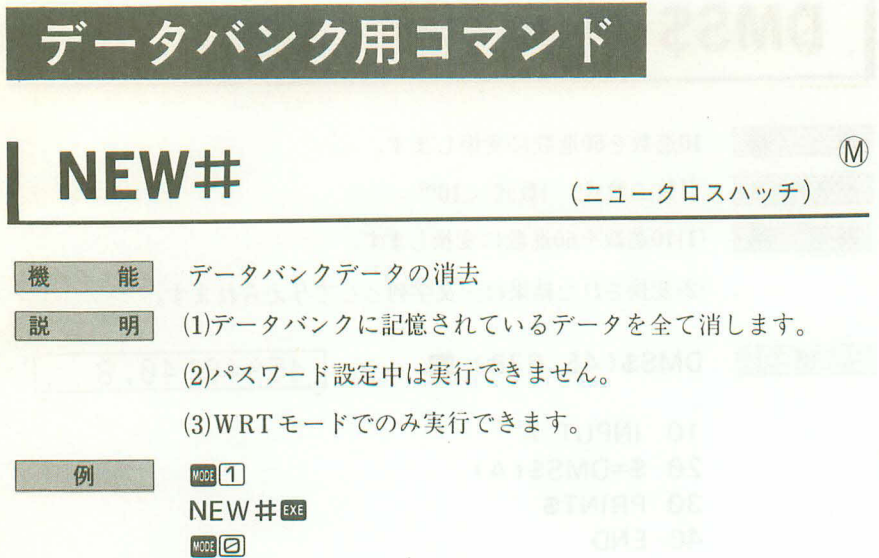

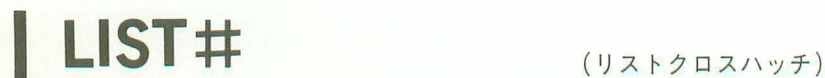

 $\mathbb{M}$ 

- 卷 能 データバンクデータを全て表示します。
- 
- 説 明|(1)データバンクに記憶されているデータを記録された順に表示 します。
	- (2) 表示される内容はレコードナンバー(記録された順番)とメモ データです。
	- (3)データバンクデータは順に自動的に表示されますので、止め たいときはmmキーを押します。再び次を表示させたいときは EXEキーを押します。
	- (4)プリントモード(四つと押す)では表示は止まらず、順次早い 速度で表示します。
	- (5)パスワード設定中は実行できません。
	- (6)メモインモード(四回と押す)では実行できません。

## 例 LIST#EXE

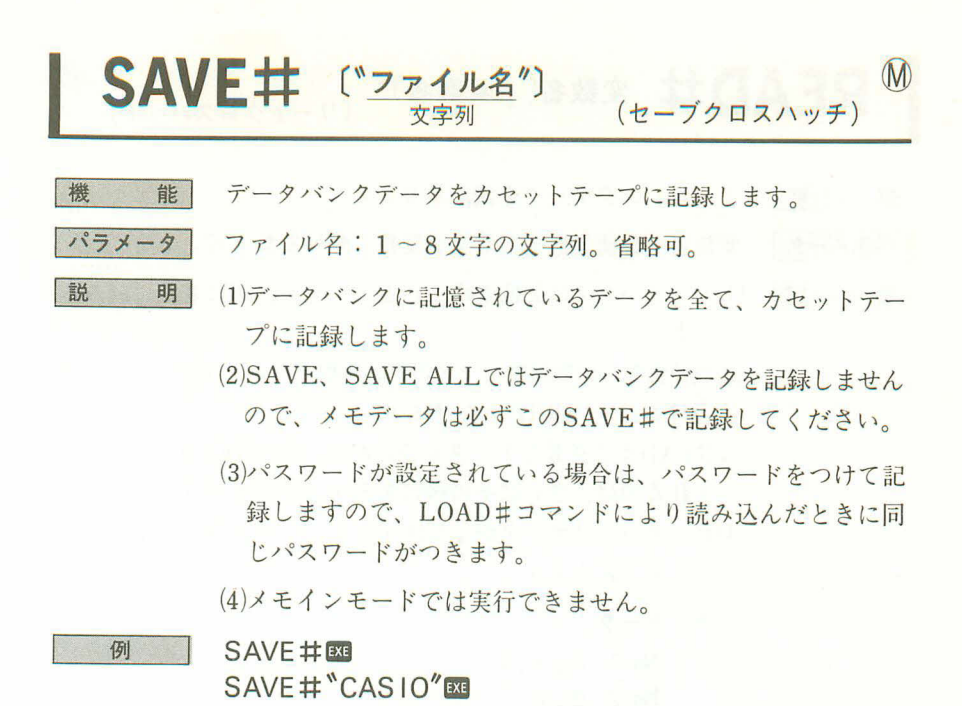

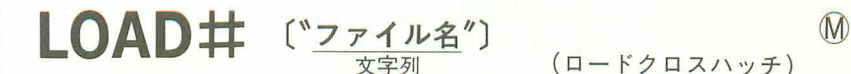

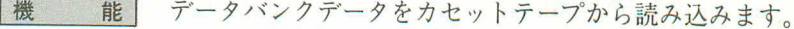

ファイル名:1~8文字の文字列。省略可。 パラメーター

- (1)カセットテープに記録されているデータバンクデータを読み 明 込みます。
	- (2)パスワードつきで記録されたデータバンクデータを読み込み ますと、記録したときと同じパスワードが設定されます。
	- (3)すでにデータが入っている場合は、前のデータをクリアーし てから新たなデータを読み込みます。
	- (4) メモインモードでは実行できません。

#### 例  $LOAD#E2$

説

## LOAD#"CASIO"

READ# 変数名(,変数名)\* (リードクロスハッチ)

糕 能 パラメータ

説

明

- データバンクデータを読み取ります。
- 変数名:数値変数または文字変数。配列変数も可。
- (1)データバンクに記憶されているデータを、順に変数に読み込 みます。

 $(P)$ 

- (2)数値変数には数値型データのみ読み取られ、文字型データの場 合はエラー(ERR2)となります。
- (3)READ#で必要なデータを読んだ後、次のREAD#で読み込 まれるのは、さらにその後にあるメモデータです。
- (4)データバンクデータが, で区切られているときは、, ごとに データを読みます。

例) データ

 $No. 1 A. X. Y$  $No. 2 B. Z$ No. 3 C  $\blacksquare$ 

読み込む順番

 $A \rightarrow X \rightarrow Y \rightarrow B \rightarrow Z \rightarrow C$ 

- (5)読むべきデータがない場合はエラー(ERR4)となります。
- (6)RESTORE # (125ページ参照)により読み込むデータの順番 を変更することができます。
- (7)データバンクデータの先頭にスペースがある場合は、スペー スを読み飛ばします。
- (8)データバンクデータが゛"(ダブルクォーテーション)で囲ま れているときは、""の中の文字列を読み込みます。

例

〈プログラム〉 〈メモデータ〉  $10 \text{ A} = 0$ No.  $1 \t1.2.3$ 20 READ#\$ No.  $2, 4, 5, 6$ 30 IF \$=" " THEN 60 No. 3 7, 8, 9 No. 4 10. 40  $A = A + VAL(S)$ 50 GOTO 20 60 PRINT  $\mathbb{Z} x =$ "; A **70 END** 

●電子メモから数値データを読み込み、合計を求めます。

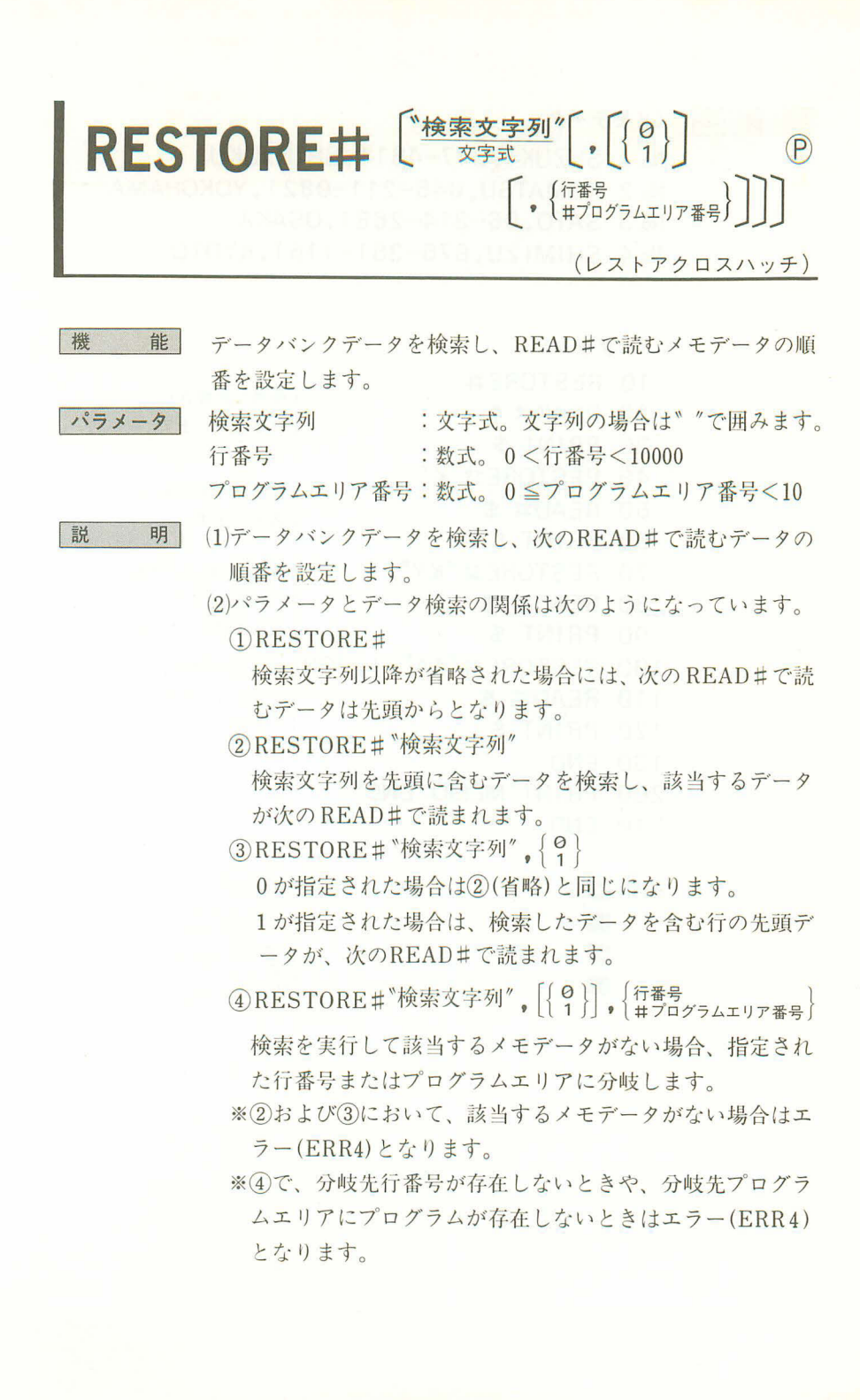

例

〈メモデータ〉

- No. 1 SUZUKI, 347-4811, SHINJUKU
- No. 2 KOMATSU, 045-211-0821, YOKOHAMA
- No. 3 SATO. 06-314-2681. OSAKA
- No. 4 SHIMIZU, 075-351-1161, KYOTO

## 〈プログラム〉

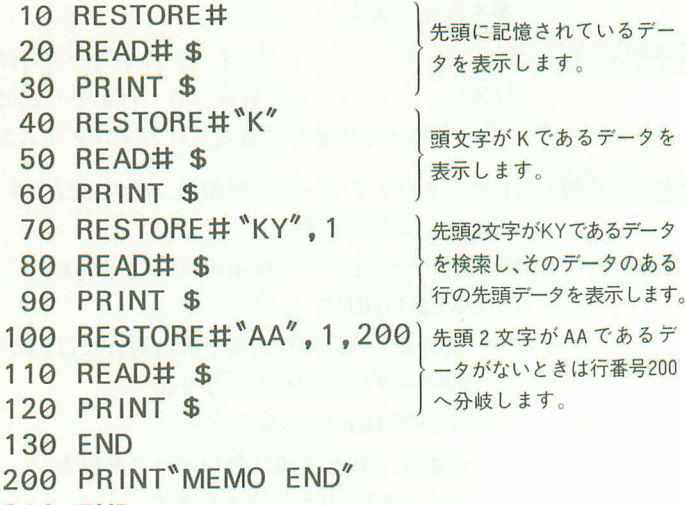

210 END

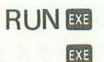

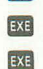

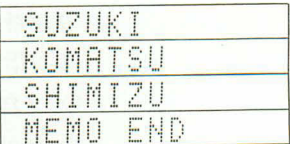

## WRITE#  $(\overline{x} + \overline{y})(x, \overline{x})$  $(P)$ (ライトクロスハッチ)

- 機 能 パラメータ 鼓 明
- データバンクデータの書きかえまたは削除をします。
	- メモデータ:数式および文字式。文字列の場合は、"で囲みます。
	- (1)現在 RESTORE#等で指定されているレコードナンバーのデ ータバンクエリアにメモデータを書き込みます。
		- (2)該当レコードのデータの有無にかかわらず、新たに書き込ま れます。
		- (3)メモデータが全て省略されて実行されたときは、そのレコー ドにあったメモデータを消去します。
		- (4)メモデータが複数個あるときは、。で区切って書くことがで きます。このときのデータは。といっしょに一行に書き込ま れます。
	- (5) WRITE # で書き込まれた後のレコードナンバー指定は、書 き込まれた次のメモデータとなります。

例

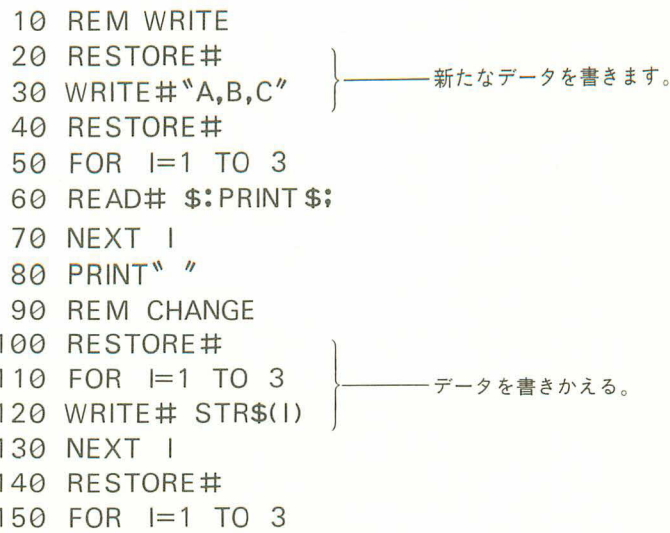

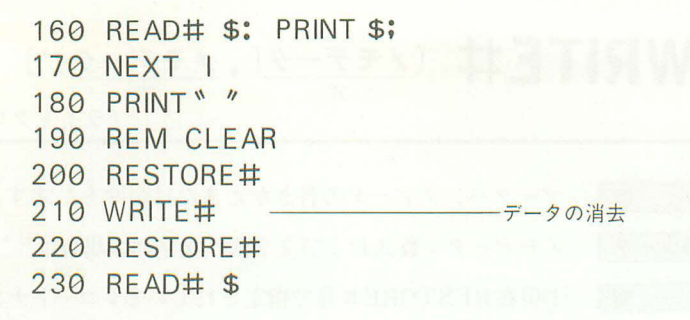

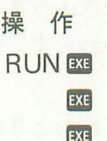

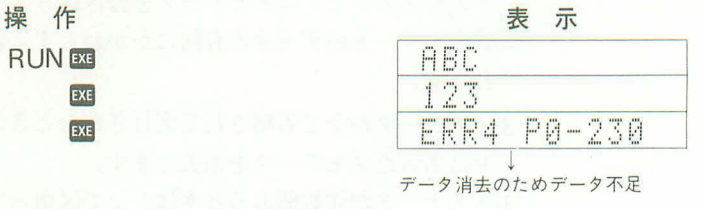

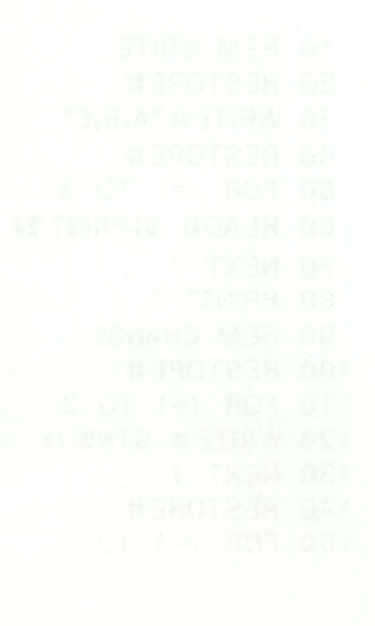

PB-110を活用しよう

筆

**6 ±** 

この章ではPB-110をもっと活用していただくために、す ぐに使えるサブルーチン集や豊富にあるPB-100シリーズ のソフトを利用する方法等について説明しております。 BASICプログラムについて多少なりとも理解されました なら、この章をお読みになってよりいっそう活用してみて ください。

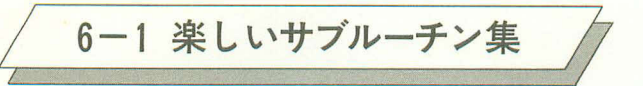

ここではゲームに使うと楽しめるプログラムを入力、出力、その他の3つに分 類してサブルーチンとして記載しています。

これ等のサブルーチンを継ぎ合わせるだけでも、楽しいゲームができると思い ます。

実際の使われ方は135ページまたは第7章のライブラリー編を参照してください。

## ■入力サブルーチン

1)プログラム実行後、キーをはなすまで先に進まない。

1000 IF KEYS\\*" THEN 1000

※KEY\$関数とIF文により、キーが押されているかを判断し、押されていれば行番号1000を 繰り返します。

②設定した範囲の整数だけを入力する。

- 1000 INPUT "LEVEL(1-9)".N
- $1010$  N=INT N
- 1020 IF N(1 THEN 1000
- 1030 IF N>9 THEN 1000
- ※設定した範囲(ここでは1から9までの整数)をIF文により判断させ、範囲内でなければ 再入力とします。

3一定の文字数だけ入力を受けつける。

```
1000 \text{ As} ="
1010 FOR B=1 TO 7
1020 $=KEY$: IF $="" THEN 1020
1030 A$=A$+$:BEEP
1040 NFXT B
```
※FOR·NEXT文により7文字分繰り返します。行番号1020のKEY\$関数とIF文により、キ ーを押していなければ行番号1020を繰り返し、キーを押したときだけ行番号1030で文字変 数A\$に記憶させます。

41文字分のキー入力が0から9の数字キーでなければ再入力します。

 $1000$  \$=KEY\$ 1010 IF \$<"0" THEN 1000 1020 IF \$>"9" THEN 1000
※KEYS関数で入力された1文字が、"0"より小さいか"9"より大きければ戻ります。文字も キャラクター表(165ページ)の順で大小比較ができます。

"0"のかわりに"A"とし、"9"のかわりに"Z"とすれば、アルファベット26文字のどれか のキーを押したときだけ先に進むようになります。

1000 \$=KEY\$

1010 IF  $s = 4''$  THEN  $X = X - 1$ : IF  $X < 0$  THEN  $X = 0$ 

1020 IF \$="6" THEN X=X+1: IF X>11 THEN X=11

※表示位置の指定を変数 X で行なうとします。 (4)キーが押されれば行番号1010でXから1を 減じ、同キーが押されれば行番行1020でXに1を加えます。行番号1010と1020の後半のIF 文は、変数 X の値が表示範囲(0~11)をこえないようにチェックしています。

6回キーを押すと音が早く鳴り、 2キーを押すと音がゆっくりと鳴る。

 $1000 N = 20$ 

```
1010 $=KEY$
```
- 1020 IF  $s =$ <sup>8</sup>/<sub>8</sub> THEN N=N-2
- 1030 IF  $\text{s} = \text{?}2$  THEN N=N+2
- $1040$  FOR  $I=1$  TO N:NEXT I
- 1050 BEEP 1
- 1060 GOTO 1000
- ※ 回キーと 2キーが押されるごとに行番号1040の FOR · NEXTループの終値を変えて、時間 の間隔を変化させます。

(7)キーを押している時間をはかる。

1000 BEEP 0:N=0

- 1010 IF KEY\$="" THEN BEEP 1:RETURN
- $1020 N=N+1$
- 1030 GOTO 1010

※低音を鳴らした後、キーが押されていれば行番号1020でカウントを繰り返し、キーをはなし たときに高音を鳴らして戻ります。

## ■出力サブルーチン

1)一定時間キャラクターを表示後、表示をクリアーする。

1000 PRINT \*\*\*:

- 1010 FOR V=1 TO 100
- 1020 NEXT V
- 1030 PRINT

※行番号1000で゛●″を表示させた後、行番号1030で表示をクリアーにします。行番号1010の FOR文中の終値「100」を変えることにより、表示している時間が変わります。

2文字を1文字づつ音とともに表示する。

- $1000$   $\text{s} = \text{"PB} 110"$
- 1010 FOR V=1 TO LEN(\$)
- 1020 PRINT MID\$(V.1);
- 1030 BEEP 1
- 1040 NEXT V

※専用文字変数(\$)に記憶された文字列を、FOR·NEXT文でI文字づつ順に取り出して表示 させます。表示されるときにそのつどBEEP音を鳴らします。

3キャラクターが左から右へ音とともに移動する。

```
1000 FOR A=0 TO 11
1010 PRINT CSRA: ***:
1020 BFFP 0
1030 PRINT CSRA; **;
1040 NEXT A
```
※表示位置はFOR · NEXT女を使い0からIIまでとし、行番号1010でまず〝\*"を表示させ、 音を鳴らしたあとに行番号1030で表示されていた"\*"を消します。

42つのキャラクターを同じ位置に交互に表示させ、動きを作る。

1000 FOR V=1 TO 10 1010 PRINT CSRX;"\*";:BEEP 1 1020 PRINT CSRX;"+";:BEEP 0 1030 NEXT V

※表示位置はあらかじめ変数Xに数値を代入しておき、FOR·NEXT文により10回"\*"と"+" を交互に表示させます。

(5)キャラクターが転がりながら左から右に移動する。

```
1000 A$ = "+'': B$ = "X"1010 FOR X=0 TO 11
 1020 PRINT CSRX;AS::BEEP 0
 1030 PRINT CSRX; **;: BEEP 1
 1040 C$=AS: AS=BS: BS=CS1050 NEXT X
```
※FOR·NEXT文により<sup>、</sup>+"と X"を交互に移動させながら表示させます。 行番号1040は入れ替えで、ASの内容とBSの内容をとり替えます。

6同じ位置で数字がカウントアップする。

- 1000 FOR A=1 TO 100
- 1010 \$=STR\$(1000+A)
- 1020 PRINT CSR0; MID\$(2);
- 1030 NEXT A

※行番号1010で4桁の数字に変換し、行番号1020で2文字目以降を表示させます。

(7)背景となるキャラクターを動かします。

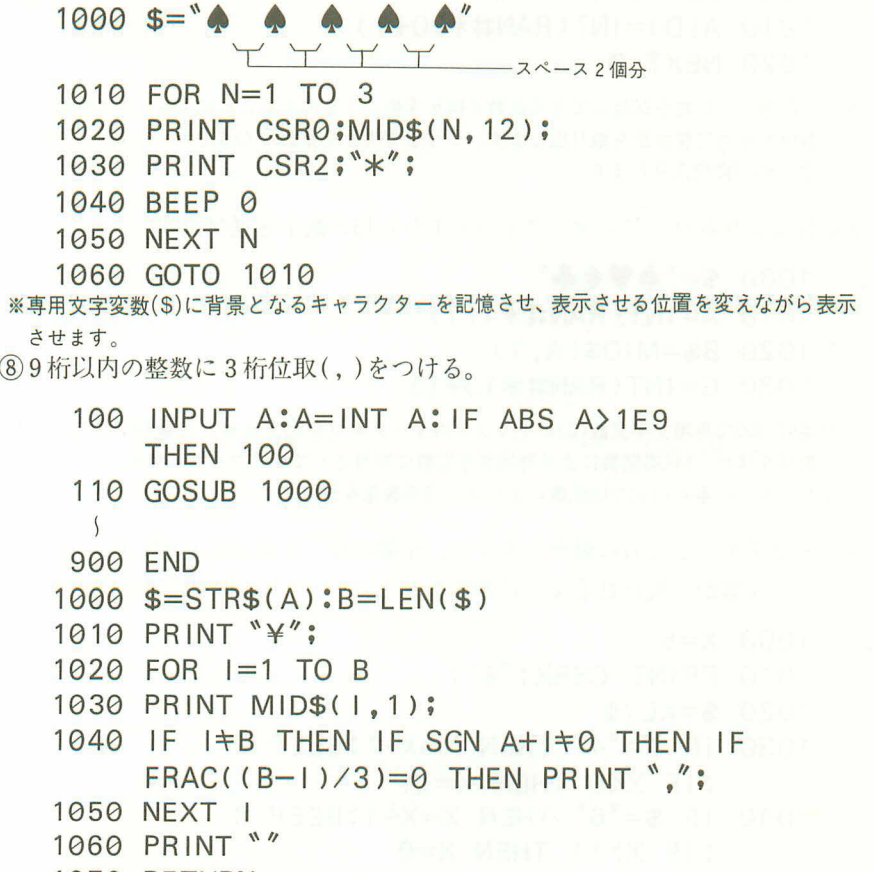

1070 RETURN

※行番号1000からのサブルーチンにジャンプする前に、変数Aに数値を入力しておきます。 サブルーチン内では、数値を文字化して専用文字変数(\$)に記憶させ、桁数を変数 Bに記 憶させます。まず行番号1010で「¥」を表示させ、次に最下桁から数えて3桁目の前に入る よう「,」を表示させます。行番号1060のPRINT文は、表示を停止させるためで、この文が ないとプログラムは次に進み、もし続けてPRINT文がありますと、続けて表示してしまう からです。

■その他

1乱数により0から9までの1桁の整数を作る。

 $1000$  R=INT(RAN#\*10)

※乱数発生関数(RAN#)により求められる0く乱数く1の乱数を10倍し、0く乱数く10の数 値を求めたあとその整数部を取り出します。

②乱数により1から20までの整数を3個作る。

1000 FOR D=0 TO 2

- 1010 A(D)=INT(RAN#\*20+1)
- 1020 NEXT D
- ※①と同様に、乱数を20倍して0く乱数く20を求め、1を加えることにより、1く乱数く21 の数値を求めて整数部を取り出します。こうしてできた整数はA(0)[=A]、A(1)[=B]、 A(2)[=C]に代入されます。

3乱数によりトランプのマーク1つと1から13の数字を選び出す。

- 1000  $s = "$   $\bullet$   $\bullet$   $\bullet$   $\bullet$
- $1010 A = INT(RAN#*4+1)$
- $1020$  B\$=MID\$ $(A, 1)$
- 1030 C=INT(RAN#\*13+1)
- ※行番号1000で専用文字変数(\$)にトランプのマーク4つを記憶させ、行番号1010で1~4 の数値を作り、MIDS関数により専用文字変数に記憶されているマークの中から1つを取り 出します。行番号1030では乱数により1~13の数値を作ります。
- (4)キャラクターを左右に動かしますが、左端に行くと右端から現われ、右端に 行くと左端から現われるようにする。
	- $1000 \text{ X} = 5$
	- 1010 PRINT CSRX: \*\*';
	- 1020 \$=KEY\$
	- 1030 IF \$="4" THEN X=X-1:BEEP 1  $I = X < 0$  THEN  $X = 11$
	- $1040$  IF  $s = {}^{6}6"$  THEN  $X = X + 1$ : BEEP 1 : IF  $X>11$  THEN  $X=0$
	- **1050 PRINT**
	- 1060 GOTO 1010

※行番号1020で押されたキーが回であれば行番号1030のIF文により表示位置を左にしま すが、左端より出てしまうとき(X<0)には表示位置を11(右端)にします。回キーが押さ れたときも同様に表示位置を右にし、右端より出るとき(X>II)には表示位置を0(左端) にします。

(5)2つのキャラクターの位置が重なっているかを判断する。

```
1000 \text{ X} = 3 \cdot \text{Y} = 8
```
1010 PRINT CSRX;"\*";CSRY:"#":

```
1020 IF X=Y THEN RETURN
```

```
1030 $=KFY$
```

```
1040 IF $="4" THEN X=X-1:BEEP 1
     \therefore IF X < 0 THEN X = 11
```

```
1050 IF s = S'' THEN X = X + 1: BEEP 1
     : IF X>11 THEN X=0
```

```
1060 PRINT: GOTO 1010
```
※基本的には4と同じですが、表示するキャラクターが2つあり、表示位置を変数X·Yで 指定しています。この2つのキャラクターが重なるということは変数XとYの値が等しい ときですので、行番号1020のIF 文で判断させます。

62つのキャラクターを表示させ、1つのキャラクターにもう1つのキャラク ターを追いかけさせる。

```
1000 \text{ X} = 1NT(RAN#12)
```
- $1010$  Y=INT(RAN#\*12)
- 1020 PRINT: PRINT CSRX; "\*"; CSRY; "#";

```
1030 IF X=Y THEN BEEP 1:GOTO 1000
```
- 1040 IF X>Y THEN  $Y=Y+1$
- 1050 IF X $\left\langle Y \right\rangle$  THEN  $Y = Y 1$
- 1060 GOTO 1020

※ここでは行番号1000と1010で2つの表示位置を乱数により作っています。 行番号1030ではIF文により2つの位置が一致しているかを判断します。 行番号1040と1050では変数 Y より変数 X が大きいか小さいかを判断し、「#」の表示位置を 左右に移動させます。

## 〈サブルーチン隼伸用例〉

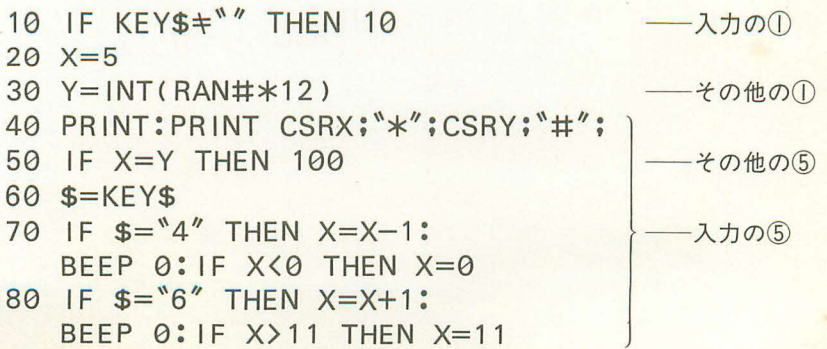

```
90 GOTO 40
100 FOR 1=1 TO 10
110 PRINT CSRX;"*";:BEEP 1
                               出力の4
120 PRINT CSRY;"+";:BEEP 0
130 NEXT |
140 GOTO 20
```
このプログラムはプログラムリストの右側に書かれている例を集めたものです。 これだけでは完全なゲームとはいえませんが、けっこう楽しめます。 このように、サブルーチンの例をうまく組み合わせ、また応用して楽しいゲー ムを作ってみてください。

# 6-2 PB-100のプログラムを使う

PB-100シリーズ(PB-100、PB-200、PB-300、FX-700P、FX-802P)で作られ たプログラムは、ビジネスをはじめゲームまでたくさんあり、ライブラリーも 出版されています。

本機もシリーズの1つとして、この豊富なプログラムを利用できますが、本機 にはPB-100シリーズ以上のコマンドを持っていますので、もっと便利な使い方 もできます。ここでは、PB-100シリーズにより作られたプログラムを、本機で 使ってみましょう。

### ■相異点

本機とPB-100シリーズの使っているBASIC言語は、ほとんど共通しています が、本機の方が多くの命令を持っていますし、一部異なる点もあります。

### ●追加命令

PASS (プログラム保護) BEEP (ブザー音) READ (DATA 文よりデータを読み込む) DATA (データを書いておく) RESTORE (読み込むデータの指定) ON~GOTO (GOTO文の間接指定) ON~GOSUB (GOSUB文の間接指定) REM (注釈文)

#### ●追加関数

DEG (60進数→10進数変換) DMS\$ (10准数→60准数変换) STR\$ (数値を数字に変換)

●変更命令

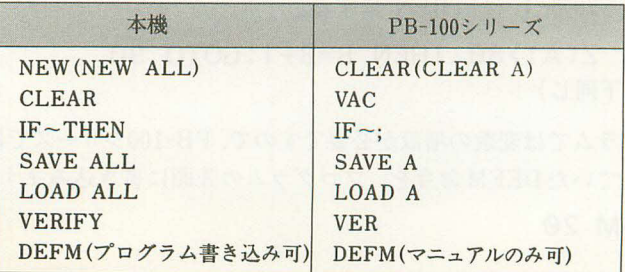

#### ●変更関数

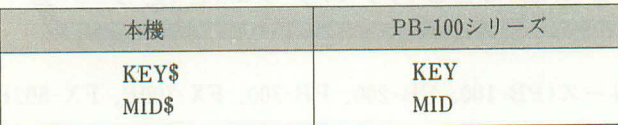

以上のような相異点がありますが、PB-100シリーズで作られたプログラムは、 原則としてそのまま使えます。

実は、本機にはPB-100シリーズで作られたプログラムを判別する機能を持って います。ただし、使いやすくするためや、後からの見直しを便利にするために、 本機用に手直しした方が良いと思います。

例)

PB-100シリーズ用プログラム

10 VAC 20 FOR A=1 TO 20  $30$  INPUT  $Z(A)$ 40 IF 7(A) > 80; B=B+1; GOTO 90 50 IF 7(A) <60: C=C+1: GOTO 90 60 IF Z(A) > 40; D=D+1; GOTO 90 70 IF Z(A)>20;E=E+1:GOTO 90  $80$  F=F+1 90 NFXT A

この例はデータを入力して、データの大きさに応じて振り分ける部分です。こ のようなプログラムでも、そのまま使えますが、本機用のプログラムにするに は、次の点を直してください。

行番号10の"VAC"は"CLEAR"にする

 $10 \tCEFAR$ 

行番号40から70の";"は"THEN"にする。

40 IF Z(A) > 80 THEN B=B+1: GOTO 90 (以下同じ)

このプログラムでは変数の増設が必要ですので、PB-100シリーズではマニュア ルで実行していたDEFM命令を、プログラムの先頭に書き込みます。

5 DEFM 20

例2)

PR-100シリーズ用プログラム

10 INPUT "I=1/0=2/P=3". N

20 IF N<1 THEN 10

30 IF N>3 THEN 10

40 GOTO N\*100

このプログラムは作業に合わせて分岐先を振り分けるプログラムですが、これ を本機に合わせるには、ON~GOTO文を用いて、次のように変更します。

10 INPUT "I=1/0=2/P=3", N 20 ON N GOTO 100, 200, 300 30 GOTO 10

このようにON~GOTO文を使うことによりスッキリできますし、判断により データNをチェックする必要がなくなります。

以上の内容に注意すれば、今迄作られているPB-100シリーズ用のプログラムが より有効に使えます。

すぐにでも色々なプログラムを使ってみたい方は、市販されている PB-100シリ ーズ用のプログラム集を利用できますので、とても便利です。

なお、PB-100シリーズで作成され、テープに記録されているプログラムやデー タは、そのまま本機で読み込むことができますが、本機で作成され、テープに 記録されているプログラムやデータは、他のPB-100シリーズで読み込めない ものもあります。これ等の関係を次に示しますので、注意してお使いください。

**SAVE** パスワードつき PF MF AF LOAD PF AF MF LOAD  $\bigcirc$  $\bigcirc$ LOAD ALL  $\bigcirc$  $\Omega$ 

本機→ PB-400. FX-710P

本機→PB-100, PB-200, PB-300, FX-700P, FX-802P

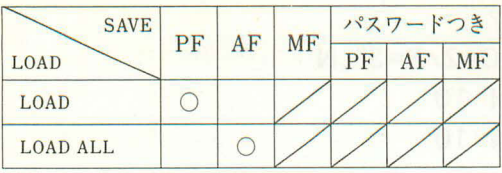

:読み込めます。

: 通過ファイル名を表示しますが読み込めません。

:通過ファイル名も表示せず、読み込めません。

[注意]

●本機で作成したプログラムを他のPBシリーズ(PB-410、FX-720Pを除く) に移す場合は、プログラム中にREAD#、WRITE#、RESTORE#の命令 があってはいけません。

また、KEY\$、MID\$はPB-100シリーズではKEY、MIDとしてください。

- ●PB-100シリーズで作成されたプログラムを本機で実行した場合に、そのまま では正しく実行しないことがあります。
- IF~THEN分岐先で、分岐先に数式が用いられている場合→エラー

○IF~THEN GOTO分岐先に訂正

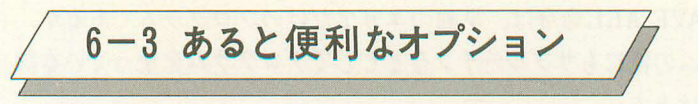

本機は本体だけでも、かなり便利に使えますが、オプションとしてカセットテ ープレコーダー用インタフェイス(アダプター)<FA-3>とミニプリンタ<FP-12> またはくFP-12S>があります。

〈FA-3>は本機で組んだプログラムを短時間のうちに記録したり、呼び戻したり できますし、メモリー内のデータも記録しておくことができます。

<FP-12>または<FP-12S>はプログラムやデータを印字するミニプリンタで プログラムのリスト(内容)を印字して保存したり、計算結果を印字することが できます。

では、各々の機能を簡単に説明していきます。

# 6-3-1 プログラムやデータを保存する

プログラムやデータをカセットテープに保存するには、<FA-3>が必要です。 FA-3とテープレコーダーの接続の仕方および注意事項については、FA-3に付属 の取扱説明書をご覧ください。ここでは主に、使い方について説明します。

# ■プログラムの記録および呼び戻し

本機にプログラムを記憶させていくと、次のプログラムを記憶させたいが、も う入らなくなることがあります。こんなときに、前のプログラムを消してしま っては、後でもう一度使いたいときに不便です。ここでFA-3が真価を発揮し ます。

プログラムを記録する命令は"SAVE"または"SAVE ALL"で、"SAVE"はP0 だけとか、P9だけというように、1つのプログラムエリア内のプログラムだ けを記録します。"SAVE ALL"はP0からP9までの10個のプログラムエリア 内のプログラムを同時に記録します。

## SAVE 命令

 $VODE$ 

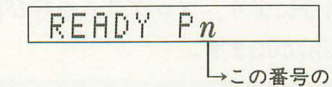

→この番号のプログラムエリア内のプログラム が記録されます。

#### **SAVE ALL 命令**

プログラムエリアに関係なく、P0からP9までの10個のプログラムエリア 内のプログラムが記録されます。

SAVE命令とSAVE ALL命令は、単独のエリアだけのプログラムであるか、 メインプログラムの他にもサブルーチンなどとしてプログラムを使っているか によって使い分けます。

SAVE、SAVE ALL命令ともマニュアルで実行します。

- 例) SAVE EXE
	- SAVE "CAS IO" EXE
- SAVE ALL EXE
	- SAVE ALL "PB" EXE

SAVEとSAVE ALLの後に続く、"でかこんだ文字は、ファイル名と呼ばれ るキーワードで、記録するプログラムに個別の名前をつけておけば、後で呼び 戻すときに名前を指定して呼び戻せます。ファイル名は8文字以内のアルファ ベットや数字などを゛ "でかこんで書きます。

プログラムの呼び戻しには"LOAD"または"LOAD ALL"を使います。LOAD 命令とLOAD ALL命令は、記録したときに SAVE または SAVE ALL で記録 したかにより使い分けます。

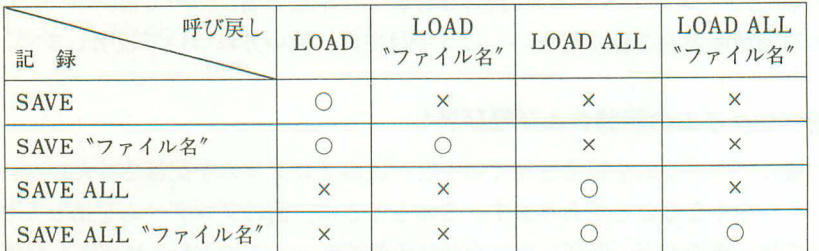

※〇印は呼び戻し可。

※ファイル名は同一のものとする。

- 例) LOAD BE
	- IOAD "ファイル名" EXE
		- LOAD ALL EXE
	- LOAD ALL "ファイル名" EXE

LOAD命令とLOAD ALL命令により、プログラムを呼び戻すとき、プログラ ムの記録の什方により次の表示が出ます。

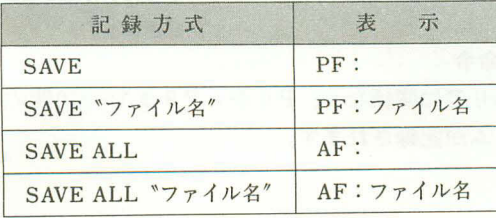

SAVE命令により記録したプログラムをLOAD命令により呼び戻すとき、記録 したプログラムエリアと呼び戻すプログラムエリアは同一でなくてもかまいま せん。

例) POのプログラムを記録

P9に呼び戻す

#### 〈ご注意〉

プログラムを記録したり、呼び戻すときにうまくいかないことがあります。そ のようなときには次の点をチェックしてください。

●記録しているときに"ERR 9"が表示される。

「チェックポイント]

本体とFA-3が正しく接続されているかチェックする。

●呼び戻しているときに"ERR 9"が表示される。

「チェックポイント]

テープの保存状態が悪く、伸びているようなときは、新しいテープと交換する。 テープレコーダーのヘッドがよごれているときは、市販のクリーニングキッ

トでヘッドをクリーニングする。

テープレコーダーのトーン調整を中位にする。

●呼び戻しているときに、エラーも何も表示されずに、戻ってこない。

[チェックポイント]

テープレコーダーの出力ボリウムが低いので、最高(MAX)に近い位置までボ リウムを上げる。

テープレコーダーの出力規格がFA-3に合わない。

## ■データバンクデータの記録および呼び戻し

データバンクに記憶させたデータを他機に移したいときや、電池を交換すると きには、データをテープに記録しておきたいものです。

では、データバンクデータをテープに記録してみましょう。

データバンクデータの記録には"SAVE#"を使います。

SAVE#命令は1度に全部のデータを記録できます。

SAVE# "ファイル名"

8 文字以内の文字

ファイル名はプログラムの記録と同じで、8文字以内の文字を゛"でかこみます。

# 例) SAVF# "MFMO" &

テープに記録されたデータバンクデータを呼び戻すには、"LOAD#"を使いま す。LOAD#命令はテープ上に記録されたデータをそのまま呼び戻し、データ バンクに記憶させますので、何かが記憶されていても前のデータを消して、新 たなデータを記憶します。

# LOAD# "ファイル名"

8 文字以内の文字

# 例) LOAD# "MEMO" BE

データバンクデータを呼び戻しているとき、次のような表示が出ます。

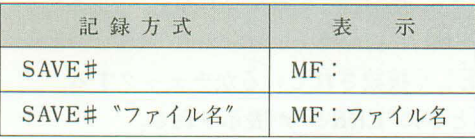

#### ■データの記録、呼び戻し

プログラムにはデータがつきものですが、いちいちキーボードから入力してい てはめんどうなものです。

ここでは、メモリー内のデータをテープに記録して、再び呼び戻す方法を行な ってみましょう。

データを記録するには"PUT"を使います。

PUT命令はファイル名をつけて、変数名で指定します。

PUT "ファイル名" 変数1。変数2 8 文字以内の文字

ファイル名はプログラムの記録と同じで、8文字以内の文字を゛"でかこみま す。変数名の指定は、専用文字変数(\$)があるときは最初に、次の2つの変数 名で、"どこから"、"どこまで"の変数を記録するか指定します。

#### 例)

専用文字変数(\$)とAからMまでの13個の変数の内容を記録する。

PUT \$.A.M

AからZ(10)までの36個の変数の内容を、ファイル名"CASIO"で記録する。 PUT "CASIO" A, Z(10) ※メモリーが増設してある場合。

変数名の指定はどこから、どこまでのように指定しますので、"A.Z"という指 定となり、"Z.A"のような指定はできません。

なお、変数を文字変数として使っている場合でも、"A\$, Z\$"とせずに"A.Z" とすることもできます。

データの呼び戻しには"GET"を使います。

GET命令もファイル名をつけて、変数名で指定します。

GET "ファイル名" 変数1.変数2 8 文字以内の文字

例)

専用文字変数(\$)とXからZまでの3個の変数にデータを呼び戻す。

 $GET S.X.Z$ 

G(0)からG(99)までの変数に、ファイル名"PB"のデータを呼び戻す。

```
GET "PB" G(0). G(99)
```
※メモリーが増設してある場合。

GET命令により、データを呼び戻しているとき、次のような表示が出ます。

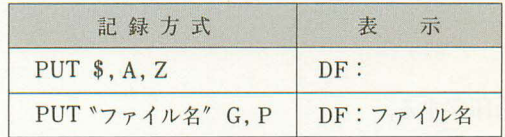

#### 6-3-2 記録を残す

プログラムを作るときに、プログラム内容を印字できれば、デバッグや内容変 更にとても便利ですし、演算結果を印字して残すのも便利なものです。 ここではミニプリンタ〈FP-12>または〈FP-12S〉を使って印字させてみましょう。 印字させるにはプリントモード("PRT"点灯)でキー操作を行ないます。 除されます。

## ■プログラムの印字

プログラムの内容を印字させるには、四つと押した後、LIST命令を実行します。 例)

次のプログラムを記録させます。

- 10 INPUT A
- 20 PRINT A\*A
- 30 GOTO 10

記憶させた後に次の操作を行ないます。

WOOR 7 LIST EXE 印字例 **LIST** 10 INPUT A 20 PRINT A\*A **30 GOTO 10** 

もし、P0からP9までの10個のプログラムエリア全部の内容を印字させたい ときは、

LIST ALL EXE

と操作します。

なお、印字後は|||回日と操作してプリントモードを解除してください。

#### ■演算結果等の印字

演算結果等を印字させるには、四〇と押すか、プログラム中に"MODE 7"を書 必要な所だけを印字させたいときは、プログラム中に書き込んだ方が便利です。 ※プログラム中に書き込む場合は、|| 四キーではなく、[M][0][D][E]と押して入力します。

例)

演算結果だけを印字する。

- 10 INPUT A
- 20 MODE 7
- 30 PRINT A\*A
- 40 MODE 8
- 50 GOTO 10

このプログラムでは、データ入力後にプリントモードを指定し、印字(表示もし ます) 後プリントモードを解除して、再び入力に戻ります。

なお、プリントモード中ではPRINT文による表示は停止せずに、印字後次の 命令に進みます。

MODE 7により印字後は、MODE 8でプリントモードを解除してください。

# ■データバンクデータの印字

データバンクエリアに記憶されているデータを印字させるには、|||20||フと押した 後、LIST#命令を実行します。

例) MOR [フ] L IST# EXE

B

印字例

LIST # 1 JIHOU +117 2 TENKI +177 3 COLLECTCall+106 4 DENPOU +115 5 KOKUSAT . TEL +AR5 6 SHINAI.TEL +104 7 SHIGHT. TEL +105 8 NEWS TOKYO +03- $540 - 1212$ 9 NEWS-NAGOYA+A52  $-320-1212$ 10 NEWS.OSAKA +06- $924 - 1212$ 

※印字後は||28日と操作して、プリントモードを解除してください。

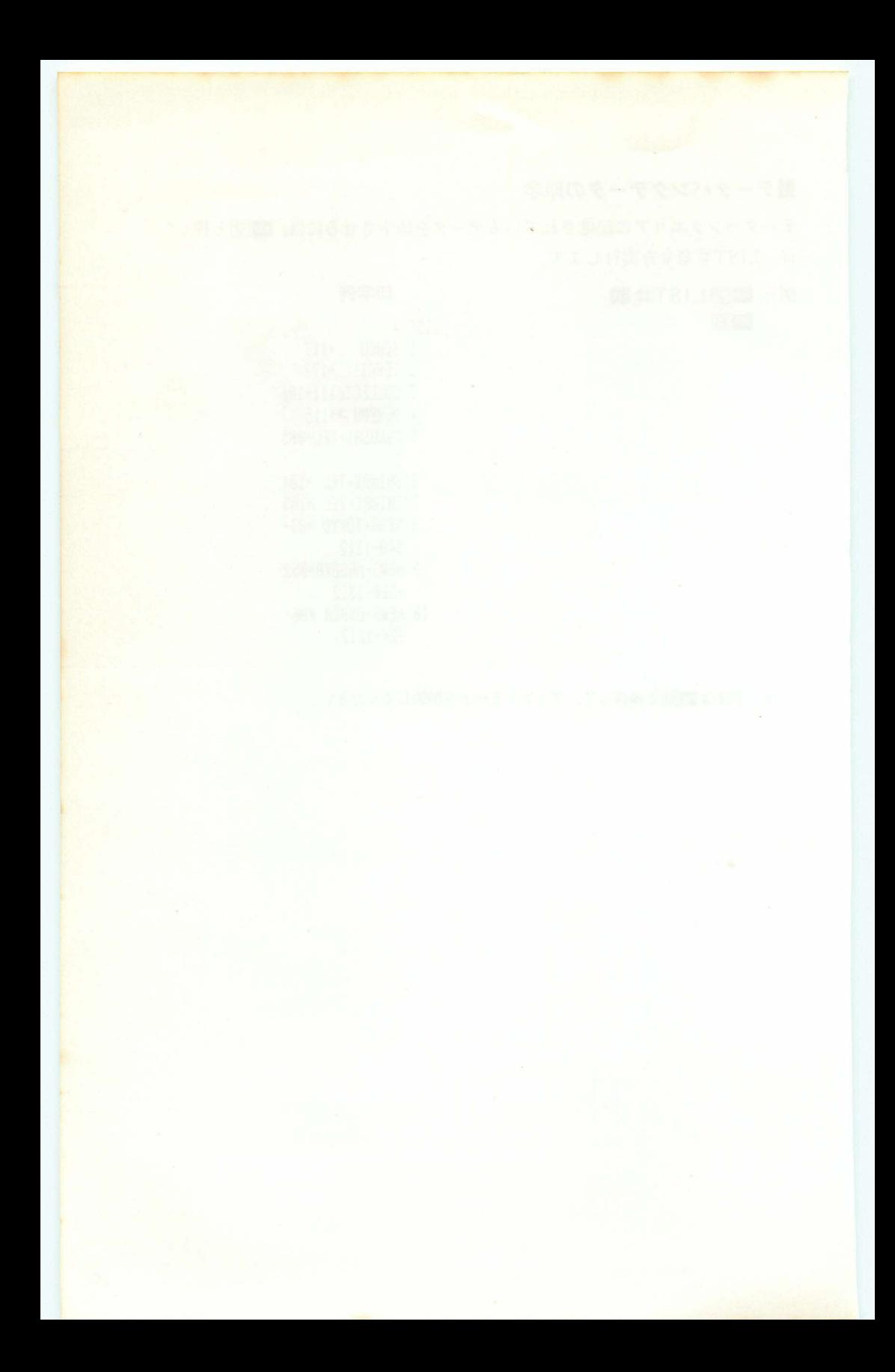

第7 章 ライブラリー

7-1 カーレース

このゲームは変化するコースを右に左にとハンドルを切り、フェンスにぶつか らないように長い距離を走りぬくレースです。

コプログラムリスト、

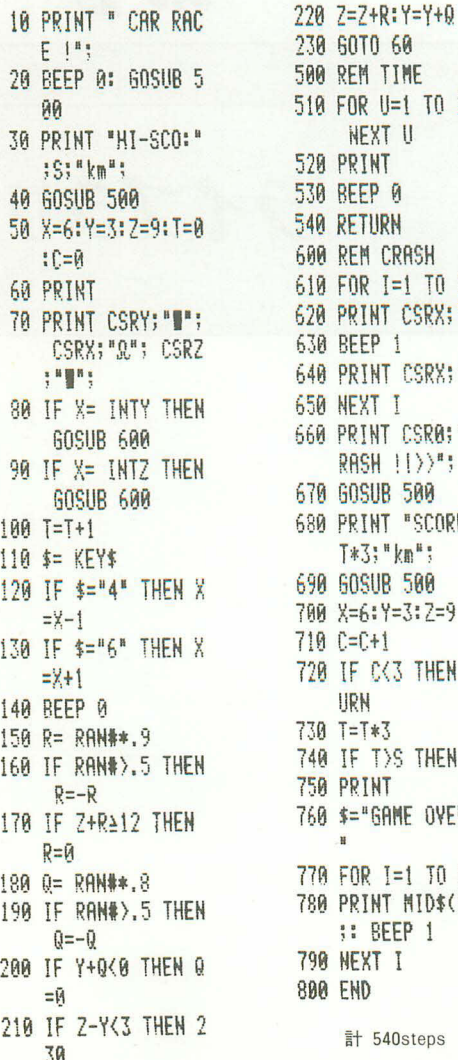

E TO 100: **ISH** T0 10 SRX: "\*"; **ISRX: "Q":** SR0; "<<C  $\langle \rangle$ <sup>H</sup> 80 'SCORE: ";  $\mathbb{R}^n$ 60  $3:7=9$ THEN RET THEN S=T OVER !!  $T<sub>0</sub>$  12  $MDS(I, 1)$  $51$ steps

# ■ゲーム説明

使うキーは回と回だけで、車を左に動かすときは回キーを押し、車を右に動 かすときは同キーを押します。

操作例 **RUNE** 

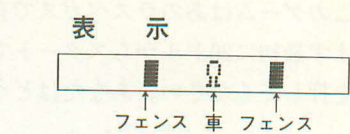

左右のフェンスが動き、コースが広くなったり狭くなったりします。このフ ェンスにぶつからないようにうまくキーを操作してください。

左のフェンスがせまっています。  $\overline{\mathbf{G}}$ 

■Q ₩  $\mathbb{R}$ 羅

車は3台あります。フェンスにぶつかるとクラッシュし、その時点の走行距 離が表示されます。

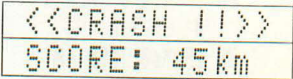

クラッシュは2回までだいじょうぶですが、3回するとゲームオーバーとな ります。

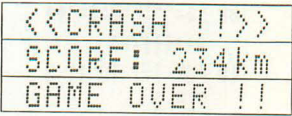

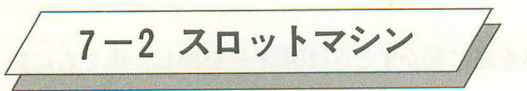

このゲームはあのラスベガスで有名なスロットマシンをゲームにしてみました。 まず最初に20ドルからスタートです。かけ金を考えながらタイミングよくキー を押してください。あなたはどうかな?

■プログラムリスト

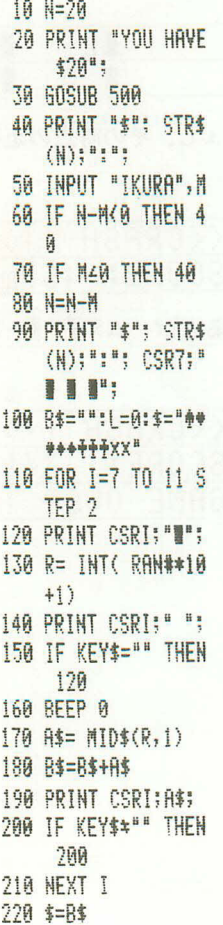

230 RESTORE 280 240 FOR J=3 TO 1 ST  $EP - 1$ 250 FOR I=1 TO 4 260 READ C\$: IF C\$= **MID\$(1,J) THEN** READ L: GOTO 3 ĤĤ 270 READ F: NEXT I: NEXT J 280 DATA ффф, 30, \*\*\*  $, 25, ***20, ++$ 15 290 DATA ##, 10, \*\*, 8  $, **, 7, *; 5, *; 2,$  $9, 0, 4, 0, 1, 0$ 300 IF L=0 THEN 340 310 FOR J=1 TO L\*M 320 N=N+1: BEEP 1: PRINT CSR1; STR  $$$  $(H)$  $$$ 330 NEXT J **348 GOSUB 500** 350 IF NOR THEN 40 360 PRINT "GAME OVE  $R$   $\left| \cdot \right|$   $\frac{1}{2}$ 370 END 500 RFM WATT 510 FOR Z=1 TO 200: NEXT<sub>Z</sub> 520 PRINT : BEEP 0 530 RETURN

**CONSTRUCTION** 

■ゲーム説明

かけ金は1ドルから手持ちの金額まで自由にかけられます。 配当金(配当金に対する倍率)は次のようになっています。

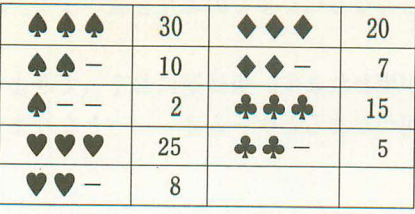

※一印はどのマークが表示されてもかまいません。

この表示になるように、タイミングよくキーを押してください。

操作例 **RUNEXE** 

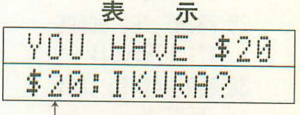

現在の所持金が表示されます。

●では5ドルをかけてみましょう。

 $5$   $EXE$ 

 $\Box$ **BB** 

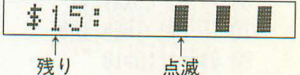

●いずれかのキー(英文字・数字・演算キー)を押すたびに1つずつ表示が止 っていきます。

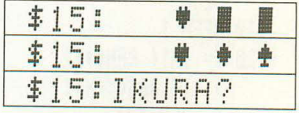

●うまくそろいませんでした。では今度は2ドルにしてみましょう。

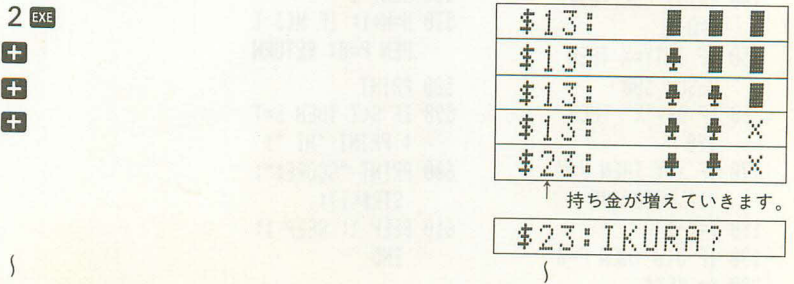

●うまくそろえば、どんどん増えますが、持ち金がなくなるとゲームオーバ ーです。

GAME OUFR II

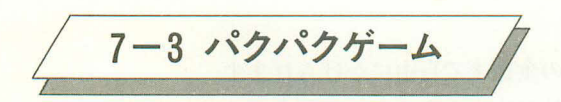

このゲームはキーをうまく操作してなるべく多くのエサを食べます。エサは出 たり出なかったりします。

しかし、時々エサのかわりに虫が現われます。虫は逆におそってきますので、 一日散に逃げだします。虫に3回つかまるとゲームオーバーとなります。

■プログラムリスト

10 X=5:7\$="4":P=0:  $T = 0$ :  $N = 0$ 20 PRINT "HI SCORE  $: ";$  STR\$ $(S);$ 30 FOR V=1 TO 100: NEXT V 40 RFFP 1 50 PRINT 60 PRINT CSRX:2\$; 70 IF P=1 THEN 140 80 Q\$="0":0=10 90 IF RAN#>.8 THEN  $Q$ \$="%":0=20 100 IF RAN#<.7 THEN 200 110 BEEP 1 120 Y= INT( RAN#\*12  $|$ : IF ABS $(Y-X)$ 2 THEN 120  $130 P=1$ 140 PRINT CSRY; 0\$; :  $0 = 0 - 1$ 150 IF INTY=X THEN **GOSUB 500** 160 IF 0\$\*"%" THEN 190 170 IF X>Y THEN Y=Y +1: 60TO 190  $180 Y = Y - 1$ 190 IF OKØ THEN P=0  $200$   $\leq$  KEY\$

210 IF \$="4" THEN X  $= X - 12Z + 4Z + 18E$ EP R: IF X(A TH  $EN X=11$ 220 IF \$="6" THEN X =X+1:7\$="4": BE EP 0: IF X>11 T  $HEN X = 0$ 230 60T0 50 500 REM \*CATCH\* 510 BEEP 1 520 IF Q\$="0" THEN PRINT CSRX; "=";  $T=T+10P=0$ : RF TIIRN 530 FOR I=1 TO 10 540 PRINT CSRX; "\*"; : BEEP 0 550 PRINT CSRX; "+";  $\div$  BEEP 1 **560 NEXT I** 570 N=N+1: IF N<3 T HEN P=0: RETURN 580 PRINT 590 IF SKT THEN S=T : PRINT "HI "; 600 PRINT "SCORE:";  $STR$(T)$;$ 610 BEEP 1: BEEP 1: END

# ■ゲーム説明

●使用するキーは「コキーと同キーだけです。

[4]: 左に進む (左端に進むと右端から出てくる)

回:右に進む(右端に進むと左端から出てくる)

●表示は次のようになっています。

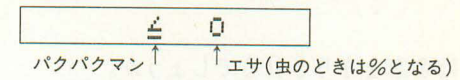

●エサと虫は現われた後、ある一定時間で消えます。 ではゲームをスタートさせましょう。

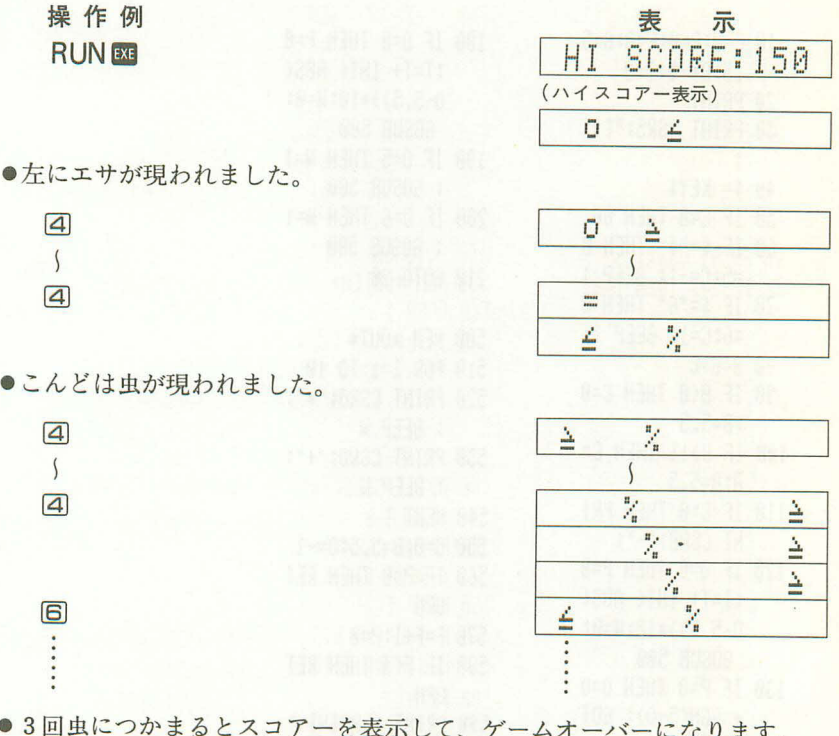

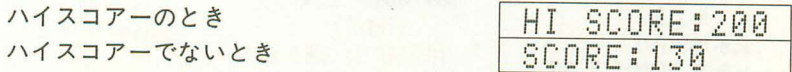

★得点はエサを1個食べるごとに10点加わります。

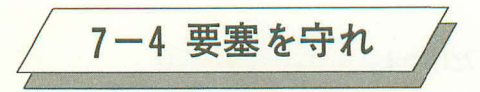

このゲームは、左右から攻めてくる敵機から要塞を守るゲームです。 敵機は左または右のどちらかから体当りをしてきます。こちらには、1門の高 射砲しかありません。この高射砲も旧式で、一発射つと次の発射まで時間がか かります。

ABS<sub>(</sub>

10

さて、あなたは要塞を守りきれるでしょうか。

コプログラムリスト

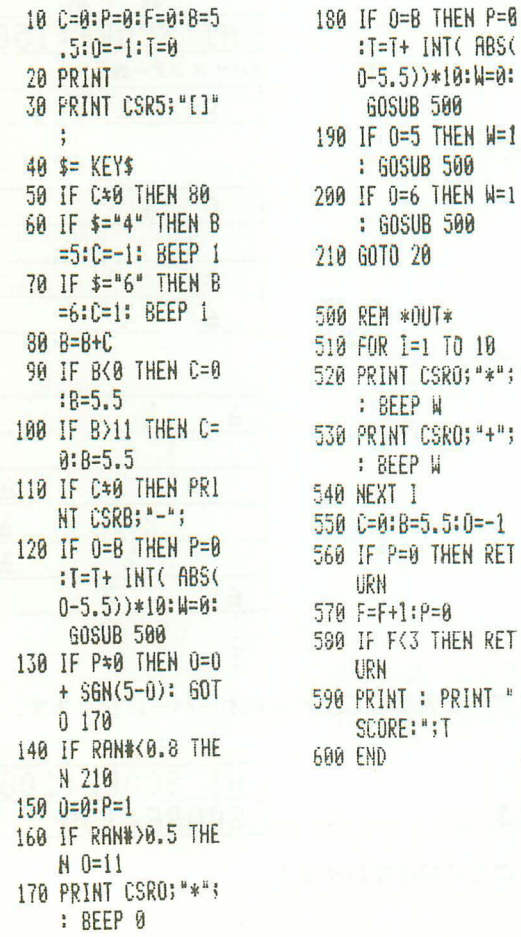

# ■ゲーム説明

●使用するキーは「4」と同の2つです。

**41: 左に発射** 

同:右に発射

●表示は次のようになっています。

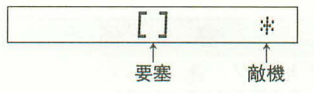

●敵機は出現と同時に、要塞にどんどん向ってきます。 では、ゲームスタート。

操作例 **RUNEXE** 

●敵機が左から現われました。

 $\sqrt{4}$ 

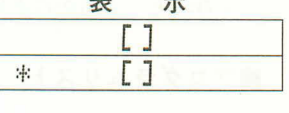

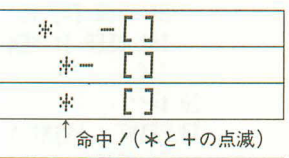

 $\Gamma$  1

宋

●今度は右から現われましたが、まちがって回キーを押してしまいました。

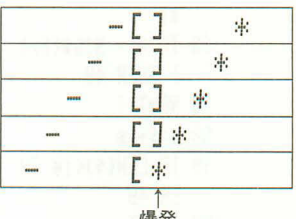

●一度まちがって射ったときは、弾道が消えるまで次の発射はできません。 3回体当りされるとゲームオーバーとなり得点が表示されます。

SCORE: 590

★得点はできるだけ要塞から離れた位置で敵機を射つほど高くなります。

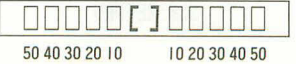

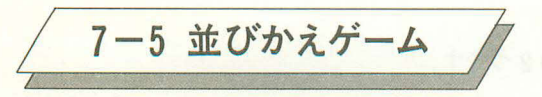

このゲームは不規則に並んでいる0から9の数字を正しく"0123456789"と 並びかえタイムを競うものです。

 $\sim$   $\alpha$  .

★あなたの腕まえは?

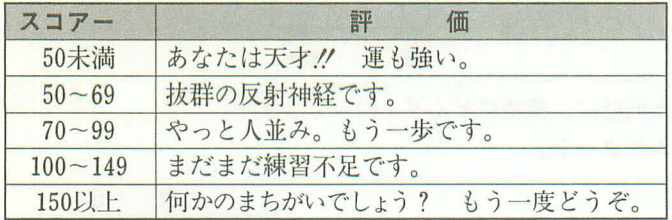

■プログラムリスト

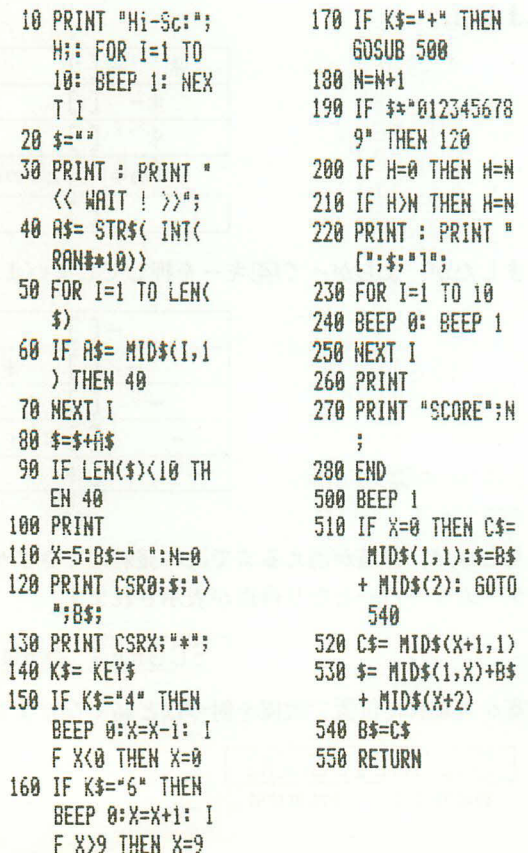

使うキーは国と回と日で、国を押すとカゴが左に移動し、同を押すとカゴが右 に移動します。■キーを押すと、現在のカゴの位置にある数字をカゴに入れ、 カゴに入っていた数字をかわりに置きます。

表示の見方

æ.

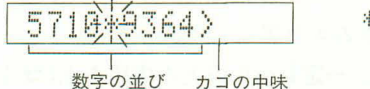

\*の点滅がカゴの位置です。

表示されるSCORE(点数)は作業時間で、小さい程良いのです。 なお、ハイスコアーが残るようになっていますので、最初に実行するときや、 他のプログラムを実行した後は、必ず"CLEARE "と操作してください。

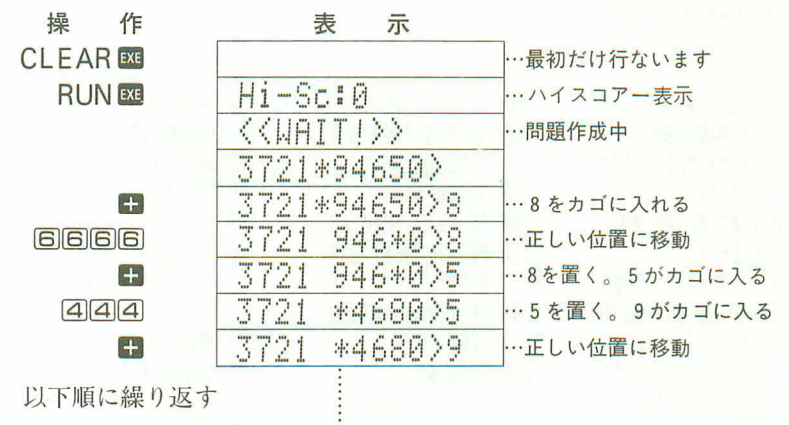

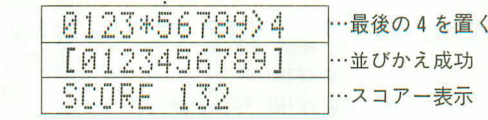

ゲームを続ける場合は、直接"RUN図"と操作してください。 カゴに入れる順番やキーを押すタイミングにより、スコアーはどんどん縮まり ます。

7-6 陸上競技

このゲームは3つの種目からできています。

2 (P1): 走り幅飛び  $3 (P2) : \wedge - \nmid \vee \wedge$  $1$  (P0):  $100m$ 競走 これ等のプログラムは独立したプログラムエリアにしてあります。 順番としてまずP0の100m競争から始め、一定レベル以上の成績を上げれば、次 の競技に進めます。最後のハードルを完走した場合には総合点も表示されます。 ※このゲームは全部で1533ステップを必要としますので、増設RAMパック

<OR-1(E) をつけてから入力してください。

# ■プログラムリスト

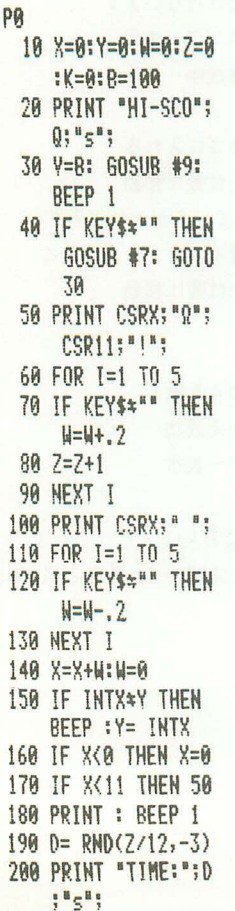

210 IF 0=0 THEN 0=0 220 IF D(Q THEN Q=D : GOSUB #6 230 GOSUB #9 240 IF DA15 THEN #8 250 PRINT "NEXT GAM  $E$  ?"; 260 IF KEY\$="" THEN 260 270 60TO #1 343steps  $P1$ 10 MODE 4:K=0 20 PRINT 30 PRINT "HI-SCO"; Pi<sup>u</sup>m<sup>u</sup>: 40 V=B: GOSUB #9 50 W=0 60 BEEP 1 70 FOR X=0 TO 11 S TEP<sub>5</sub> 80 PRINT CSRX; "Q";  $CSR11; "-";$ 90 \$= KEY\$ 100 IF \$4"7" THEN I F \$2"A" THEN W=  $H+1$ 110 IF \$2"0" THEN I F \$4"9" THEN 60 TO 200

 $120 V = 20 - W$ 130 GOSUB #9: BEEP **140 NEXT X** 150 FOR M=1 TO 5  $160$  \$= KEY\$ 170 IF \$2"0" THEN I F \$4"9" THEN 20  $\theta$ **180 NEXT M** 190 GOSUB #7: GOTO  $40<sub>0</sub>$ 200 BEEP 1 210 FOR J=1 TO 80 220 IF KEYS="" THEN 240 230 NEXT J 240 BEEP 250 R=W/2\*(6-M)\* CO  $$RSS(45-J)/6$ 260 FOR X=0 TO R ST  $EP.5$ 270 PRINT CSRX: "0": 280 V=10: GOSUB #9 290 BEEP 1 300 NEXT X 310 RFFP 320 PRINT CSRR; "Q"; 330 V=B: GOSUB #9  $340 E = RMD(R, -3)$ 350 IF E(2 THEN GOS UB #7: 60TO 40

360 PRINT "SCORE:";  $E;$ "n"; 370 IF PKE THEN P=E : GOSUB #6 380 V=B: GOSUB #9 390 IF E<7 THEN \$8 400 PRINT "NEXT GAM  $E$  ?"; 410 IF KEYS="" THEN  $410$ 420 60T0 #2 456steps P<sub>2</sub>  $10$  \$="  $1$  1  $1 \quad 1 \quad 1$ ":  $X=0$ : K=0:Y=2:W=0:Z=0 20 PRINT : PRINT " HI-SCO";0;"s"; 30 V=B: GOSUR #9 40 BEEP 1 50 IF KEY\$\*" THEN **GOSUB #7: GOTO** 30 60 PRINT CSR0; MID  $$(Y,11)$$ 70 PRINT CSRX; "Q";  $80 \, 7 = 7 + 1$ 90 A\$= KEY\$ 100 IF A\$4"9" THEN IF A\$2"0" THEN H=1: REFP 1: PR INT CSR0;"p"; 110 IF  $Y=1$  THEN  $Y=Y$ +1: IF H\*1 THEN Z=Z+3: GOSUB #  $\overline{7}$ 120 IF A\$4"Z" THEN IF ASA"A" THEN Y=Y+1:W=W+1: BE EP 130 IF Y)4 THEN Y=1  $140$  H= $A$ 150 IF W<30 THEN 60

**160 PRINT CSR0; "1**  $1 \quad 1 \quad 1$ 170 PRINT CSRX: "Q";  $180$   $7=7+1$ 190 A\$= KEY\$ 200 IF A\$4"9" THEN IF A\$2"0" THEN H=1: BEEP 1: PR INT CSRX; "µ";  $210$  IF FRAC $(Y/4) = 0$ THEN X=X+1: IF H\*1 THEN Z=Z+3: **GOSUB #7** 220 IF A\$4"Z" THEN IF ASS"A" THEN  $X=X+1$ : BEEP  $230$  H=0 240 IF X<12 THEN 16 A 250 BEEP : PRINT  $260$  F= RND( $2/1, 1, -2$  $\lambda$ 270 PRINT "TIME:";F  $5<sup>8</sup>5<sup>8</sup>$ 280 IF 0=0 THEN 0=F 290 IF F(0 THEN 0=F  $:$  GOSUB  $*6$ 300 60SUB #9 310 IF F)60 THEN #8 320 R= INT( COS(D\*3 )\*200+ SIN(E\*3) \*200+ COS(F\*3)\*  $200)$ 330 PRINT "TOTAL SC ORE";R;" points  $\frac{H_{\rm H}}{3}$ 340 IF T=0 THEN T=R 350 IF T<R THEN T=R : GOSUB 46

**P6** 10 FOR I=1 TO 10: BEEP 1: BEEP : NEXT I **20 RETURN** 22steps P7 10 PRINT : PRINT " FOUL !!";: BEEP : BEEP 20 IF  $K=0$  THEN  $K=1$ **: RETURN** 30 GOTO #8 39steps PR 10 PRINT 20 \$="GAME OVER !! 30 FOR I=1 TO 12 40 PRINT MID\$(1,1) **SEP** 50 NEXT I 20steps P9 10 FOR U=1 TO V: N EXT U 20 PRINT **30 RETURN** 50steps

計 1533steps

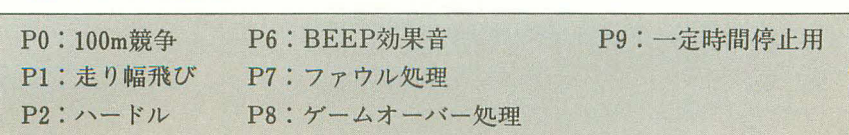

603steps

# ■ゲーム説明

RUNETまたはRELLでスタートさせます。 100m競争

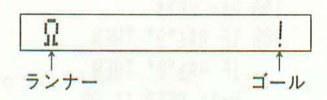

ランナーが点滅しますので、表示しているときにいずれかのキーを押すと前 進(右に進む)します。ランナーが消えているときに押すと後退(左に進む)し ます。

"TIME" (経過時間)が15秒以内ですと、次の走り幅飛びに進めます。

なお、ランナーが表示される前にキーを押しますと「FOUL!!」(ファウル)と なり、やり直しとなります。ファウルは1回まで許されますが、2回行なう とゲームオーバーとなります。

走り幅飛び

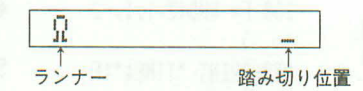

アルファベットキー(A-2)を押すとランナーの速度が増します。キーを押 さなくても進みますが、加速がつかないとジャンプに失敗します。

ランナーが踏み切り位置にきたときに、数値キー(回~回)を押します。この とき、数字キーを押している時間により飛び出す角度がかわりますので、押 す時間は短かすぎても長すぎてもいけません。

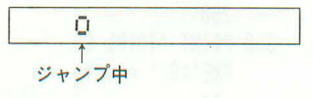

ジャンプした後はランナーが飛びます。踏み切り位置をすぎてもジャンプし ないときや、ジャンプに失敗したときはファウル(FOUL!!表示)となり、1回 まで許されます。

なお、ジャンプした距離が7m以下の場合は失格となり、次のハードルには進 めません。

ハードル

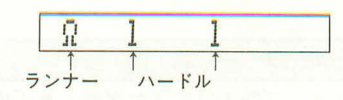

まず。アルファベットキーを押し続けてランナーを走らせます。ランナーが ハードルに近づいたらタイミング良く数字キーを押してジャンプさせます。

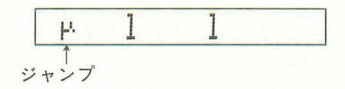

ハードルをいくつか飛びこえていくと、ゴールが見えてきます。

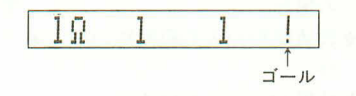

ランナーが表示される前にスタートしたり、ハードルをたおしたりするとフ ァウルとなります。ファウルは1回まで許されます。

経過時間が60秒以上ですと、失格となり総合得点は表示されません。

●使うキー

100m競争で使うキーはWOOR (句、G) SHFT FUNC AG DEL STOP EXE MEMO 以外なら、どのキ ーを押してもかまいません。

走り幅飛びとハードルでは、ランナーが走るときは[A]~[Z]のアルファベット キーならどれでもかまいません。また、ジャンプするときは回~回の数字キ ーならどれでもかまいません。

# エラーメッセージ一覧表

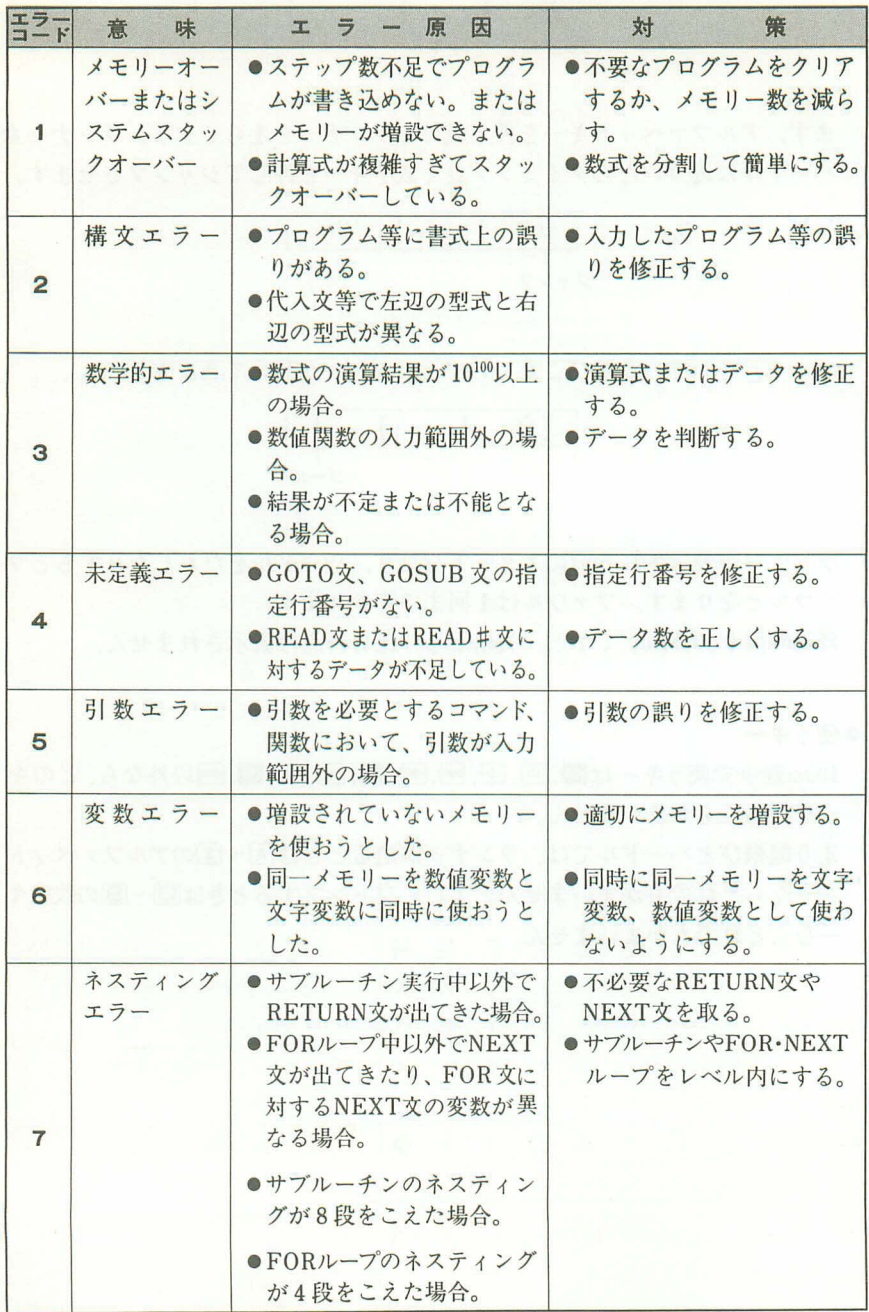

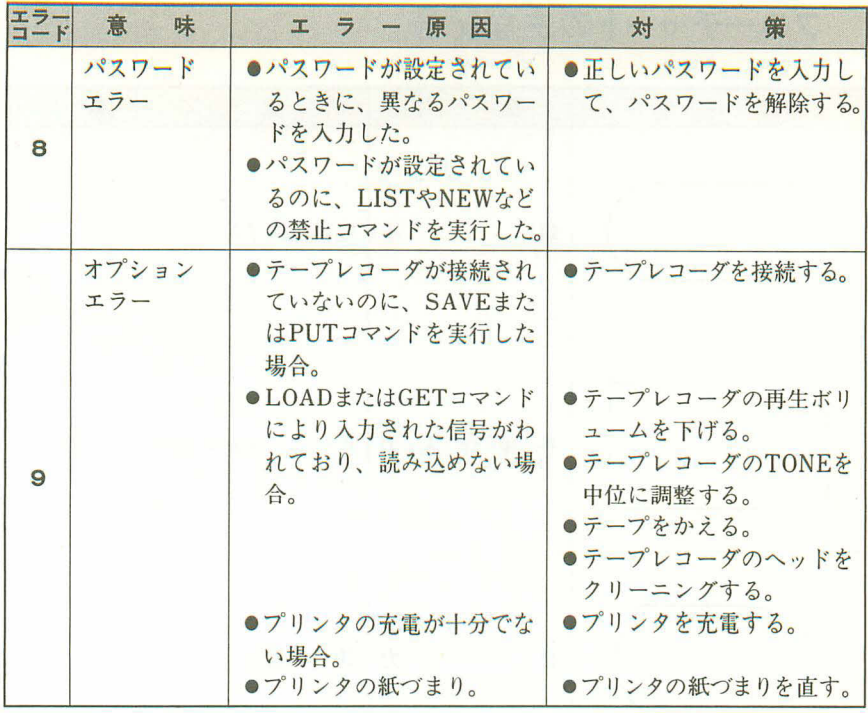

# キャラクター表

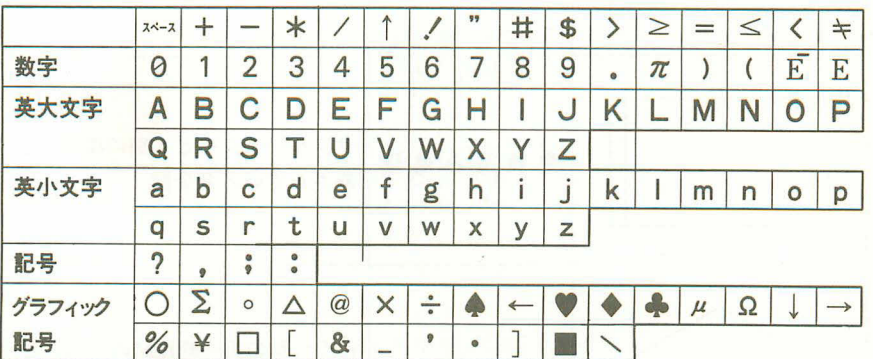

表は左から右へ、次の段の左から右へと小さい順に並んでいます。 一番小さいキャラクターは、スペースで、一番大きいキャラクターは、グラフ ィク記号のヽ(画回と押すと表示される)です。

フローチャートの主な記号

| 記<br>号 | 名<br>称 | 味<br>意                             |
|--------|--------|------------------------------------|
|        | 端<br>子 | 開始、終了等                             |
|        |        | 手 操作入力 キーボードからのデータ入力               |
|        | 出<br>力 | ÷<br>出力の機能                         |
|        | 処<br>理 | あらゆる種類の処理機能                        |
|        | 定義済み処理 | サブルーチンなど、別の場所で定<br>義されている命令群       |
|        | 断<br>判 | いくつかの択一的径路のうち、ど<br>の径路をとらせるかを決める判断 |
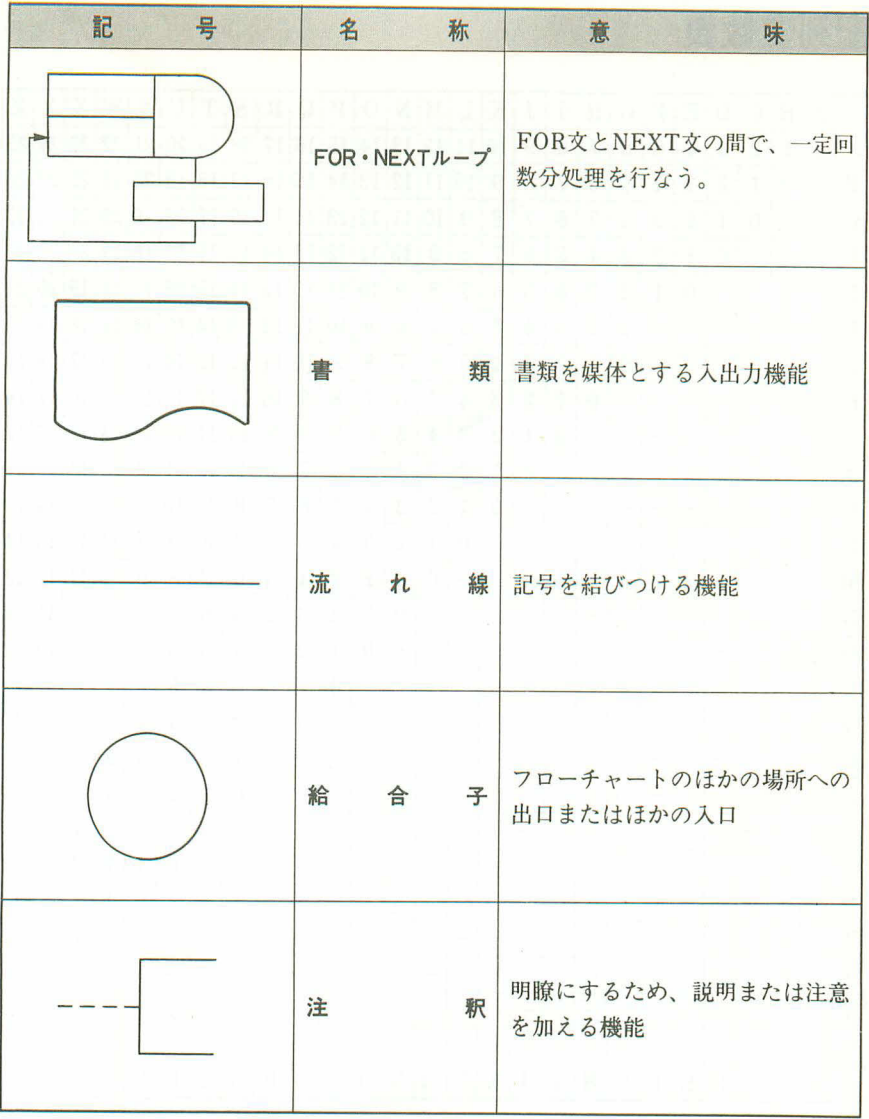

## 配列変数表

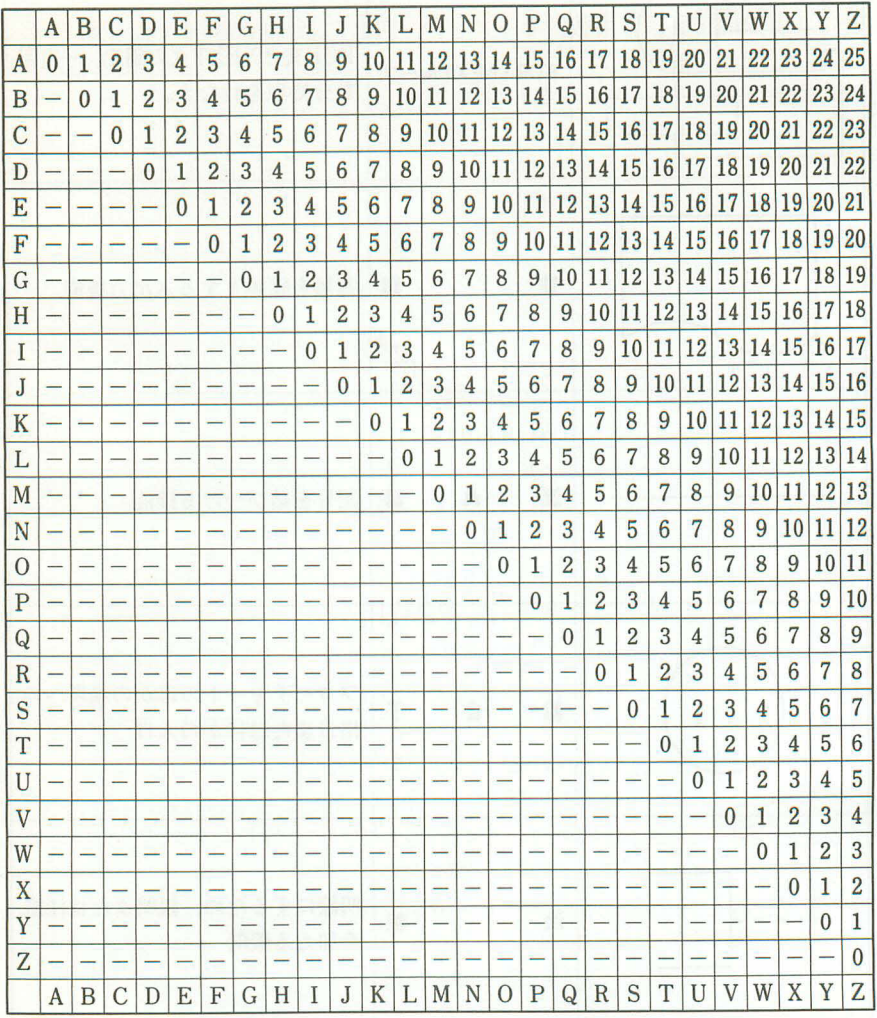

## 表の見方

縦に並んでいるA~Zを配列変数名として使用した場合、通常のA~Zの変 数とどこから重なるかを見ます。

例)  $H(0) \sim H(9) \rightarrow H \sim Q$ 

## 規 格

开 式: PB-110

基本計算機能:負数、指数、カッコを含む四則計算(加減·乗除の優先順位判別 機能つき)

- 組込関数機能:三角·逆三角関数(角度単位は度·ラジアン·グラジアン)、対数· 指数関数、開平、べき乗、整数化、整数部除去、絶対値、符号 化、有効桁数指定、小数点以下指定、10↔60進変換、乱数、 $\pi$
- $\exists \forall \forall Y \in \mathbb{N}$  . INPUT, PRINT, GOTO, ON~GOTO, FOR NEXT, IF~THEN, GOSUB, ON~GOSUB, RETURN, READ, DATA, RESTORE, STOP, END, RUN, LIST, LIST ALL. MODE, SET, CLEAR, NEW, NEW ALL, DEFM, PASS, REM, BEEP, LET, SAVE, SAVE ALL, LOAD, LOAD ALL, PUT, GET, VERIFY NEW#, LIST#, LOAD#, SAVE#, READ#,  $WRITE#$ , RESTORE#
- プログラム関数: KEY\$、CSR、LEN、MID\$、VAL、STR\$
- 計算範囲: ±1×10<sup>-99</sup>~ ±9.999999999 ×10<sup>99</sup>および0.内部演算は仮数部12桁 を使用
- プログラム言語: BASIC(ベーシック)
- ステップ数: 544ステップ(OR-1 金増設時1568ステップ)
- 組込プログラム数: 最大10組 (P0~P9)
- メモリー数:標準26メモリー、および専用文字変数(\$)
- スタック数: サブルーチン 8段·FOR·NEXTループ 4段 数值 6段·演算子 12段
- 表示桁数および:仮数部10桁(負符号含む)、または仮数部8桁(負数7桁)+指 内容 数部 2 桁、内容 EXT、[5]、RUN、WRT、DEG、RAD、 GRA、TR、PRT、STOPの各状態表示付
- 表示 素子:12桁ドットマトリクス液晶
- 主 要 素 子: C-MOS VLSI他
- 源: リチウム電池(CR-2032) 2個使用 **TELESCOPE**
- 消 費 電 力: 最大0.03W
- 電池 寿命: 本体のみ 約140時間
- (連続使用) オプション使用時 約70時間
- オートパワーオフ:約6分
- 使 用 温 度:0℃~40℃
- 大きさ·重さ:幅165 奥行71 高さ9.8mm、119g(電池 込み)

付 属 品:ソフトケース

## コマンド索引

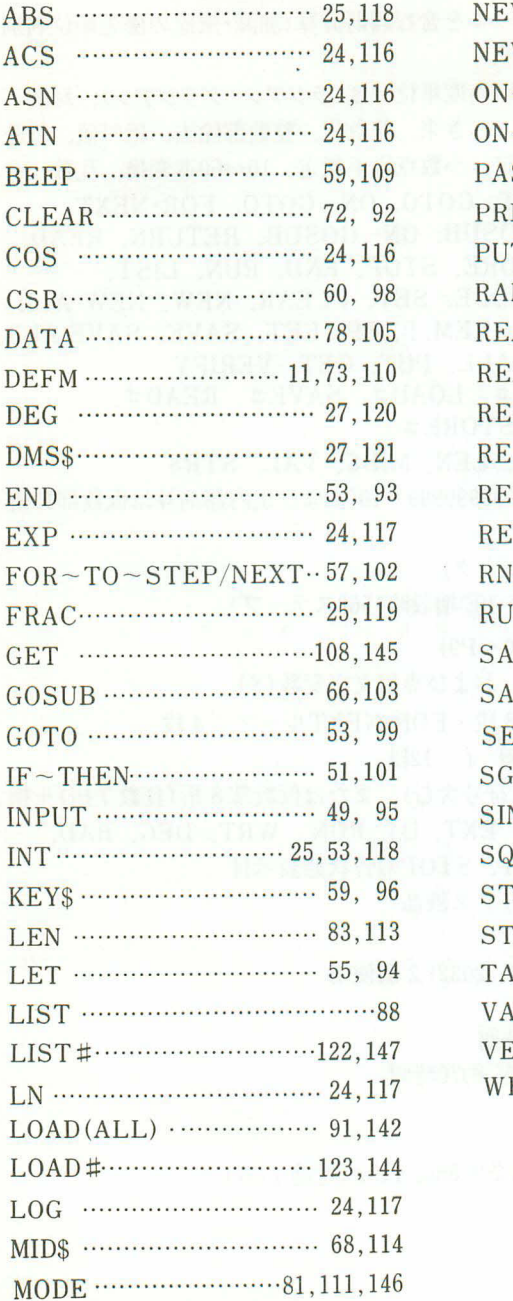

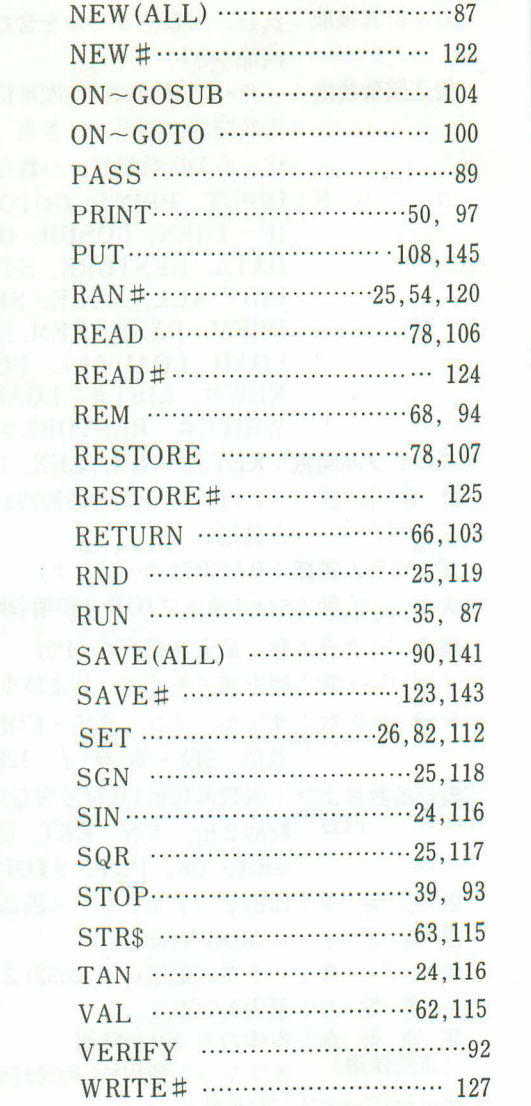

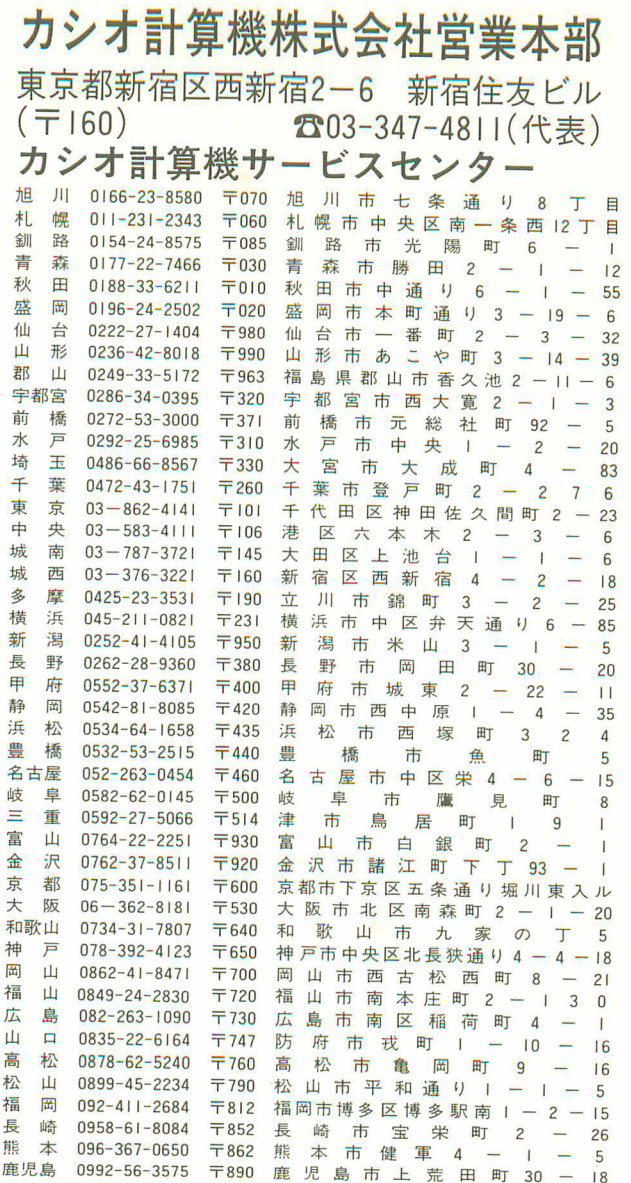

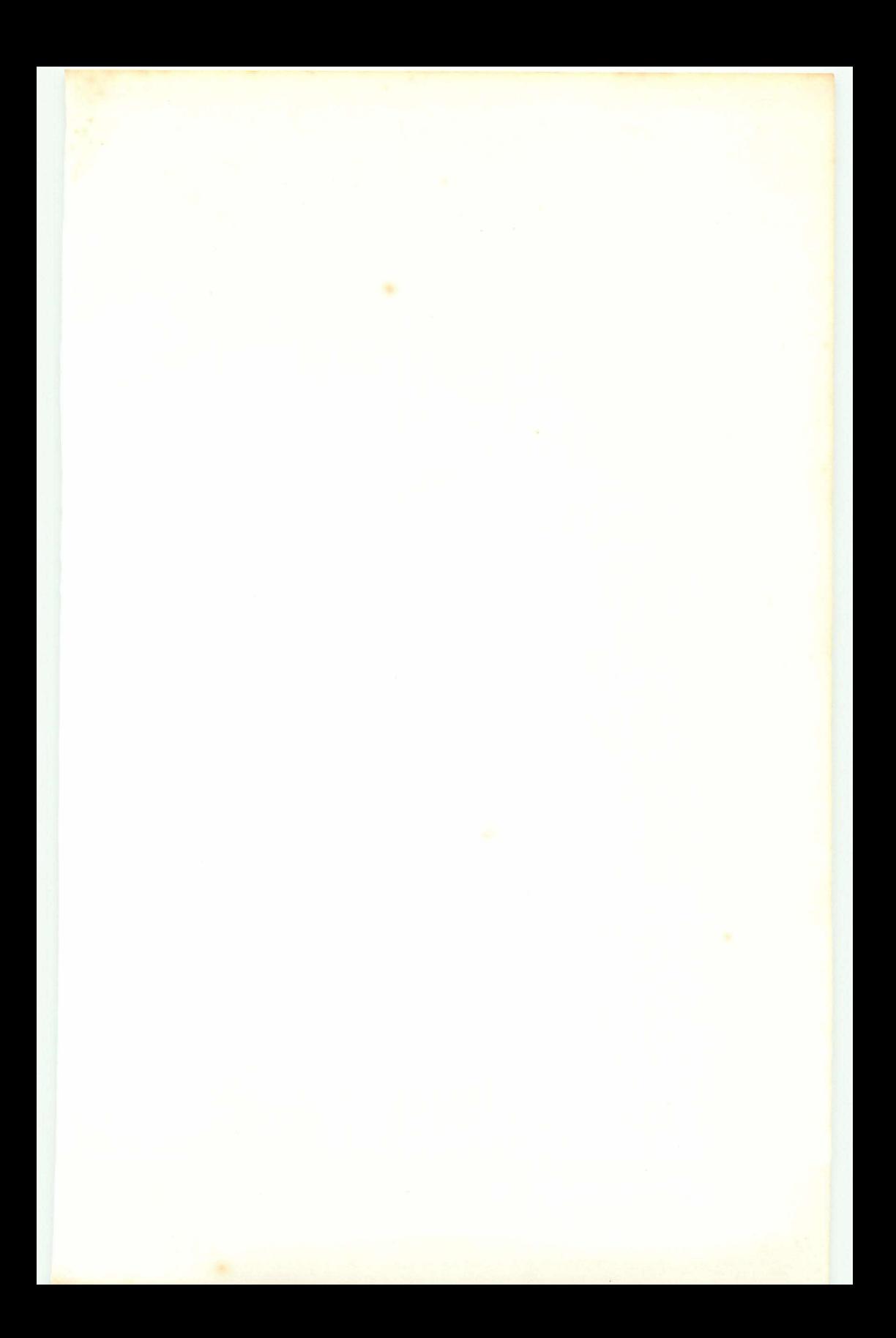

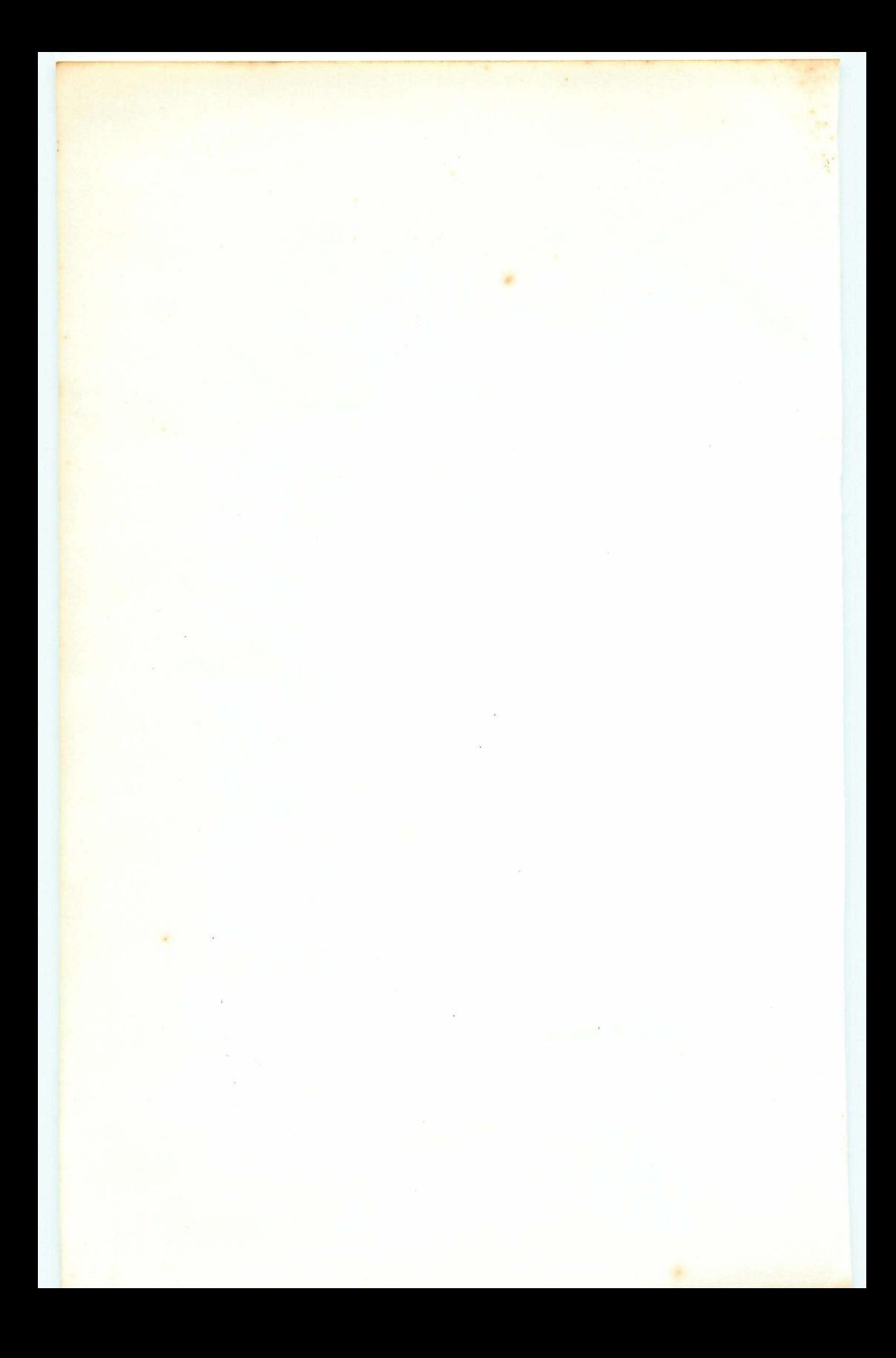

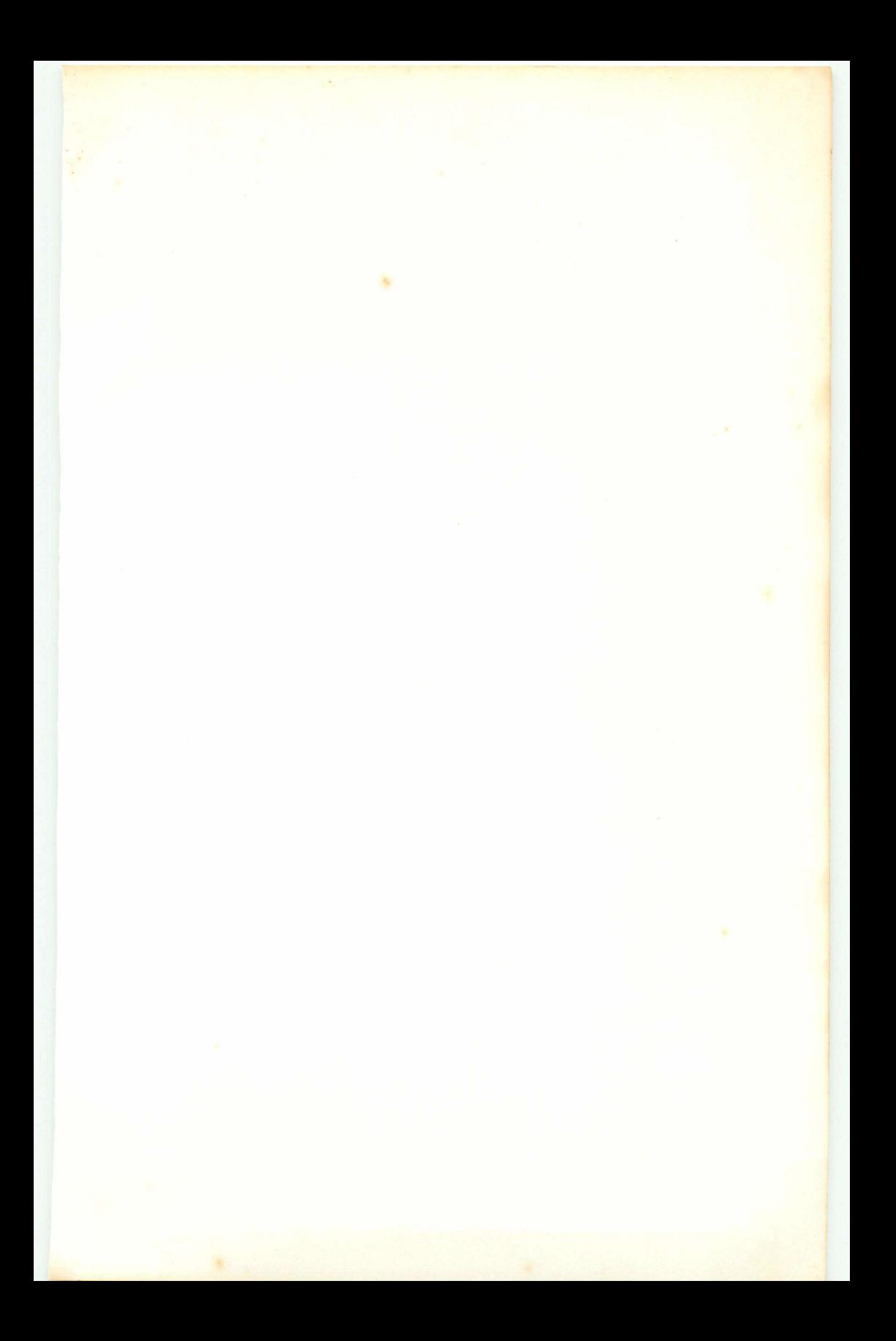

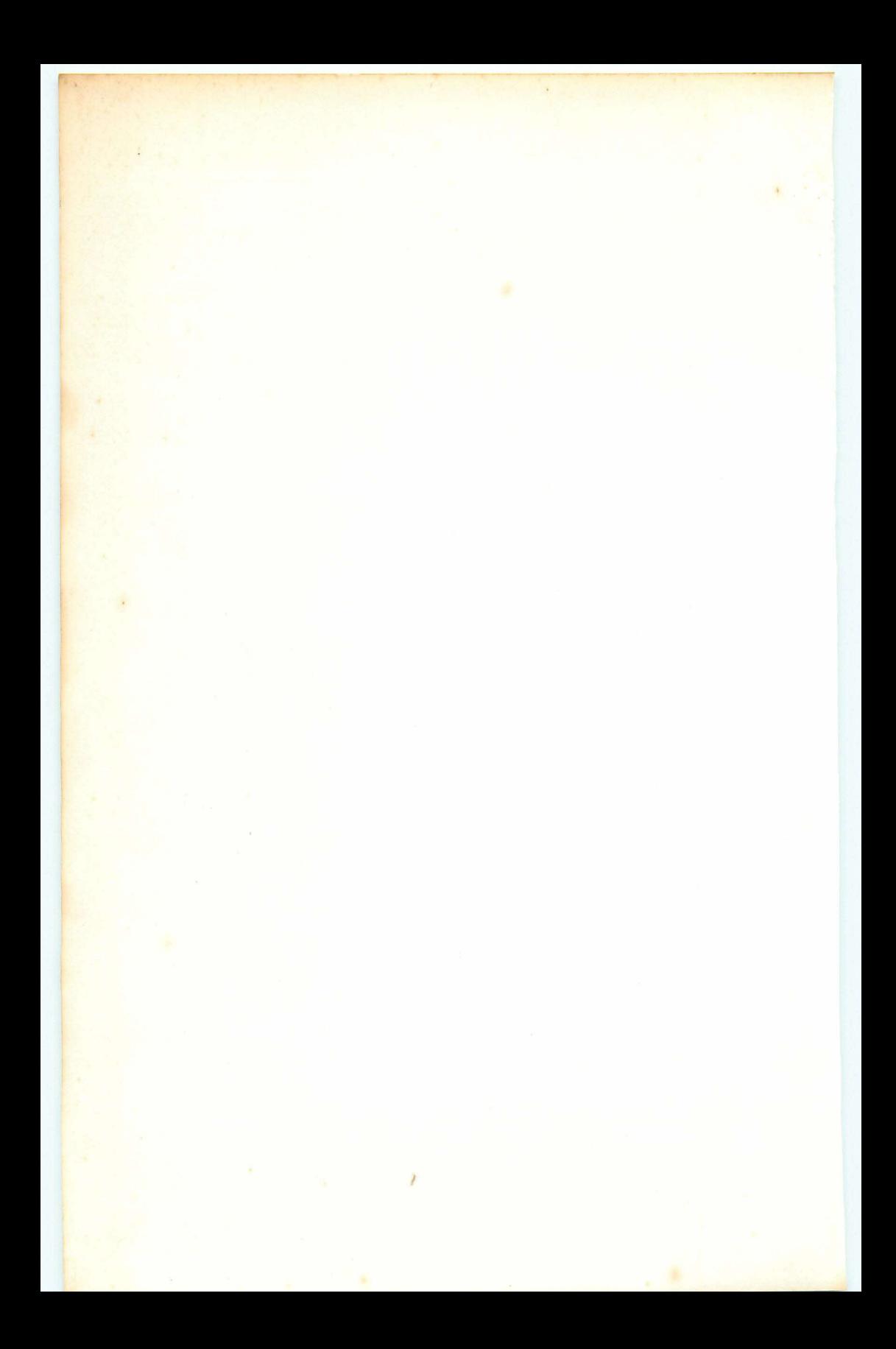

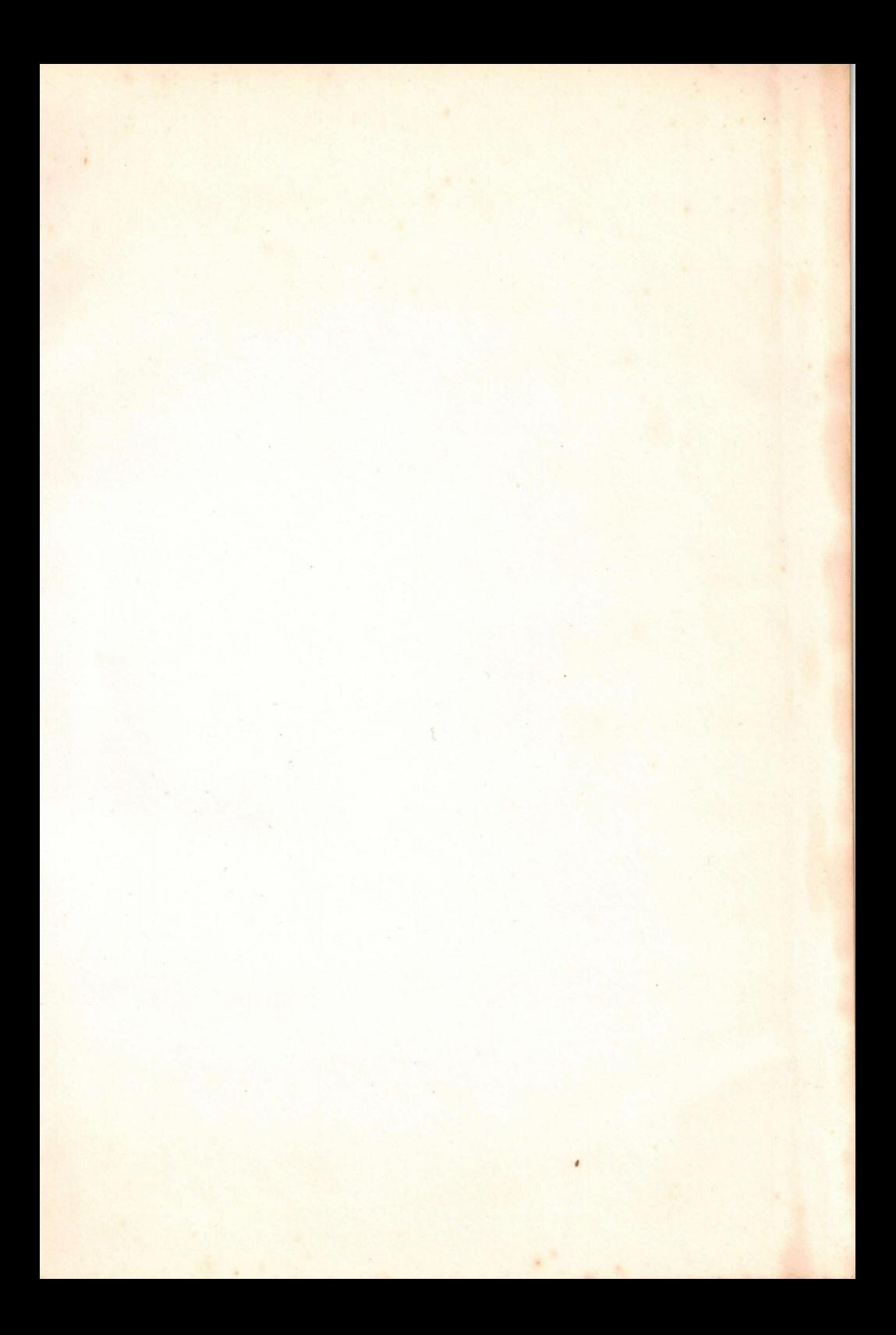

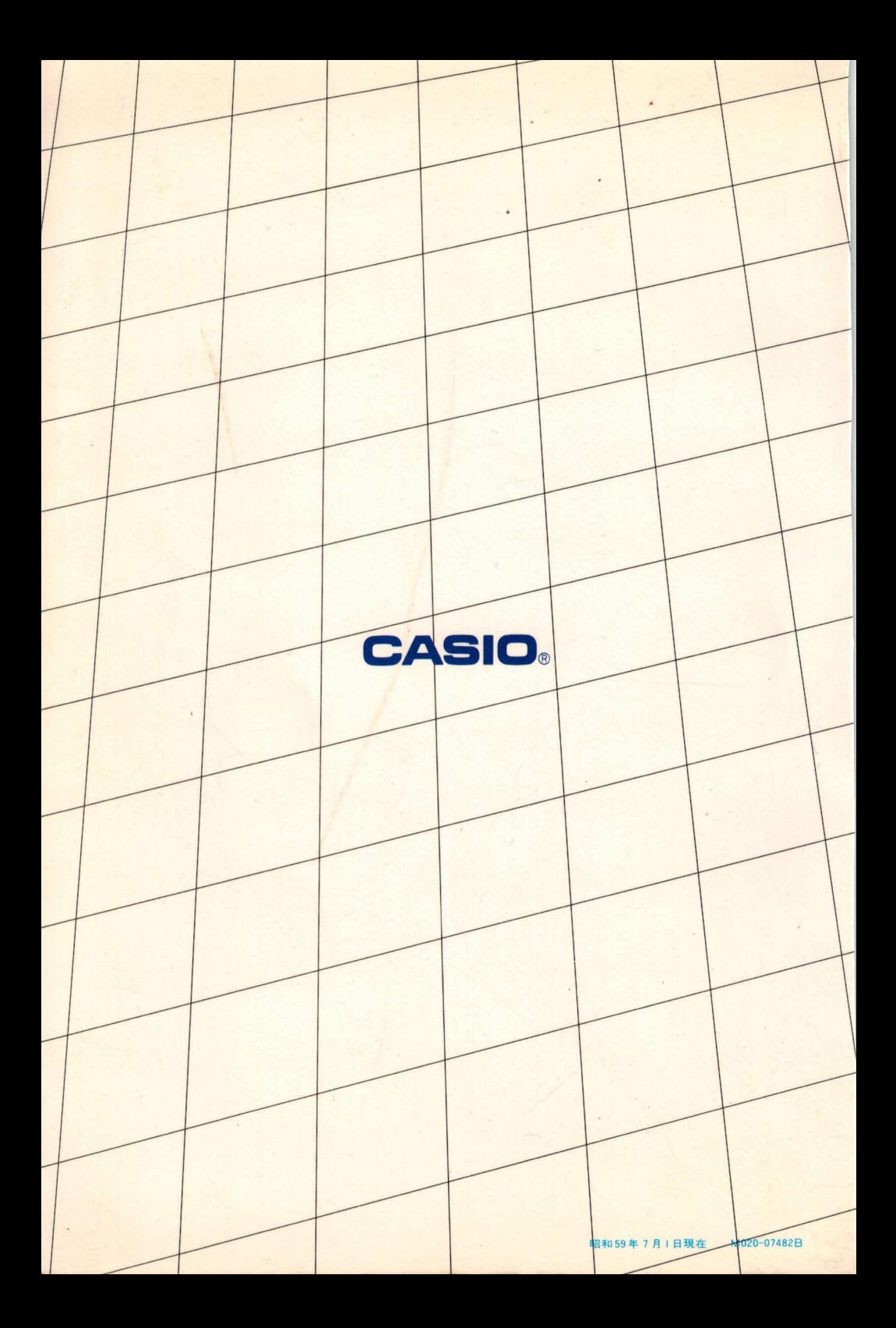